### <span id="page-0-0"></span>**EMS5.506.0024**

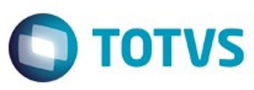

Este documento é de propriedade da TOTVS. Todos os direitos reservados

෧

Este

documento é de propriedade da TOTVS. Todos os direitos reservados

### **Space Details:**

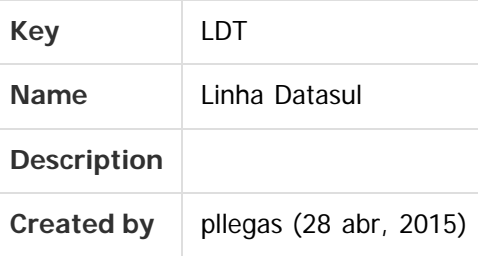

### **Available Pages:**

- [EMS5.506.0024](#page-3-0)
	- o [Introdução 506.0024](#page-4-0)
	- [Alteração de Dicionário 506.0024](#page-5-0)  $\circ$
	- [Manutenção EMS5.506.0024](#page-9-0)
		- [Universal Financeiro Manutenção 506.0024](#page-10-0)
			- **[TTNSBI\\_DT\\_Controla\\_Integracao\\_Conta\\_Contabil](#page-11-0)**
		- [Aplicações e Empréstimos Manutenção 506.0024](#page-12-0)
			- **[TSYIWR\\_DT\\_Movimentacao\\_Diaria\\_Emprestimos](#page-13-0)**
			- **TTNVBA DT Inclui Operacao Financeira**
			- **[TTUGBW\\_DT\\_Abertura\\_Diaria\\_Aplicacoes\\_e\\_Emprestimos](#page-15-0)**
		- [Ativo Fixo Manutenção 506.0024](#page-16-0)
			- [TTLUOT\\_DT\\_Calcular\\_Bem\\_Patrimonial\\_por\\_Periodo](#page-17-0)
			- [TTQV31\\_DT\\_Credito\\_Pis\\_Cofins\\_Parcelado\\_fas359aa](#page-18-0)
			- **[TTRGJK\\_DT\\_Desmembramento\\_Bem](#page-19-0)**
			- [TTSFVB\\_DT\\_Manutencao\\_bens\\_imobilizado\\_FAS734aa](#page-20-0)
			- [TTSXV6\\_DT\\_Calculo\\_bem\\_patrimonial\\_FAS903aa](#page-21-0)
			- [TTTY23\\_DT\\_Baixa\\_Bem\\_Patrimonial\\_FAS702aa](#page-22-0)
			- [TTVKFB\\_Calcular\\_Bem\\_Patrimonial](#page-23-0)
			- **[TTVLXT\\_DT\\_Desmembramento\\_FAS703aa](#page-24-0)**
			- [TTXCS5\\_DT\\_Identificacao\\_Bem\\_Ativo\\_Imobilizado\\_Sped\\_FAS016AA](#page-25-0)
		- [Caixas e Bancos Manutenção 506.0024](#page-26-0)
			- **[TTVIGE\\_DT\\_Movimentacao\\_Conta\\_Corrente](#page-27-0)**
		- [Contabilidade Fiscal Manutenção 506.0024](#page-28-0)
			- [TTQQXS\\_DT\\_API\\_Extrator\\_Sped\\_Contabil\\_UTB733ZA](#page-29-0)
			- [TTTKF5\\_DT\\_Extracao\\_de\\_Dados\\_para\\_o\\_SPED\\_Contabil\\_UTB733ZA](#page-30-0)
			- **TTUYNZ DT Alocacao Bem Patrimonial**
			- [TTZZFS\\_DT\\_Matriz\\_Traducao\\_Conta\\_Externa\\_UTB119](#page-32-0)
		- [Contabilidade Gerencial Manutenção 506.0024](#page-33-0)
			- **[TSRKBL\\_DT\\_Demonstrativo\\_Contabil](#page-34-0)**
			- **[TTTBUD\\_DT\\_Demonstrativo\\_Contabil](#page-35-0)**
			- [TTTXLL\\_Substituicoes\\_das\\_Composicoes\\_do\\_Demonstrativo](#page-36-0)

**1**

- [TTUIWW\\_DT\\_Mapa\\_Distribuicao\\_Gerencial\\_MGL000aa](#page-37-0)
- [TTWEYF\\_DT\\_Demonstrativo\\_Contabil\\_MGL204aa](#page-38-0)

෧

Este documento é de propriedade da TOTYS. Todos os direitos reservados

෧

### **EMS5.506.0024**

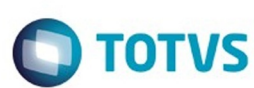

[TUAWPO\\_DT\\_Demonstrativo\\_Contabil\\_MGL204AA](#page-39-0)

- [Contas a Pagar Manutenção 506.0024](#page-40-0)
	- [TTISF7\\_DT\\_Impostos\\_Pessoa\\_Juridica\\_apb740ze](#page-41-0)
	- [TTPSAV\\_DT\\_Estorno\\_de\\_Bordero](#page-42-0)
	- **[TTQBPY\\_DT\\_Pagamentos\\_Efetuados\\_no\\_Periodo](#page-43-0)**
	- [TTTTUB\\_DT\\_Implantacao\\_de\\_Titulos\\_via\\_API](#page-44-0)
	- [TTTZSL\\_DT\\_Alteracao\\_de\\_Documentos\\_AP](#page-45-0)
	- [TTVRTR\\_DT\\_Manutencao\\_Bordero\\_AP](#page-46-0)
	- **[TTVUB8\\_DT\\_Manutencao\\_Bordero\\_AP](#page-47-0)**
- [Contas a Receber Manutenção 506.0024](#page-48-0)
	- [TTHCTO\\_DT\\_Integracao\\_de\\_Clientes\\_XML](#page-49-0)
	- **TTOSUO DT Transferencia Titulos Unidade de Negocio ACR**
	- [TTSCDO\\_DT\\_Liquidacao\\_MEC\\_ACR](#page-51-0)
- [Controle de Inadimplência Manutenção 506.0024](#page-52-0)
	- **TTTO45 DT Agenda controle de inadimplencia**
- [Execução Orçamentária Manutenção 506.0024](#page-54-0)
	- **[TPRGEW\\_DT\\_Periodo\\_Flutuante\\_BGC700ZG](#page-55-0)**
	- TTIFK0 DT Api Execucao Orcamentaria
	- **[TTPBPL\\_DT\\_Conciliacao\\_Movimentos\\_Empenhados](#page-57-0)**
	- [TTZXSJ\\_DT\\_API\\_Execucao\\_Orcamentaria](#page-58-0)
- [Internacional Manutenção 506.0024](#page-59-0)
	- [Controladoria e Finanças \(Internacional\) Manutenção 506.0024](#page-60-0)
		- [Análise de Crédito \(Internacional\) Manutenção 506.0024](#page-61-0)
			- [Cadastros e Tabelas \(Internacional\) Manutenção 506.0024](#page-62-0)
				- **[TTUYET\\_DT\\_Manutencao\\_Fornecedor\\_Arg](#page-63-0)**
		- [Contábil \(Internacional\) Manutenção 506.0024](#page-64-0)
			- [Contabilidade Fiscal \(Internacional\) Manutenção 506.0024](#page-65-0)
				- [TTFI11\\_DT\\_Balanca\\_filtro\\_projeto\\_Arg](#page-66-0)
				- **[TTGIQF\\_DT\\_Relatorio\\_Lotes\\_Contabeis\\_ARG](#page-67-0)**
		- [Financeiro \(Internacional\) Manutenção 506.0024](#page-68-0)
			- [Contas a Pagar \(Internacional\) Manutenção 506.0024](#page-69-0)
				- [TIIZK6\\_DT\\_Relatorio\\_DDJJ\\_IIBB\\_por\\_Provincia\\_ARG](#page-70-0)
				- [TPQDG7\\_DT\\_RG\\_2226/RG\\_2681\\_Isencao\\_de\\_Impostos\\_Argentina](#page-81-0)
				- [TS1570\\_DT\\_Regime\\_Informativo\\_Compras\\_Vendas\\_Arg](#page-83-0)
				- [TTBSUR\\_DT\\_add\\_arg\\_med\\_pago\\_pend\\_anticipo\\_ARG](#page-90-0)
				- [TTDPW2\\_DT\\_Portador\\_Cheque\\_Tercero\\_Manutenção\\_Recibo\\_ARG](#page-91-0)
				- [TTEDN6\\_DT\\_Informacao\\_Compras\\_Vendas\\_Arg](#page-92-0)
				- [TTFCHT\\_DT\\_Inconsistencia\\_Antecipacao\\_Arg](#page-93-0)
				- [TTJAUT\\_DT\\_Livro\\_IVA\\_Compras\\_Arg](#page-94-0)
				- [TTKHNJ\\_DT\\_Importa\\_Extensao\\_Cliente\\_Financeiro\\_ARG](#page-95-0)
				- [TTMAAK\\_DT\\_Titulos\\_Implantados\\_Arg](#page-96-0)
				- [TTPQJE\\_DT\\_Serie\\_Contas\\_a\\_Pagar\\_Arg](#page-97-0)
				- [TTUVFS\\_DT\\_Livro\\_IVA\\_Compras\\_ARG](#page-98-0)
				- [Contas a Receber \(Internacional\) Manutenção 506.0024](#page-99-0)
					- [TTDPW2\\_DT\\_Manutencao\\_Recibos\\_Cheque\\_Terceiros\\_Arg](#page-100-0)
					- [TTFEOB\\_DT\\_Nota\\_de\\_Debito\\_Arg](#page-101-0)
					- [TTFID9\\_DT\\_Antecipacao\\_com\\_retencao\\_Arg](#page-102-0)

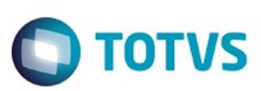

Este documento é de propriedade da TOTVS. Todos os direitos reservados

.<br>ම

Este

documento é de propriedade da TOTVS. Todos os direitos reservados

.<br>ම

- [TTJLIL\\_DT\\_Estorno\\_Recibo\\_Arg](#page-103-0)
- [TTKJZD\\_DT\\_Livro\\_IVA\\_Vendas\\_Arg](#page-104-0)
- [TTRAA0\\_DT\\_DDJJ\\_Percepcoes\\_IIBB\\_Arg](#page-105-0)
- [Materiais \(Internacional\) Manutenção 506.0024](#page-106-0)
	- [Estoque e Custos \(Internacional\) Manutenção 506.0024](#page-107-0)
		- [Recebimento \(Internacional\) Manutenção 506.0024](#page-108-0)
			- [TTC124\\_DT\\_Integracao\\_Centro\\_Custo\\_Equ](#page-109-0)
- [Inovação EMS5.506.0024](#page-110-0)
	- [Internacional Inovação 506.0024](#page-111-0)
		- [Controladoria e Finanças \(Internacional\) Inovação 506.0024](#page-112-0)
			- [Ativo Fixo \(Internacional\) Inovação 506.0024](#page-113-0)
				- [Ativo Fixo \(Internacional\) Inovação 506.0024](#page-114-0)
					- [DT\\_Relatorio\\_Saldo\\_Liquido\\_do\\_Bem\\_PER](#page-115-0)
			- [Contábil \(Internacional\) Inovação 506.0024](#page-116-0)
				- [Contabilidade Fiscal \(Internacional\) Inovação 506.0024](#page-117-0)
					- [DT\\_Livros\\_Fiscais\\_PER](#page-118-0)
- [Tecnologia 506.0024](#page-120-0)
	- [Tecnologia Inovação EMS5.506.0024](#page-121-0)
		- **[TTUEDK\\_DT\\_Dados\\_repetidos\\_exportacao\\_gotoexcel](#page-122-0)**
		- **TUBJ92 DT Controle garantia estendida**
- [Legislação EMS5.506.0024](#page-124-0)
	- [Internacional Legislação 506.0024](#page-125-0)
		- [Controladoria e Finanças \(Internacional\) Legislação 506.0024](#page-126-0)
			- [Financeiro \(Internacional\) Legislação 506.0024](#page-127-0)
				- [Caixa e Bancos \(Internacional\) Legislação 506.0024](#page-128-0)
					- **[TSZGWO\\_DT\\_ Relatorio\\_Balance\\_de\\_Terceiros](#page-129-0)**

Document generated by Confluence on 18 fev, 2016 07:59

 $\overline{\circ}$ 

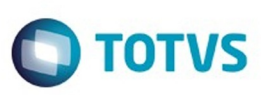

#### <span id="page-3-0"></span>[Linha Datasul](#page-0-0)

## **Linha Datasul : EMS5.506.0024**

Created by Alessandra Ana Moller, last modified by Cristina de Souza Stocco on 11 fev, 2016

## **EMS 5 (EMS5.506.0024)**

#### **Este pacote é obrigatório.**

Para o perfeito funcionamento do produto, é necessária a aplicação dos procedimentos de atualização do produto, contidos em Guia de Atualização do Produto.

#### [Alteração de Dicionário 506.0024](#page-5-0)

Copyright © 2016 TOTVS. – Todos os direitos reservados.

Nenhuma parte deste documento pode ser copiada, reproduzida, traduzida ou transmitida por qualquer meio eletrônico ou mecânico, na sua totalidade ou em parte, sem a prévia autorização escrita da TOTVS, que se reserva o direito de efetuar alterações sem aviso prévio. A TOTVS não assume qualquer responsabilidade pelas consequências de quaisquer erros ou inexatidões que possam aparecer neste documento.

TOTVS S.A. Av. Braz Leme, 1717 – São Paulo-SP Brasil – [www.totvs.com](http://www.totvs.com/)

Document generated by Confluence on 18 fev, 2016 07:59

 $\odot$ 

෧

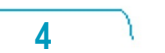

Este documento é de propriedade da TOTVS. Todos os direitos reservados

.<br>©

Este

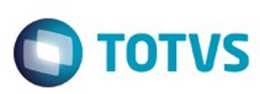

Este documento é de propriedade da TOTVS. Todos os direitos reservados

.<br>©

Este

documento é de propriedade da TOTVS. Todos os direitos reservados

ര

<span id="page-4-0"></span>[Linha Datasul](#page-0-0) / [EMS5.506.0024](#page-3-0)

## **Linha Datasul : Introdução 506.0024**

Created by Cristina de Souza Stocco, last modified on 02 fev, 2016

Este documento contém breves descritivos acerca das implementações e correções efetuadas no período de **02** a **11/02/2016**.

As informações do Documento Técnico estão organizadas em capítulos, conforme estrutura abaixo:

- **Implementações**: são apresentadas todas as implementações e evoluções sistêmicas contidas nos pacotes **506WD10 / 506F57**.
- **Correções:** são apresentados todos os ajustes contidos nos pacotes **506WD10 / 506F57**. Tais ajustes compreendem aprimoramento de performance e melhorias em processos sistêmicos já existentes.
- **Implementações e Correções Técnicas**: são apresentadas as atualizações necessárias para **Menu** e **Mensagens**, bem como as efetivadas nos bancos de dados.

Informações detalhadas podem ser obtidas no Help Online, nos **Boletins Técnicos** e no **Portal TDN**.

Document generated by Confluence on 18 fev, 2016 07:59

**5**

 $\odot$ 

<span id="page-5-0"></span>é de propriedade da TOTVS. Todos os direitos reservados.

 $\odot$ 

**Este** 

documento é de propriedade da TOTVS. Todos os direitos reservados

෧

Este documento é de propriedade da TOTVS. Todos os direitos reservados

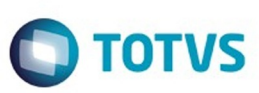

[Linha Datasul](#page-0-0) / [EMS5.506.0024](#page-3-0)

## **Linha Datasul : Alteração de Dicionário 506.0024**

Created by Cristina de Souza Stocco, last modified on 11 fev, 2016

#### **Chamado:** TTZPEJ

**Implementação**: Alteração de dicionário para ambiente Datasul com base **Progress**

Verifique se existem alterações de índice reportadas abaixo. Estas, quando aplicadas sobre tabelas de grande número de registros, geram tempos elevados de execução no processo de atualização do banco. Por este motivo, é necessário planejar a aplicação do mesmo. Recomenda-se a execução do processo de atualização primeiramente num ambiente de homologação, cópia da produção, para estimar o tempo que o processo poderá levar. É imprescindível que se faça um backup antes de aplicar o pacote.

#### **Foram liberadas as seguintes alterações**:

#### Banco: **EMSPER**

1. Criação das tabelas: "epeext\_bco" e "epeext\_plano\_cta\_ctbl".

Consequentemente, este pacote contém arquivos de definição de dados (.df) que serão usados para atualização dos dicionários.

#### **Observações:**

Para clientes que possuem a funcionalidade do Time-out habilitada e não possuem segurança implementada nos bancos de dados, a conexão ao banco irá solicitar um usuário e senha. Essa tela poderá ser ignorada, pressionando o botão "Cancel" na mesma tela.

Os clientes que possuem segurança de banco implementada e o Time-out habilitado, deverão informar o usuário administrador do banco com sua respectiva senha, que não fazem parte da lista de usuários do produto Datasul.

Informações adicionais sobre a funcionalidade do Time-out poderão ser obtidas com o Suporte ao Produto de Tecnologia.

#### 1. AMBIENTE COM BANCOS DE DADOS UNIFICADOS

Foram liberados os seguintes arquivos que devem ser aplicados de acordo com o ambiente seguindo a tabela abaixo:

### **TABELA UNIFICADO**

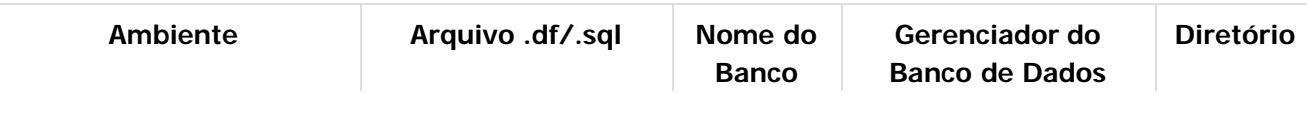

**6**

**EMS5.506.0024**

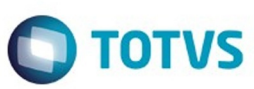

é de propriedade da TOTVS. Todos os direitos reservados.

.<br>©

Experimento e de propriedade da TOTYS. Todos os direttos reservados

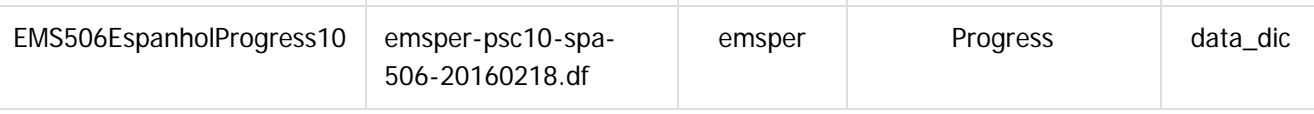

Os procedimentos para atualização de dicionário são:

#### 1.1 BANCO UNIFICADO

O primeiro passo é identificar o <nome-do-banco-unificado> que contém o nome do banco lógico (alias) que sofreu alterações, conforme a quadro acima "**Tabela Unificado**".

Caso a unificação de seu ambiente não siga o padrão Datasul, editar o programa que cria os alias dos bancos (alias.p ou menu\_ems.p por exemplo, este pode ser identificado através da edição das propriedades do atalho utilizado para acesso ao Produto Datasul, logo após o parâmetro **–p**), procurar pelo "Nome do Banco" (conforme apresentado no quadro acima **Tabela Unificado**), e verificar o <nome-do-bancounificado> logo depois da DATABASE no final da linha.

### Formato: **CREATE ALIAS <alias> FOR DATABASE <nome-do-banco> NO-ERROR.** Exemplo: **CREATE ALIAS emsfin FOR DATABASE ems5 NO-ERROR.**

Encontrado o <nome-do-banco-unificado> correspondente ao alias, este será o nome do banco para efetuar os procedimentos abaixo:

- Definir o conteúdo da variável de ambiente DLC com o diretório de instalação do Progress;
- Derrubar o banco a ser atualizado (comando proshut <nome-do-banco-unificado>);
- Efetuar backup do banco unificado;
- Aplicar o arquivo de atualização desse banco de dados (alias), que acompanha o pacote (detalhamento abaixo);
- Truncar o bi (proutil <nome-do-banco-unificado> -C truncate bi);

Obs.: Os procedimentos acima se aplicam para plataforma Windows e Unix.

1.2 APLICAÇÃO DO ARQUIVO DE ATUALIZAÇÃO (PLATAFORMA WINDOWS) UNIFICADO

1.2.1 O administrador deverá localizar o banco conforme procedimentos apresentados no item "**Ambiente com Bancos de Dados Unificados – Banco Unificado**", especificamente o diretório e o servidor.

1.2.2 Efetuar "backup" do banco unificado.

1.2.3 Conectar-se, em monousuário, ao banco de dados unificado que contém as definições do banco a ser atualizado, conforme nome informado na **Tabela Unificado** na coluna "Arquivo .df/.sql". Executar os comandos, abaixo, em uma sessão DOS (substituir C:\DLC101C pelo diretório de instalação do Progress): set DLC=c:\dlc101c

set PROMSGS=c:\dlc101c\promsgs

c:\dlc101c\bin\prowin32 -db <nome-do-banco-unificado> -1 -rx -p \_admin.p

1.2.4 Acessar: "Admin", "Load Data and Definitions" e "Data Definitions (.df)". Quando solicitado,

informar o diretório e o nome do arquivo de atualização .df, citado na **Tabela Unificado** na coluna "Arquivo .df/.sql", e marcar as 3 opções de atualização, ("Stop If Error Found in Definition", "Output Errors to File" e "Output Errors to Screen") antes de clicar em "OK".

**7**

1.2.5 Sair do aplicativo.

෧

Este documento é de propriedade da TOTVS. Todos os direitos reservados.

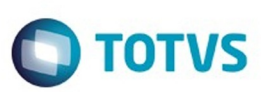

Este documento é de propriedade da TOTVS. Todos os direitos reservados

.<br>©

Este

documento é de propriedade da TOTVS. Todos os direitos reservados

#### 1.3 APLICAÇÃO DO ARQUIVO DE ATUALIZAÇÃO (UNIX/LINUX) UNIFICADO

1.3.1 O administrador deverá localizar o banco conforme procedimentos apresentados no item "Ambiente Unificado – Banco Unificado", especificamente o diretório e o servidor.

1.3.2 Fazer FTP do arquivo .df para o UNIX (protocolo ASCII), conforme nome informado na **Tabela Unificado** na coluna "Arquivo .df/.sql".

1.3.3 Efetuar "backup" do banco unificado.

1.3.4 Conectar-se, em monousuário, ao banco de dados unificado que contém as definições do banco a ser atualizado, conforme nome informado na Tabela Unificado na coluna "Arquivo .df/.sql". Executar os comandos abaixo (substituir /usr/dlc101c pelo diretório de instalação do Progress):

#### export DLC=/usr/dlc101c

export PROMSGS=/usr/dlc101c/promsgs

/usr/dlc101c/bin/\_progres -db <nome-do-banco-unificado> -1 -rx -p \_admin.p

1.3.5 Acessar: "Admin", "Load Data and Definitions" e "Data Definitions (.df)". Quando solicitado, informar o diretório e o nome do arquivo de atualização .df, citado na Tabela Unificado na coluna "Arquivo .df/.sql", e marcar as 3 opções de atualização, ("Stop If Error Found in Definition", "Output Errors to File" e "Output Errors to Screen"), antes de clicar em "OK".

1.3.6 Sair do aplicativo.

#### 2. AMBIENTE COM BANCOS DE DADOS DISTRIBUÍDOS

Foram liberados os seguintes arquivos que devem ser aplicados de acordo com o ambiente seguindo a tabela abaixo:

### **TABELA DISTRIBUÍDO**

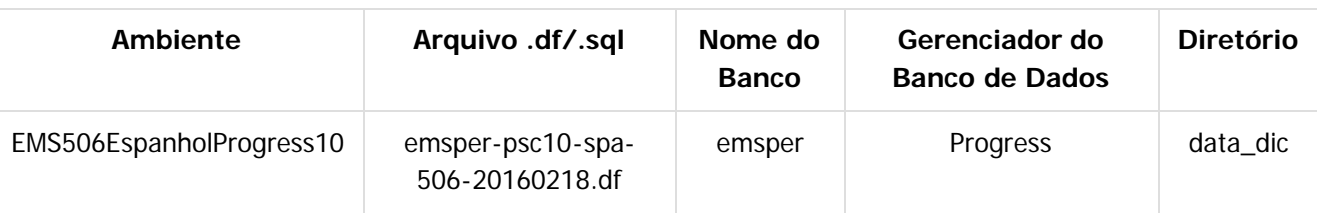

#### **Os procedimentos para atualização de dicionário são:**

#### 2.1 BANCO DISTRIBUÍDO

Efetuar os procedimentos abaixo:

Definir o conteúdo da variável de ambiente DLC com o diretório de instalação do Progress;

- Derrubar o banco a ser atualizado (comando proshut <nome-do-banco>);
- Efetuar backup do banco;
- Aplicar o arquivo de atualização que acompanha o pacote (detalhamento abaixo);
- Truncar o bi (proutil <nome-do-banco> -C truncate bi);

Este

documento é de propriedade da TOTVS. Todos os direitos reservados

Este documento é de propriedade da TOTVS. Todos os direitos reservados

 $\ddot{\circ}$ 

### **EMS5.506.0024**

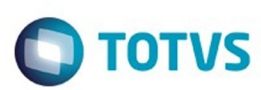

Obs.: Os procedimentos acima se aplicam para plataforma Windows e Unix.

### 2.2 APLICAÇÃO DO ARQUIVO DE ATUALIZAÇÃO (PLATAFORMA WINDOWS) DISTRIBUÍDO

2.2.1 O administrador deverá localizar o banco conforme nome informado na **Tabela Distribuído** na coluna "Nome do Banco", especificamente o diretório e o servidor.

2.2.2 Efetuar "backup" do banco.

2.2.3 Conectar-se, em monousuário, ao banco de dados que contém as definições do banco a ser atualizado, conforme nome informado na **Tabela Distribuído** na coluna "Arquivo .df/.sql". Executar os comandos, abaixo, em uma sessão DOS (substituir C:\DLC101C pelo diretório de instalação do Progress, se necessário):

set DLC=c:\dlc101c

set PROMSGS=c:\dlc101c\promsgs

c:\dlc101c\bin\prowin32 -db <nome-do-banco> -1 -rx -p \_admin.p

2.2.4 Acessar: "Admin", "Load Data and Definitions" e "Data Definitions (.df)". Quando solicitado, informar o diretório e o nome do arquivo de atualização .df, citado na **Tabela Distribuído** na coluna "Arquivo .df/.sql", e marcar as 3 opções de atualização, ("Stop If Error Found in Definition", "Output Errors to File" e "Output Errors to Screen"), antes de clicar em "OK".

2.2.5 Sair do aplicativo.

2.3 APLICAÇÃO DO ARQUIVO DE ATUALIZAÇÃO (UNIX/LINUX) DISTRIBUÍDO

2.3.1 O administrador deverá localizar o banco conforme nome informado na **Tabela Distribuído** na coluna "Nome do Banco", especificamente o diretório e o servidor.

2.3.2 Fazer FTP do arquivo .df para o UNIX (protocolo ASCII), conforme nome informado na **Tabela Distribuído** na coluna "Arquivo .df/.sql".

2.3.3 Efetuar "backup" do banco.

2.3.4 Conectar-se, em monousuário, ao banco de dados que contém as definições do banco a ser atualizado, conforme nome informado na **Tabela Distribuído** na coluna "Arquivo .df/.sql". Executar os comandos abaixo (substituir /usr/dlc101c pelo diretório de instalação do Progress, se necessário): export DLC=/usr/dlc101c

export PROMSGS=/usr/dlc101c/promsgs

/usr/dlc101c/bin/\_progres -db <nome-do-banco> -1 -rx -p \_admin.p

2.3.5 Acessar: "Admin", "Load Data and Definitions" e "Data Definitions (.df)". Quando solicitado, informar o diretório e o nome do arquivo de atualização .df, citado na **Tabela Distribuído** na coluna "Arquivo .df/.sql", e marcar as 3 opções de atualização, ("Stop If Error Found in Definition", "Output Errors to File" e "Output Errors to Screen") antes de clicar em "OK".

2.3.6 Sair do aplicativo.

Document generated by Confluence on 18 fev, 2016 07:59

**9**

Este documento é de propriedade da TOTVS. Todos os direitos reservados

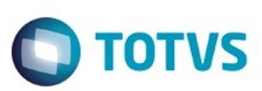

Este documento é de propriedade da TOTVS. Todos os direitos reservados.  $\odot$ 

<span id="page-9-0"></span>[Linha Datasul](#page-0-0) / [EMS5.506.0024](#page-3-0)

## **Linha Datasul : Manutenção - EMS5.506.0024**

Created by Cristina de Souza Stocco on 02 fev, 2016

Document generated by Confluence on 18 fev, 2016 07:59

**10**

Este documento é de propriedade da TOTVS. Todos os direitos reservados.

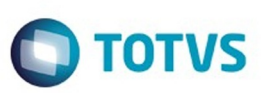

Este documento é de propriedade da TOTVS. Todos os direitos reservados.  $\odot$ 

Este documento é de propriedade da TOTVS. Todos os direitos reservados.

.<br>ම

Este documento é de propriedade da TOTVS. Todos os direitos reservados.  $\odot$ 

<span id="page-10-0"></span>[Linha Datasul](#page-0-0) / [EMS5.506.0024](#page-3-0) / [Manutenção - EMS5.506.0024](#page-9-0)

## **Linha Datasul : Universal Financeiro - Manutenção 506.0024**

Created by Jucane Medeiros, last modified by Cristina de Souza Stocco on 02 fev, 2016

Document generated by Confluence on 18 fev, 2016 07:59

**11**

 $\odot$ 

 $\odot$ 

<span id="page-11-0"></span>**Roug** 

e ae

propriedade da TOTVS. Todos os direitos reservados

 $\overline{6}$ 

Este docu

ento é de propriedade da TOTVS. Todos os direitos reservados.

෧

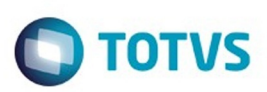

#### [Linha Datasul](#page-0-0) / [EMS5.506.0024](#page-3-0) / [Manutenção - EMS5.506.0024](#page-9-0) / [Universal Financeiro - Manutenção 506.0024](#page-10-0)

## **Linha Datasul : TTNSBI\_DT\_Controla\_Integracao\_Conta\_Contabil**

Created by Adilson Leandro Haut, last modified by Cristina de Souza Stocco on 03 fev, 2016

### **Controla Integração Conta Contábil**

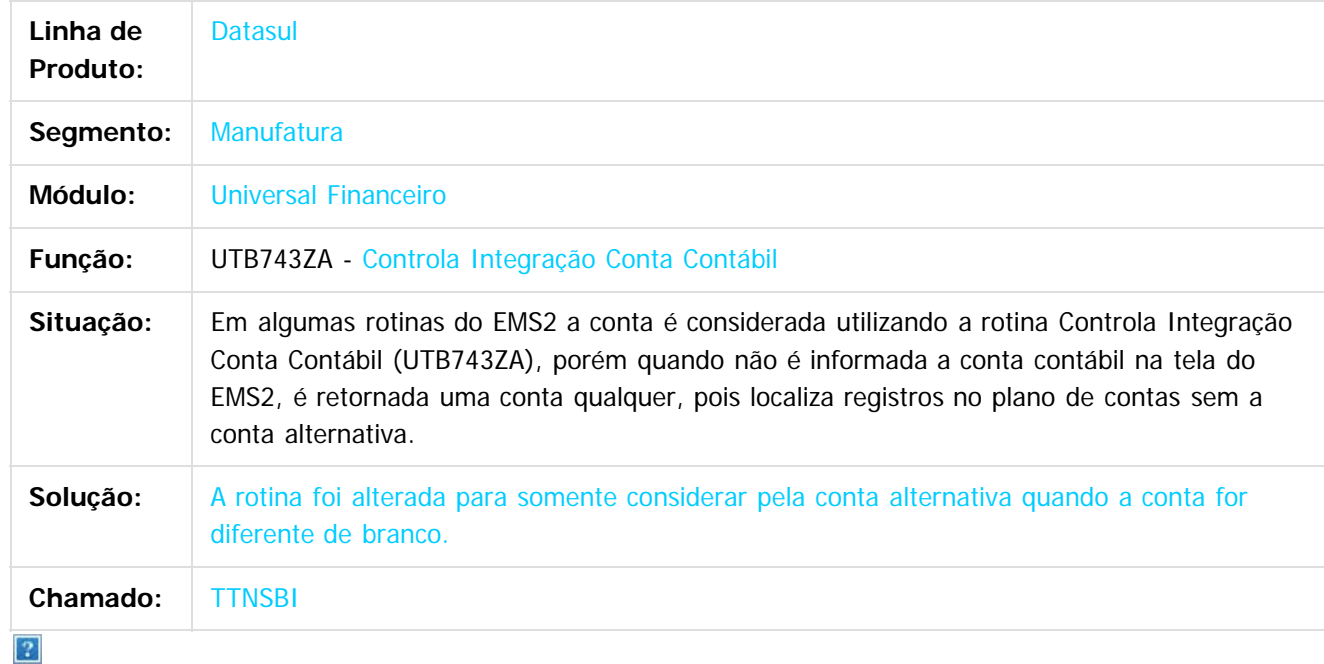

Document generated by Confluence on 18 fev, 2016 07:59

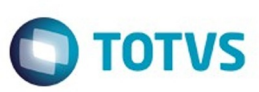

<span id="page-12-0"></span>[Linha Datasul](#page-0-0) / [EMS5.506.0024](#page-3-0) / [Manutenção - EMS5.506.0024](#page-9-0)

## **Linha Datasul : Aplicações e Empréstimos - Manutenção - 506.0024**

Created by Cristina de Souza Stocco, last modified on 02 fev, 2016

Document generated by Confluence on 18 fev, 2016 07:59

 $\odot$ 

 $\odot$ 

**13**

Este documento é de propriedade da TOTVS. Todos os direitos reservados.  $\odot$ 

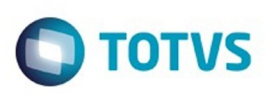

<span id="page-13-0"></span>[Linha Datasul](#page-0-0) / [EMS5.506.0024](#page-3-0) / [Manutenção - EMS5.506.0024](#page-9-0) / [Aplicações e Empréstimos - Manutenção - 506.0024](#page-12-0)

## **Linha Datasul : TSYIWR\_DT\_Movimentacao\_Diaria\_Emprestimos**

Created by Adilson Leandro Haut, last modified by Cristina de Souza Stocco on 18 dez, 2015

## **Movimentação Diária de Empréstimos**

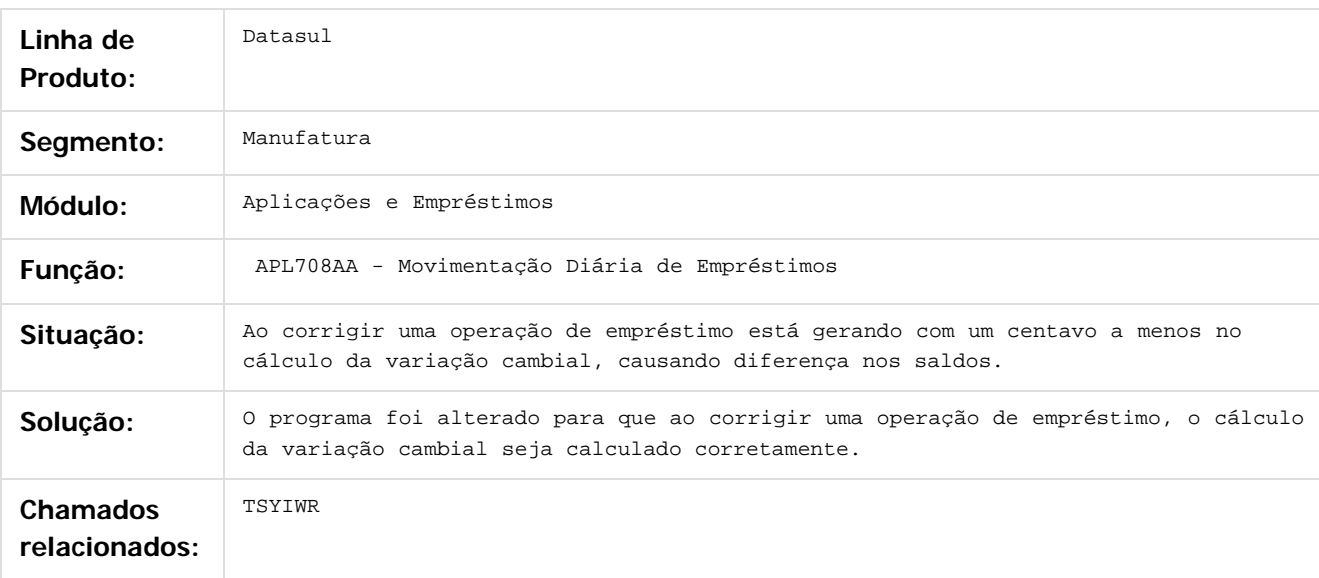

 $\overline{?}$ 

Document generated by Confluence on 18 fev, 2016 07:59

෧

෧

.<br>ම

Este documento é de propriedade da TOTVS. Todos os direitos reservados.  $\odot$ 

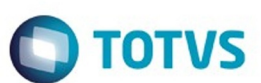

<span id="page-14-0"></span>[Linha Datasul](#page-0-0) / [EMS5.506.0024](#page-3-0) / [Manutenção - EMS5.506.0024](#page-9-0) / [Aplicações e Empréstimos - Manutenção - 506.0024](#page-12-0)

## **Linha Datasul : TTNVBA\_DT\_Inclui\_Operacao\_Financeira**

Created by Adilson Leandro Haut, last modified by Cristina de Souza Stocco on 15 fev, 2016

## **Inclui Operação Financeira**

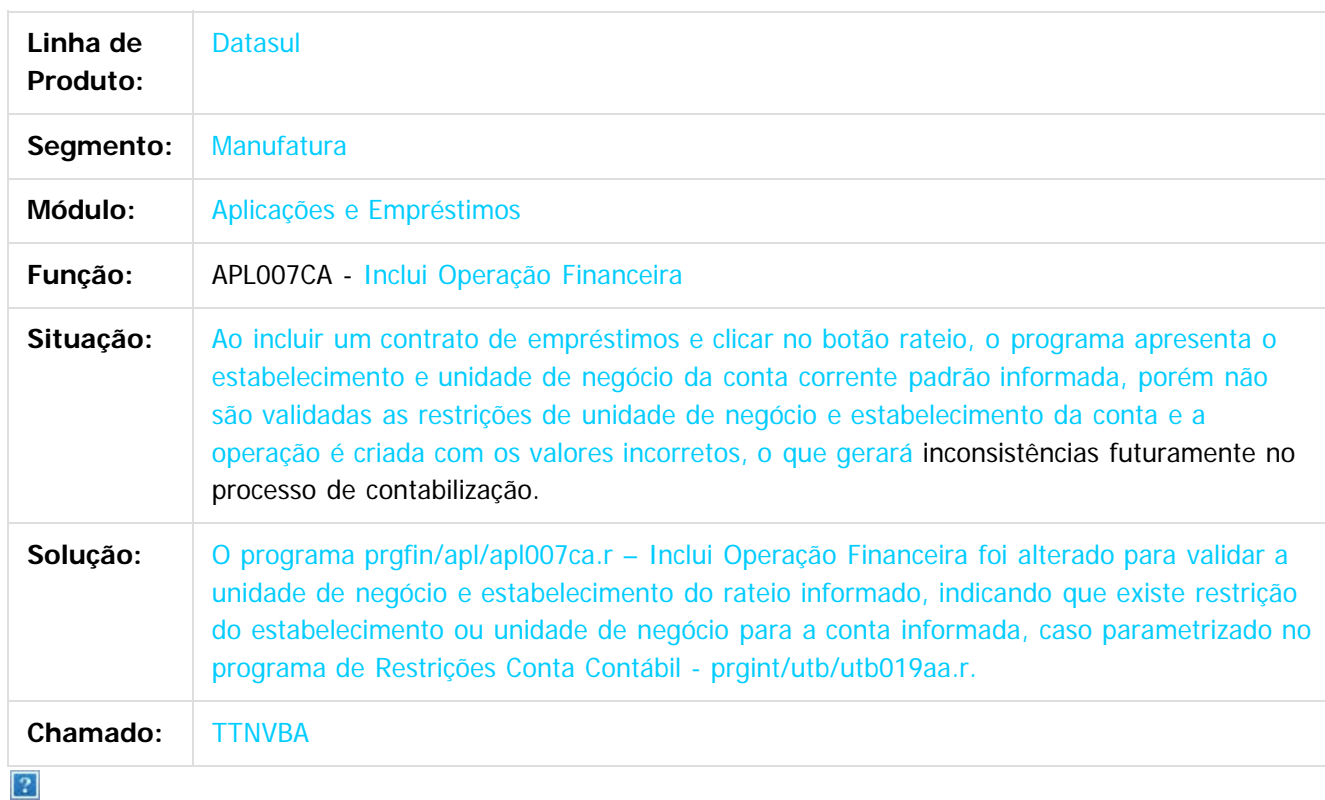

Document generated by Confluence on 18 fev, 2016 07:59

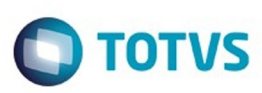

 $\mathbb{S}$ a documento é de propriadade da TOTYS. Todos os directions reservados.  $\odot$ 

Este documento é de propriedade da TOTVS. Todos os direitos reservados

.<br>ම

#### <span id="page-15-0"></span>[Linha Datasul](#page-0-0) / [EMS5.506.0024](#page-3-0) / [Manutenção - EMS5.506.0024](#page-9-0) / [Aplicações e Empréstimos - Manutenção - 506.0024](#page-12-0)

### **Linha Datasul : TTUGBW\_DT\_Abertura\_Diaria\_Aplicacoes\_e\_Emprestimos**

Created by Adilson Leandro Haut, last modified by Cristina de Souza Stocco on 18 dez, 2015

### **Abertura Diária de Aplicações e Empréstimos**

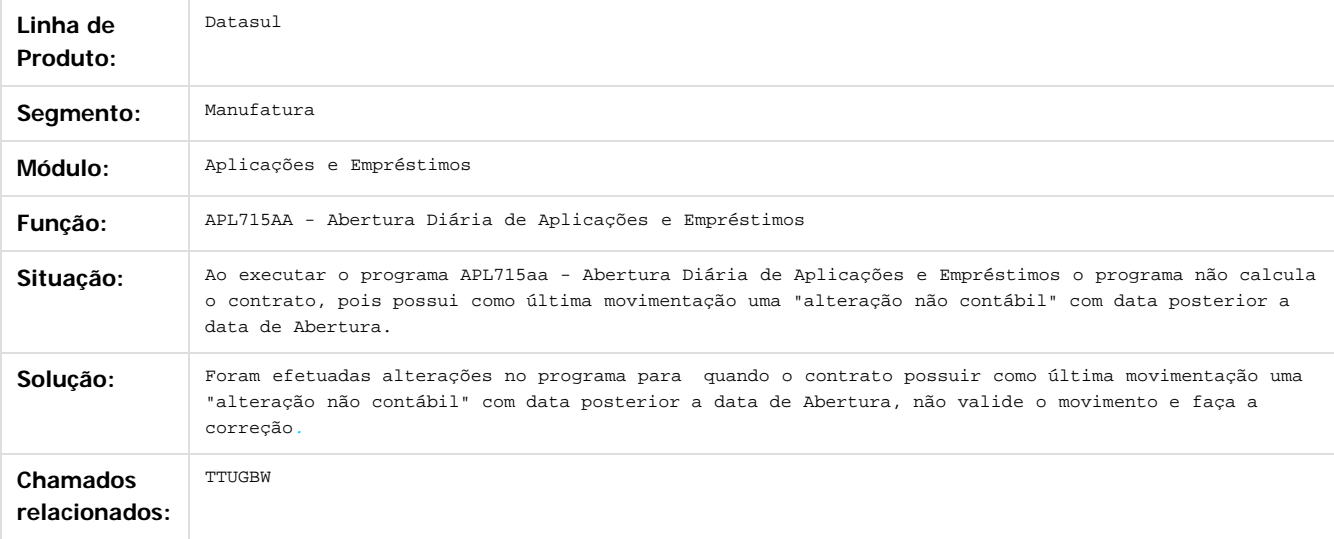

 $\overline{?}$ 

Document generated by Confluence on 18 fev, 2016 07:59

 $\odot$ 

෧

 $\overline{\circ}$ 

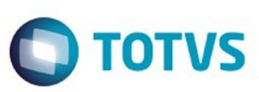

Este documento é de propriedade da TOTVS. Todos os direitos reservados.  $\odot$ 

Este documento é de propriedade da TOTVS. Todos os direitos reservados.

.<br>ම

Este documento é de propriedade da TOTVS. Todos os direitos reservados. ©

<span id="page-16-0"></span>[Linha Datasul](#page-0-0) / [EMS5.506.0024](#page-3-0) / [Manutenção - EMS5.506.0024](#page-9-0)

## **Linha Datasul : Ativo Fixo - Manutenção - 506.0024**

Created by Cristina de Souza Stocco, last modified on 02 fev, 2016

Document generated by Confluence on 18 fev, 2016 07:59

**17**

 $\odot$ 

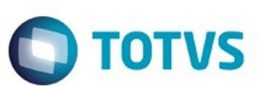

#### <span id="page-17-0"></span>[Linha Datasul](#page-0-0) / [EMS5.506.0024](#page-3-0) / [Manutenção - EMS5.506.0024](#page-9-0) / [Ativo Fixo - Manutenção - 506.0024](#page-16-0)

### **Linha Datasul : TTLUOT\_DT\_Calcular\_Bem\_Patrimonial\_por\_Periodo**

Created by Cristina de Souza Stocco, last modified on 16 dez, 2015

### **Fas903za - Calcular Bem Patrimonial por Período**

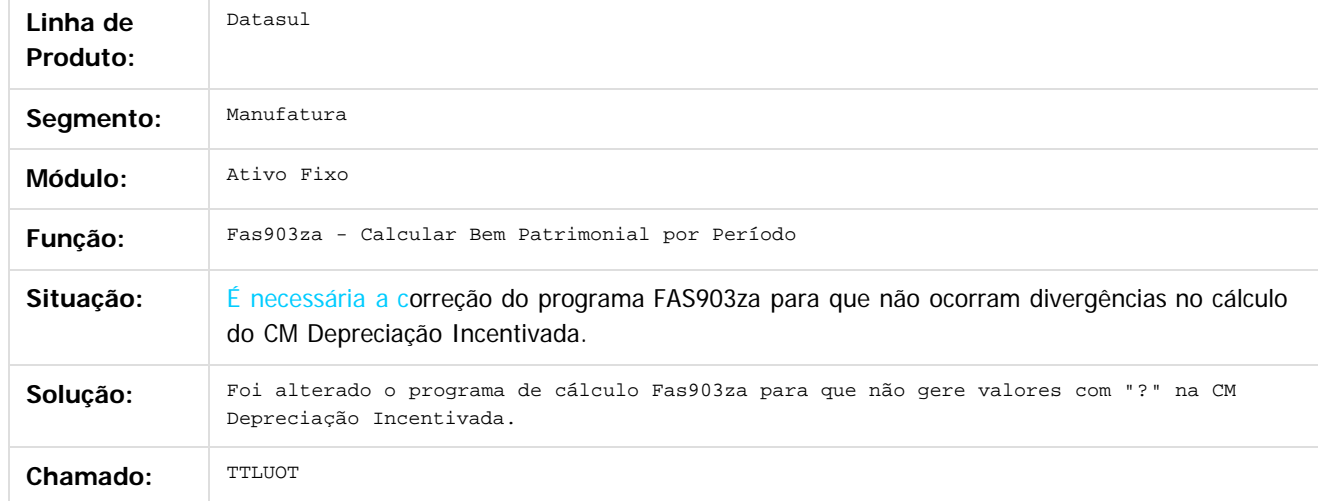

#### $\overline{?}$

Document generated by Confluence on 18 fev, 2016 07:59

 $\overline{6}$ 

෧

෧

<span id="page-18-0"></span>**Naon** 

é de propriedade da TOTVS. Todos os direitos reservados

 $\overline{6}$ 

Este docul

ento é de propriedade da TOTVS. Todos os direitos reservados.

෧

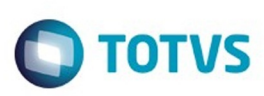

#### [Linha Datasul](#page-0-0) / [EMS5.506.0024](#page-3-0) / [Manutenção - EMS5.506.0024](#page-9-0) / [Ativo Fixo - Manutenção - 506.0024](#page-16-0)

### **Linha Datasul : TTQV31\_DT\_Credito\_Pis\_Cofins\_Parcelado\_fas359aa**

Created by Rodrigo Costa Bett, last modified by Cristina de Souza Stocco on 03 fev, 2016

### **Crédito PIS/Cofins Parcelado**

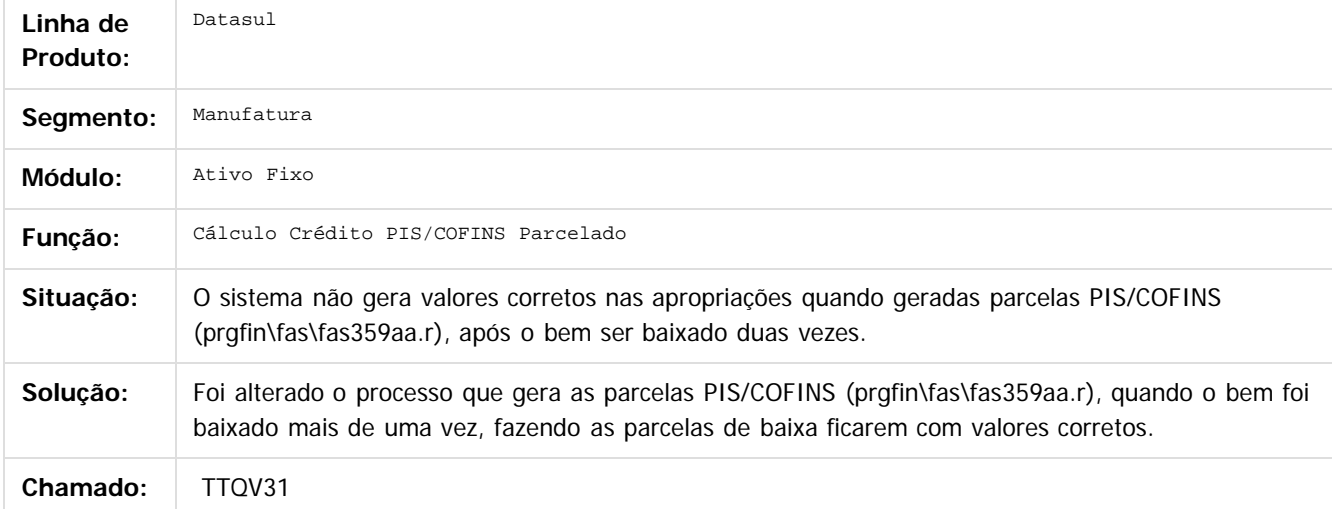

෧

Document generated by Confluence on 18 fev, 2016 07:59

Este

.<br>ම

Este

### <span id="page-19-0"></span>**EMS5.506.0024**

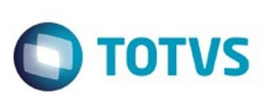

#### [Linha Datasul](#page-0-0) / [EMS5.506.0024](#page-3-0) / [Manutenção - EMS5.506.0024](#page-9-0) / [Ativo Fixo - Manutenção - 506.0024](#page-16-0)

## **Linha Datasul : TTRGJK\_DT\_Desmembramento\_Bem**

Created by Diego Ignacio, last modified by Cristina de Souza Stocco on 08 dez, 2015

### **Desmembramento Bem**

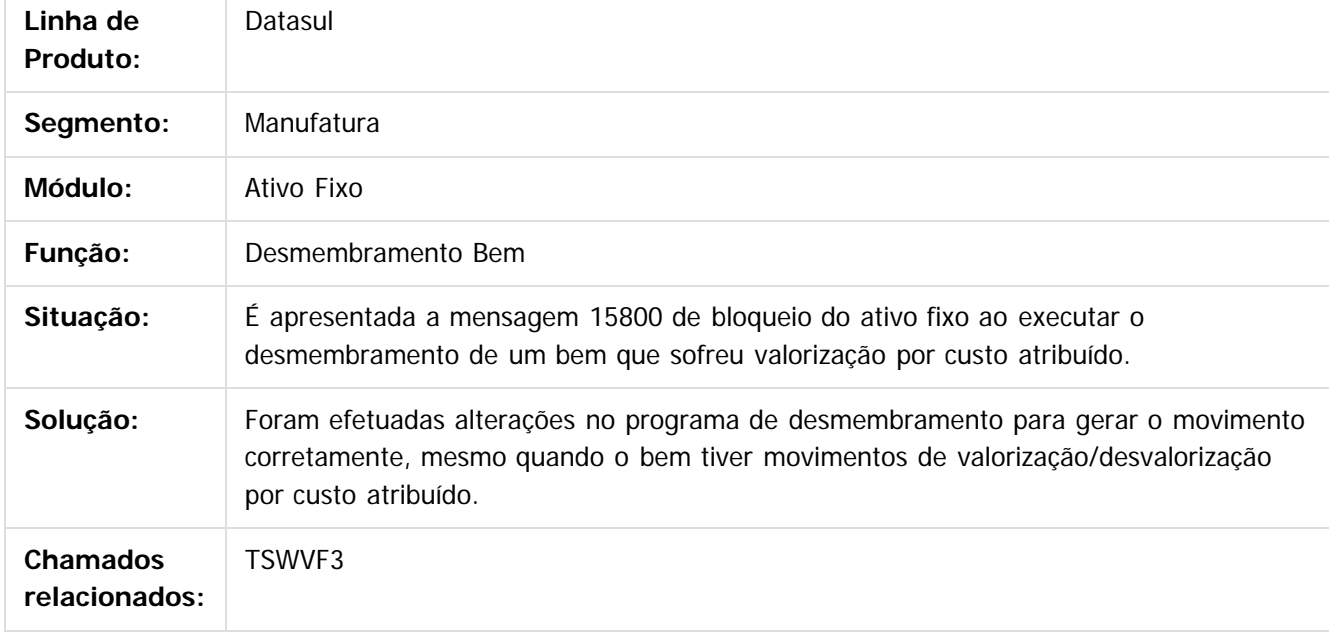

 $\overline{?}$ 

Document generated by Confluence on 18 fev, 2016 07:59

 $\odot$ 

෧

 $\overline{\circ}$ 

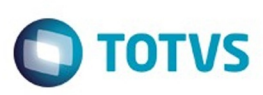

### <span id="page-20-0"></span>[Linha Datasul](#page-0-0) / [EMS5.506.0024](#page-3-0) / [Manutenção - EMS5.506.0024](#page-9-0) / [Ativo Fixo - Manutenção - 506.0024](#page-16-0)

### **Linha Datasul : TTSFVB\_DT\_Manutencao\_bens\_imobilizado\_FAS734aa**

Created by Danieli Deschamps Kruger, last modified by Alana Karine Pahl on 14 dez, 2015

### **Manutenção bens imobilizados**

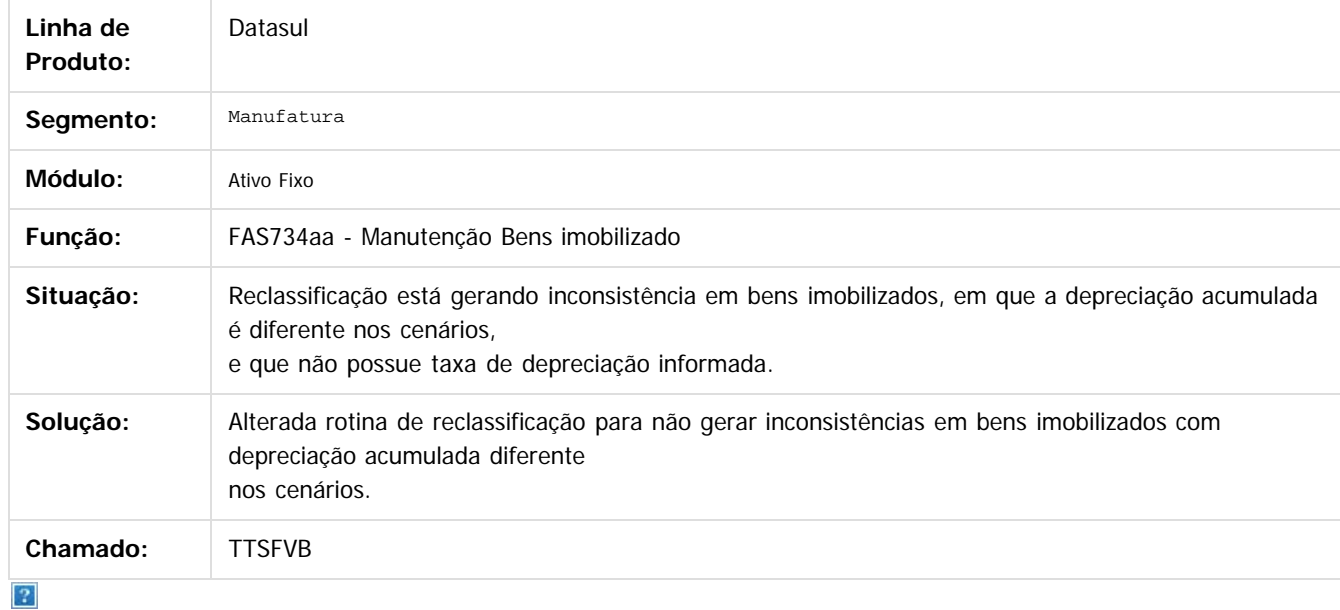

Document generated by Confluence on 18 fev, 2016 07:59

**21**

 $\odot$ 

෧

 $\odot$ 

documento é de propriedade da TOTVS. Todos os direitos reservados .<br>ම

**Experimento é de propriedada do TOLIS. Todos os direitas reservados.** ©

Este

 $\overline{\bullet}$ 

<span id="page-21-0"></span>**Roug** 

é de propriedade da TOTVS. Todos os direitos reservados

 $\odot$ 

Este docul

anto é de propriedade da TOTVS. Todos os direitos reservados.

෧

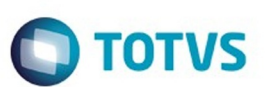

### [Linha Datasul](#page-0-0) / [EMS5.506.0024](#page-3-0) / [Manutenção - EMS5.506.0024](#page-9-0) / [Ativo Fixo - Manutenção - 506.0024](#page-16-0)

## **Linha Datasul : TTSXV6\_DT\_Calculo\_bem\_patrimonial\_FAS903aa**

Created by Danieli Deschamps Kruger, last modified by Alana Karine Pahl on 14 dez, 2015

### **Cálculo bem patrimonial**

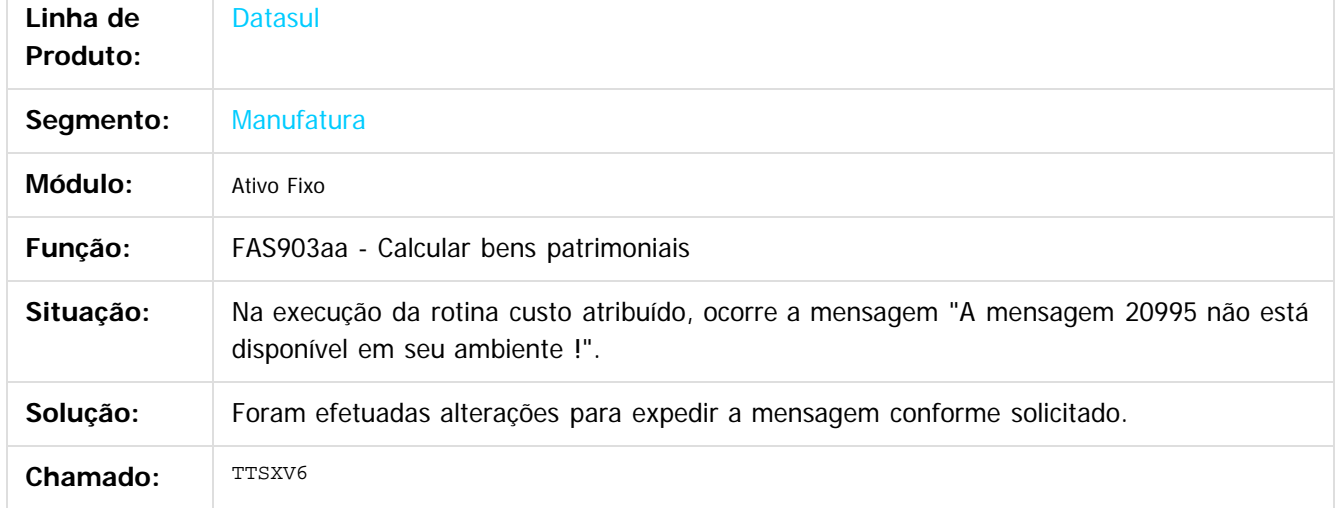

 $\overline{?}$ 

Document generated by Confluence on 18 fev, 2016 07:59

 $\overline{\bullet}$ 

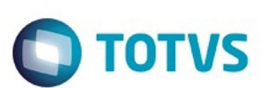

#### <span id="page-22-0"></span>[Linha Datasul](#page-0-0) / [EMS5.506.0024](#page-3-0) / [Manutenção - EMS5.506.0024](#page-9-0) / [Ativo Fixo - Manutenção - 506.0024](#page-16-0)

## **Linha Datasul : TTTY23\_DT\_Baixa\_Bem\_Patrimonial\_FAS702aa**

Created by Danieli Deschamps Kruger, last modified by Cristina de Souza Stocco on 28 dez, 2015

### **Baixa Bem Patrimonial**

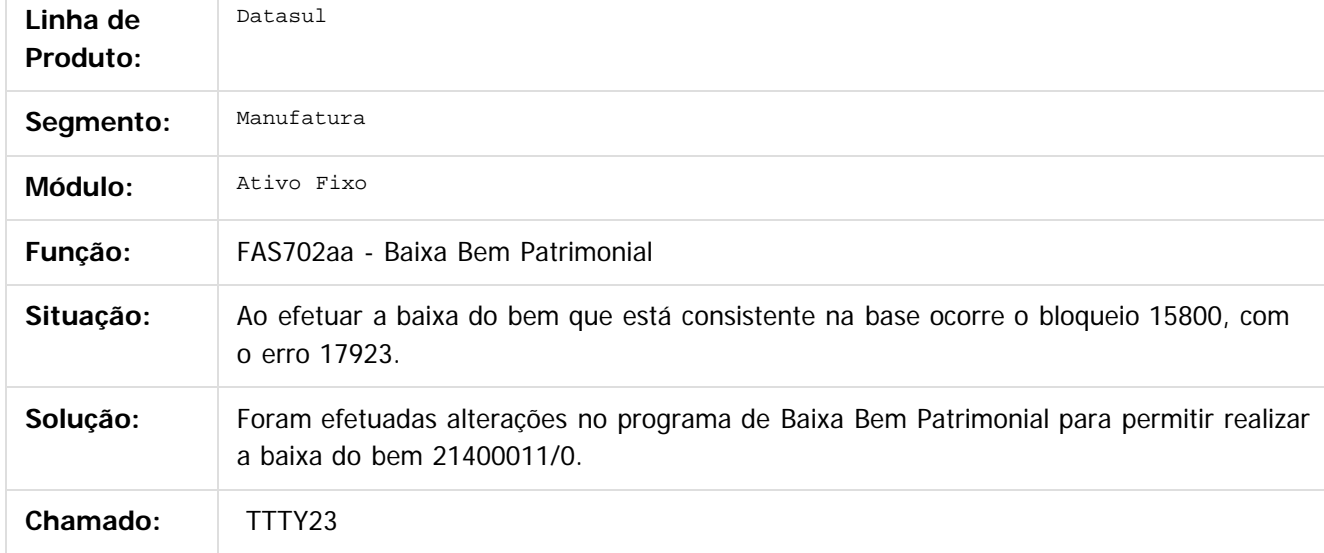

 $\vert$ ?

Document generated by Confluence on 18 fev, 2016 07:59

 $\odot$ 

෧

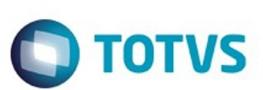

#### <span id="page-23-0"></span>[Linha Datasul](#page-0-0) / [EMS5.506.0024](#page-3-0) / [Manutenção - EMS5.506.0024](#page-9-0) / [Ativo Fixo - Manutenção - 506.0024](#page-16-0)

## **Linha Datasul : TTVKFB\_Calcular\_Bem\_Patrimonial**

Created by Diego Ignacio, last modified by Alana Karine Pahl on 07 jan, 2016

### **Calcular Bem Patrimonial**

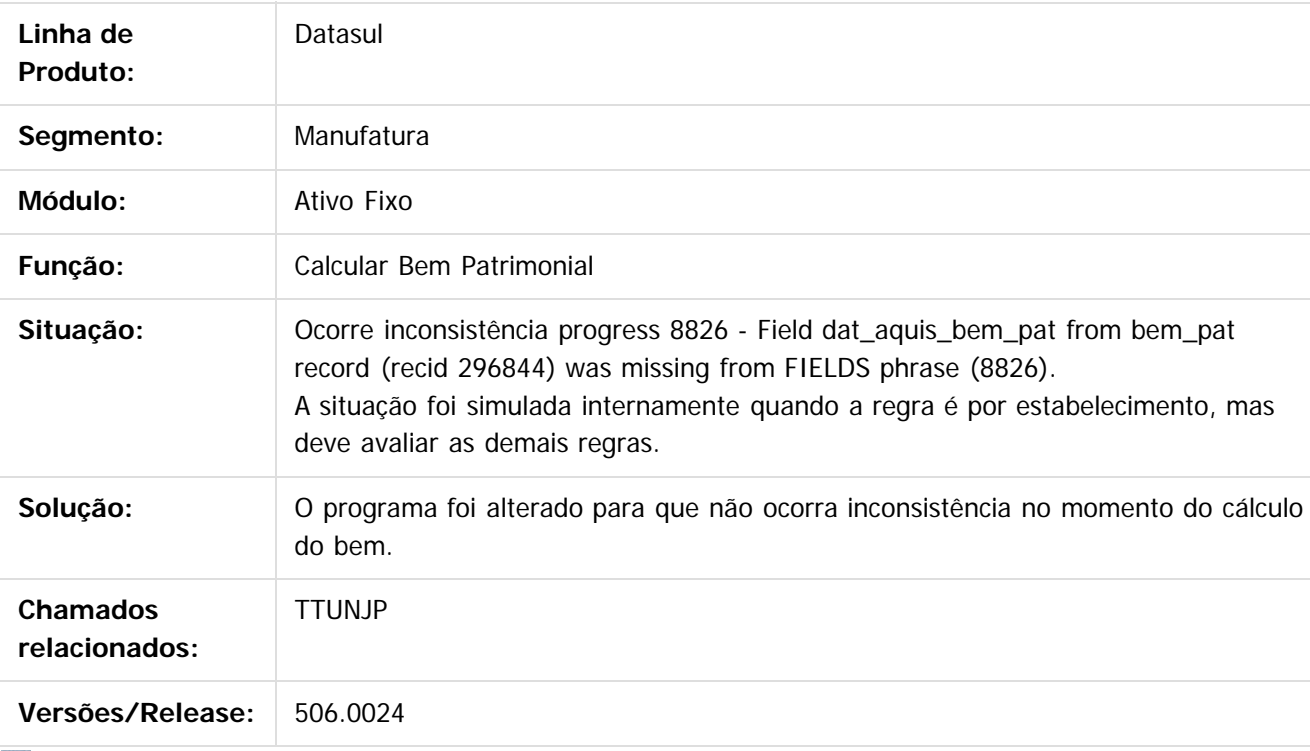

 $|2|$ 

Document generated by Confluence on 18 fev, 2016 07:59

 $\odot$ 

Este docul

 $\odot$ 

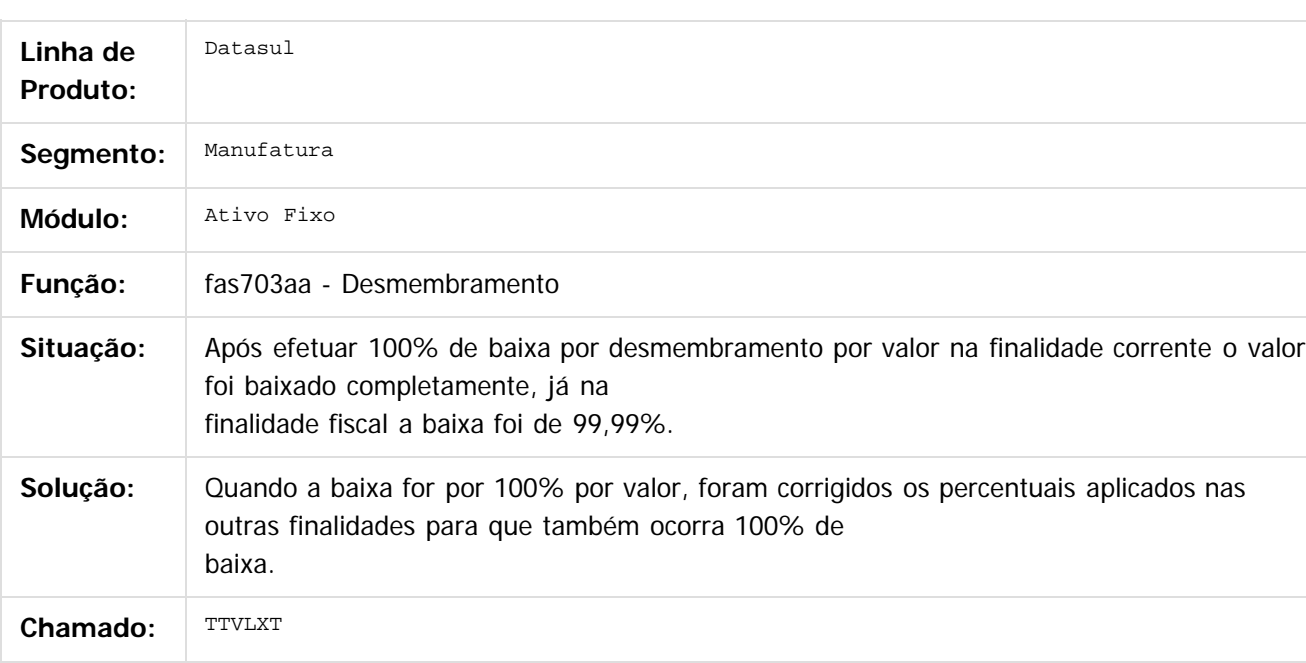

 $\overline{?}$ 

Document generated by Confluence on 18 fev, 2016 07:59

<span id="page-24-0"></span>ESTE

accumento

**EMS5.506.0024**

෧

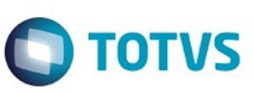

**Experience of the propriedation of DDINS.** Todos os directs sesses and the propertion of the propertion of the properties conditions of  $\Theta$  and  $\theta$  and  $\theta$  and  $\theta$  and  $\theta$  and  $\theta$  and  $\theta$  and  $\theta$  and  $\theta$  and  $\theta$ 

Este

documento é de propriedade da TOTVS. Todos os direitos reservados.

.<br>ම

<span id="page-25-0"></span>**ESTG** 

1300

é de propriedade da TOTVS. Todos os direitos reservados

 $\odot$ 

Este docu

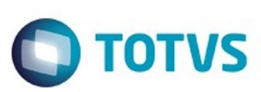

#### [Linha Datasul](#page-0-0) / [EMS5.506.0024](#page-3-0) / [Manutenção - EMS5.506.0024](#page-9-0) / [Ativo Fixo - Manutenção - 506.0024](#page-16-0)

### **Linha Datasul :**

### **TTXCS5\_DT\_Identificacao\_Bem\_Ativo\_Imobilizado\_Sped\_FAS016AA**

Created by Jucane Medeiros, last modified by Cristina de Souza Stocco on 27 jan, 2016

### **Identificação Bem Ativo Imobilizado - SPED**

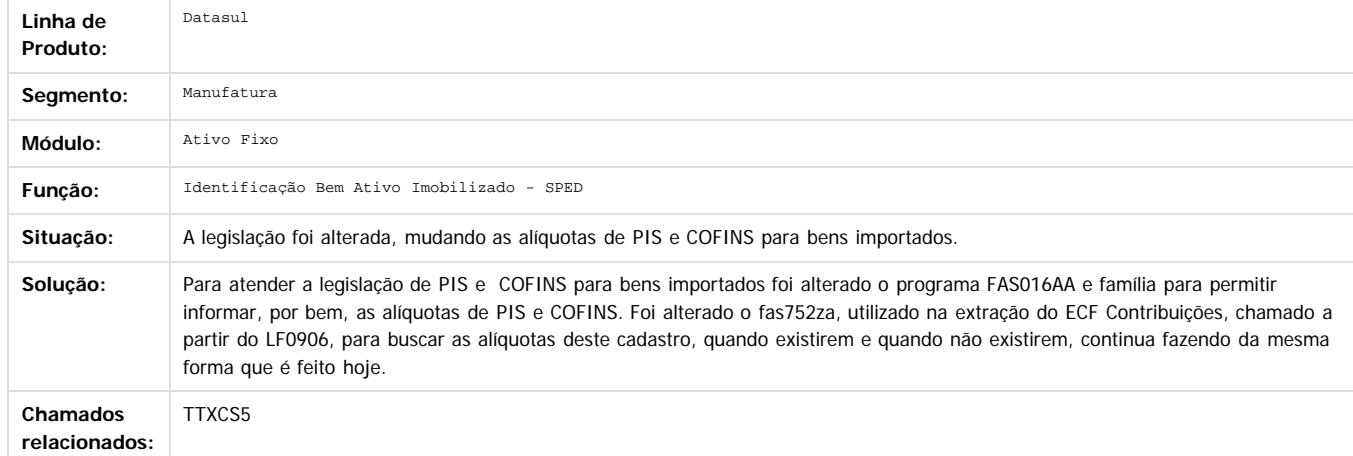

Document generated by Confluence on 18 fev, 2016 07:59

 $\overline{?}$ 

Este

 $\ddot{\circ}$ 

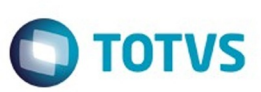

<span id="page-26-0"></span>[Linha Datasul](#page-0-0) / [EMS5.506.0024](#page-3-0) / [Manutenção - EMS5.506.0024](#page-9-0)

## **Linha Datasul : Caixas e Bancos - Manutenção - 506.0024**

Created by Cristina de Souza Stocco, last modified on 02 fev, 2016

Document generated by Confluence on 18 fev, 2016 07:59

**27**

 $\odot$ 

.<br>ම

Este documento é de propriedade da TOTVS. Todos os direitos reservados.  $\odot$ 

Este

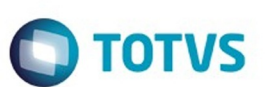

#### <span id="page-27-0"></span>[Linha Datasul](#page-0-0) / [EMS5.506.0024](#page-3-0) / [Manutenção - EMS5.506.0024](#page-9-0) / [Caixas e Bancos - Manutenção - 506.0024](#page-26-0)

## **Linha Datasul : TTVIGE\_DT\_Movimentacao\_Conta\_Corrente**

Created by Adilson Leandro Haut, last modified by Alana Karine Pahl on 21 jan, 2016

### **Movimentação Conta Corrente**

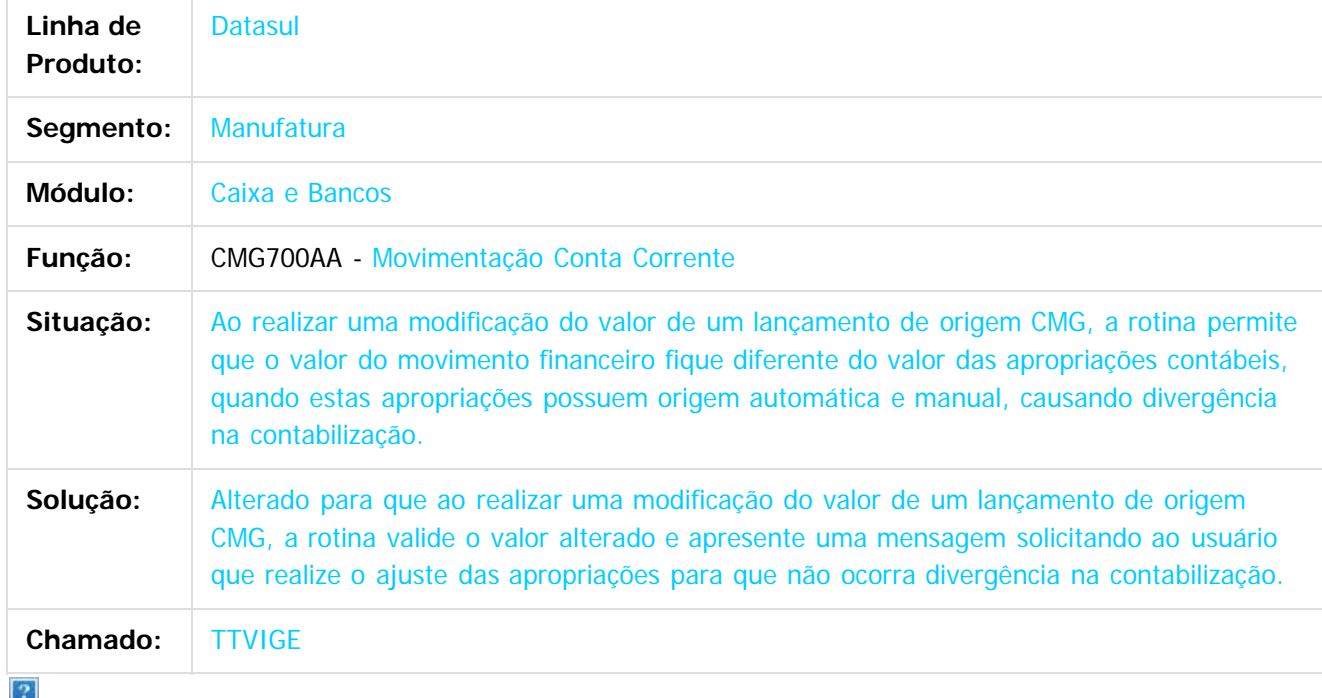

Document generated by Confluence on 18 fev, 2016 07:59

 $\odot$ 

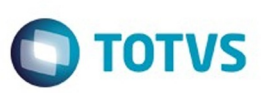

<span id="page-28-0"></span>[Linha Datasul](#page-0-0) / [EMS5.506.0024](#page-3-0) / [Manutenção - EMS5.506.0024](#page-9-0)

## **Linha Datasul : Contabilidade Fiscal - Manutenção - 506.0024**

Created by Rafael Possenti, last modified by Cristina de Souza Stocco on 02 fev, 2016

Document generated by Confluence on 18 fev, 2016 07:59

 $\odot$ 

 $\odot$ 

Este documento é de propriedade da TOTVS. Todos os direitos reservados.  $\odot$ 

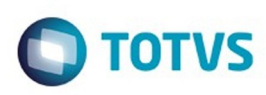

### <span id="page-29-0"></span>**Linha Datasul :** [Linha Datasul](#page-0-0) / [EMS5.506.0024](#page-3-0) / [Manutenção - EMS5.506.0024](#page-9-0) / [Contabilidade Fiscal - Manutenção - 506.0024](#page-28-0)

# **TTQQXS\_DT\_API\_Extrator\_Sped\_Contabil\_UTB733ZA**

Created by Jucane Medeiros, last modified by Cristina de Souza Stocco on 15 fev, 2016

### **API Extrator SPED Contábil**

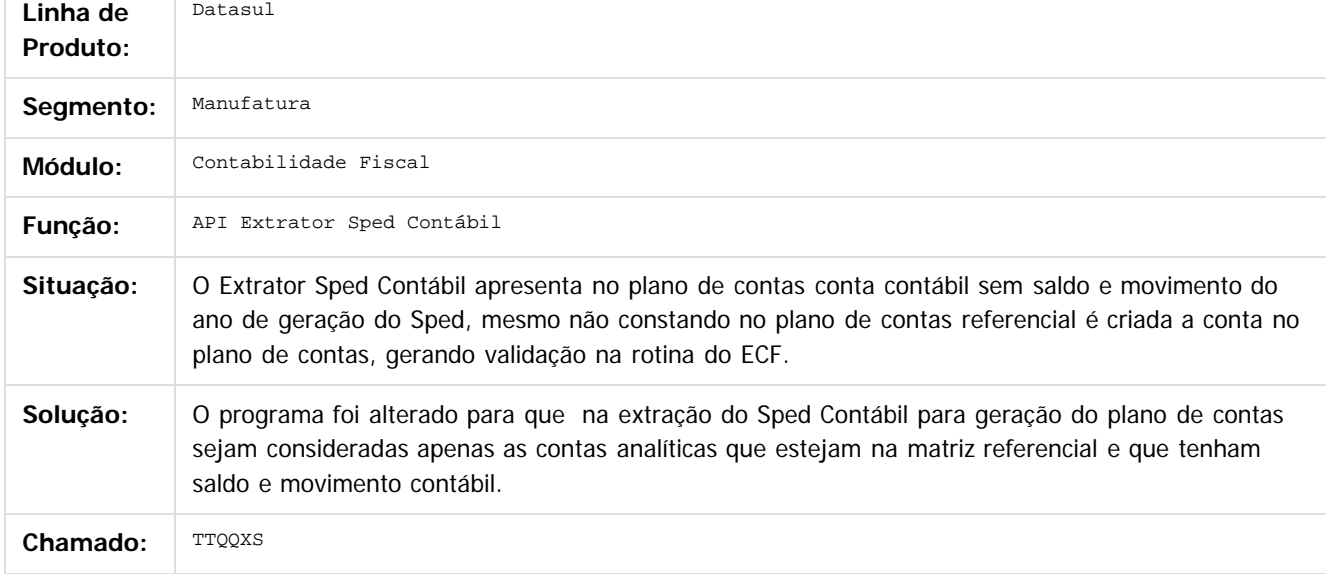

 $\boldsymbol{P}$ 

Document generated by Confluence on 18 fev, 2016 07:59

 $\odot$ 

෧

 $\mathbb{S}$ a documento é de propriadade da TOTYS. Todos os directions reservados.  $\odot$ 

Este

 $\overline{\bullet}$ 

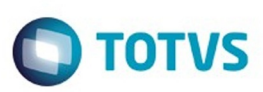

<span id="page-30-0"></span>[Linha Datasul](#page-0-0) / [EMS5.506.0024](#page-3-0) / [Manutenção - EMS5.506.0024](#page-9-0) / [Contabilidade Fiscal - Manutenção - 506.0024](#page-28-0)

### **Linha Datasul : TTTKF5\_DT\_Extracao\_de\_Dados\_para\_o\_SPED\_Contabil\_UTB733ZA**

Created by Rafael Possenti, last modified by Cristina de Souza Stocco on 16 dez, 2015

### **Extração de Dados para o SPED Contábil**

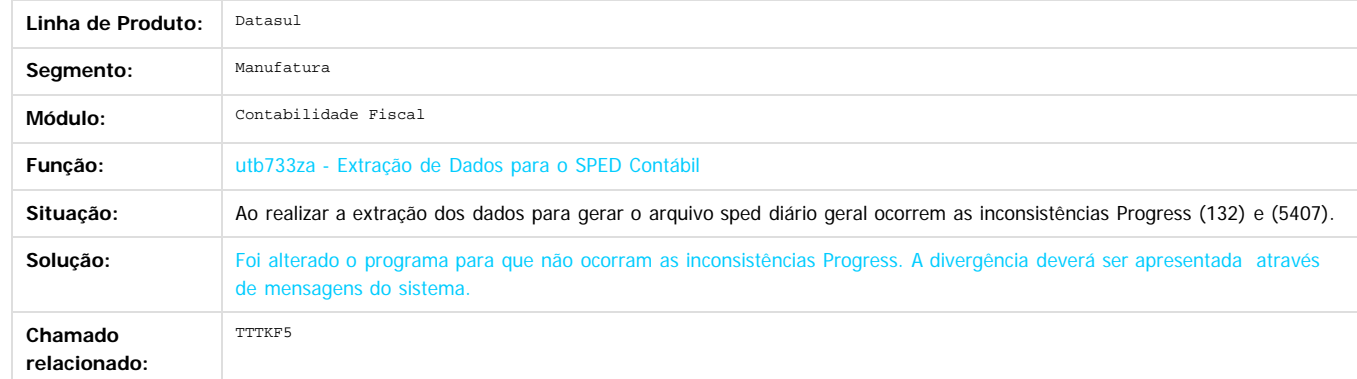

#### **Attachments:**

[Fluig - Home.url](#page-131-0) (application/x-upload-data)

Document generated by Confluence on 18 fev, 2016 07:59

**31**

 $\odot$ 

 $\overline{\circ}$ 

Este documento é de propriedade da TOTVS. Todos os direitos reservados .<br>ම

Este documento é de propriedade da TOTVS. Todos os direitos reservados

.<br>ම

 $\stackrel{\cdot}{\circ}$ 

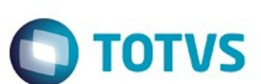

### <span id="page-31-0"></span>[Linha Datasul](#page-0-0) / [EMS5.506.0024](#page-3-0) / [Manutenção - EMS5.506.0024](#page-9-0) / [Contabilidade Fiscal - Manutenção - 506.0024](#page-28-0)

## **Linha Datasul : TTUYNZ\_DT\_Alocacao\_Bem\_Patrimonial**

Created by Diego Ignacio, last modified by Cristina de Souza Stocco on 25 jan, 2016

### **Alocação Bem Patrimonial**

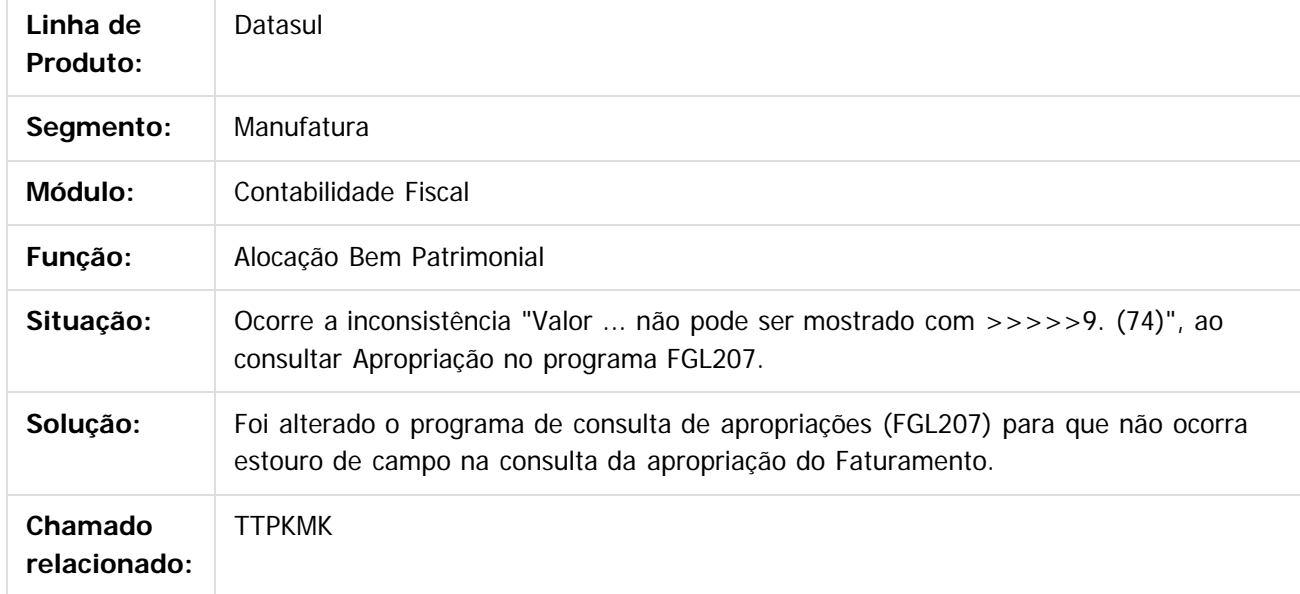

 $\overline{?}$ 

Document generated by Confluence on 18 fev, 2016 07:59

 $\odot$ 

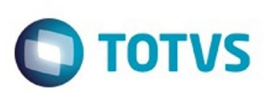

 $\mathbb{S}$ a documento é de propriadade da TOTYS. Todos os directions reservados.  $\odot$ 

### <span id="page-32-0"></span>[Linha Datasul](#page-0-0) / [EMS5.506.0024](#page-3-0) / [Manutenção - EMS5.506.0024](#page-9-0) / [Contabilidade Fiscal - Manutenção - 506.0024](#page-28-0)

### **Linha Datasul : TTZZFS\_DT\_Matriz\_Traducao\_Conta\_Externa\_UTB119**

Created by Rafael Possenti, last modified by Cristina de Souza Stocco on 29 jan, 2016

### **Matriz Tradução Conta Externa**

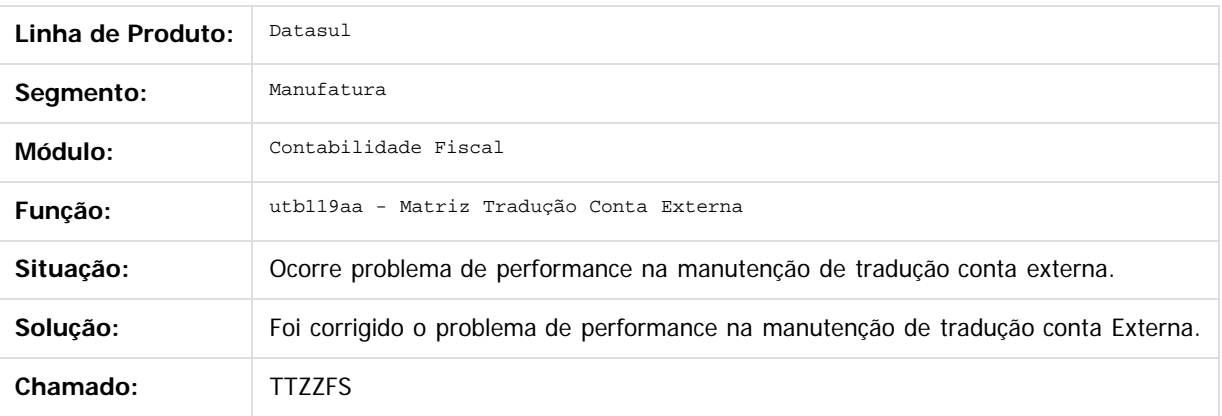

Document generated by Confluence on 18 fev, 2016 07:59

 $\odot$ 

෧

෧

Este documento é de propriedade da TOTVS. Todos os direitos reservados.  $\odot$ 

Este documento é de propriedade da TOTVS. Todos os direitos reservados.

.<br>ම

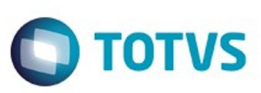

<span id="page-33-0"></span>[Linha Datasul](#page-0-0) / [EMS5.506.0024](#page-3-0) / [Manutenção - EMS5.506.0024](#page-9-0)

## **Linha Datasul : Contabilidade Gerencial - Manutenção - 506.0024**

Created by Cristina de Souza Stocco, last modified on 02 fev, 2016

Document generated by Confluence on 18 fev, 2016 07:59

**34**

 $\odot$ 

.<br>ම

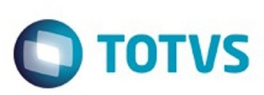

 $\mathbb{S}$ a documento é de propriadade da TOTYS. Todos os directions reservados.  $\odot$ 

Este

documento é de propriedade da TOTVS. Todos os direitos reservados.

.<br>ම

### <span id="page-34-0"></span>[Linha Datasul](#page-0-0) / [EMS5.506.0024](#page-3-0) / [Manutenção - EMS5.506.0024](#page-9-0) / [Contabilidade Gerencial - Manutenção - 506.0024](#page-33-0)

## **Linha Datasul : TSRKBL\_DT\_Demonstrativo\_Contabil**

Created by Joao Claudio Ribeiro, last modified by Cristina de Souza Stocco on 18 dez, 2015

### **Demonstrativo Contábil**

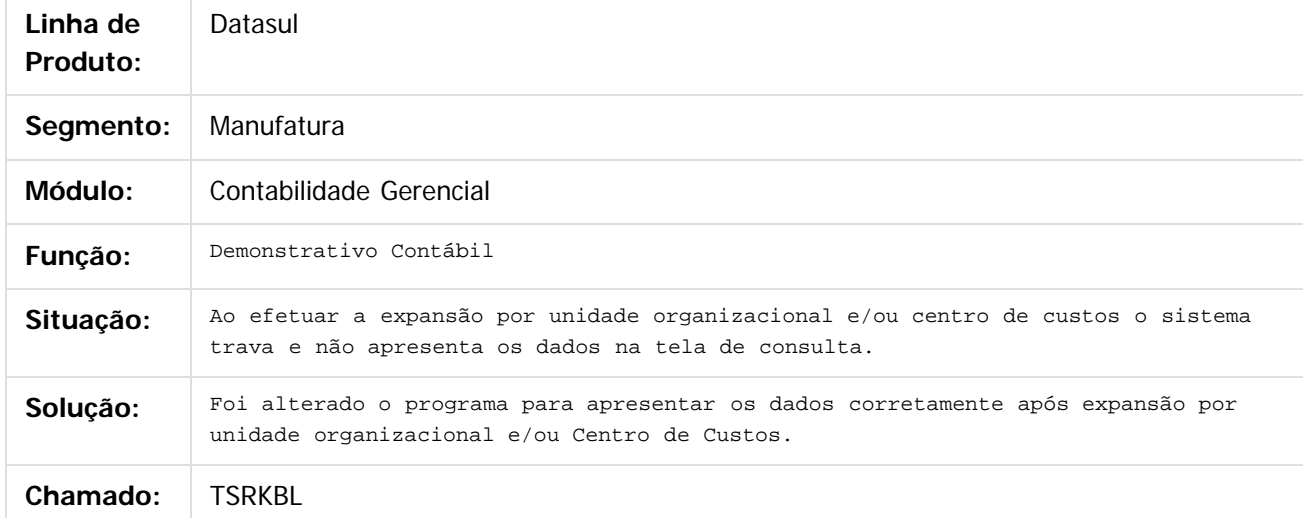

#### $\overline{?}$

Document generated by Confluence on 18 fev, 2016 07:59

 $\odot$ 

෧

෧

.<br>ම

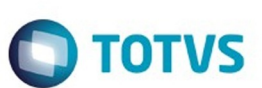

### <span id="page-35-0"></span>[Linha Datasul](#page-0-0) / [EMS5.506.0024](#page-3-0) / [Manutenção - EMS5.506.0024](#page-9-0) / [Contabilidade Gerencial - Manutenção - 506.0024](#page-33-0)

## **Linha Datasul : TTTBUD\_DT\_Demonstrativo\_Contabil**

Created by Rafael Possenti, last modified by Cristina de Souza Stocco on 18 dez, 2015

### **Demonstrativo Contábil**

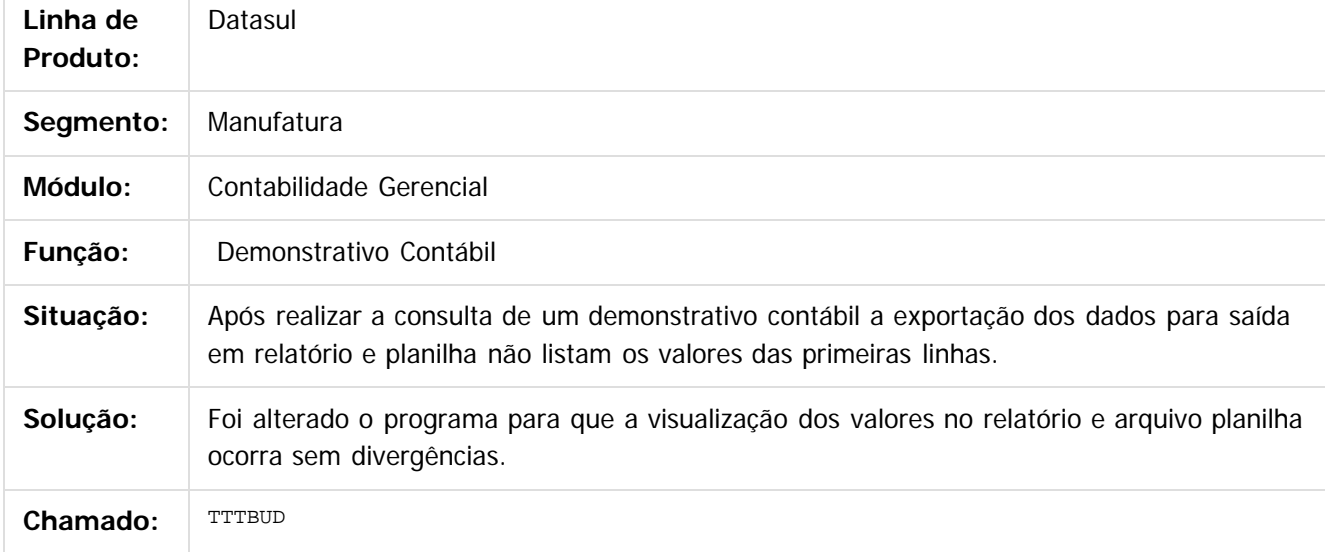

 $\overline{?}$ 

Document generated by Confluence on 18 fev, 2016 07:59

 $\odot$ 

෧
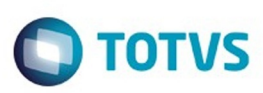

#### [Linha Datasul](#page-0-0) / [EMS5.506.0024](#page-3-0) / [Manutenção - EMS5.506.0024](#page-9-0) / [Contabilidade Gerencial - Manutenção - 506.0024](#page-33-0)

#### **Linha Datasul : TTTXLL\_Substituicoes\_das\_Composicoes\_do\_Demonstrativo**

Created by Diego Ignacio, last modified by Cristina de Souza Stocco on 18 dez, 2015

#### **Substituições das Composições do Demonstrativo**

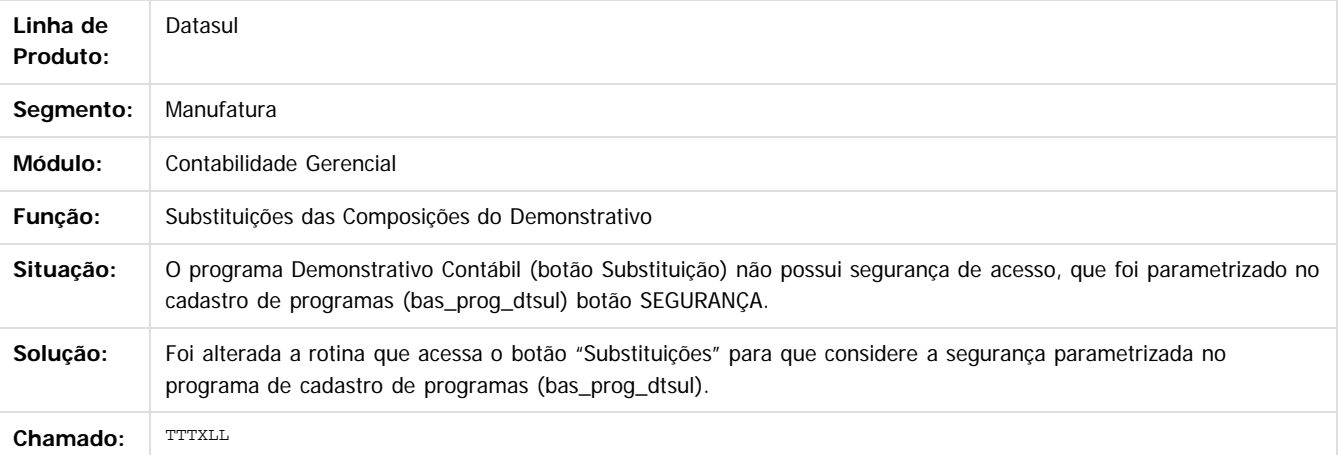

 $|2\rangle$ 

Document generated by Confluence on 18 fev, 2016 07:59

 $\odot$ 

෧

 $\mathbb{S}$ a documento é de propriadade da TOTYS. Todos os directions reservados.  $\odot$ Este

 $\overline{\bullet}$ 

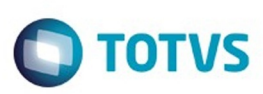

#### [Linha Datasul](#page-0-0) / [EMS5.506.0024](#page-3-0) / [Manutenção - EMS5.506.0024](#page-9-0) / [Contabilidade Gerencial - Manutenção - 506.0024](#page-33-0)

#### **Linha Datasul : TTUIWW\_DT\_Mapa\_Distribuicao\_Gerencial\_MGL000aa**

Created by Danieli Deschamps Kruger, last modified by Alana Karine Pahl on 08 jan, 2016

#### **Mapa de Distribuição Gerencial**

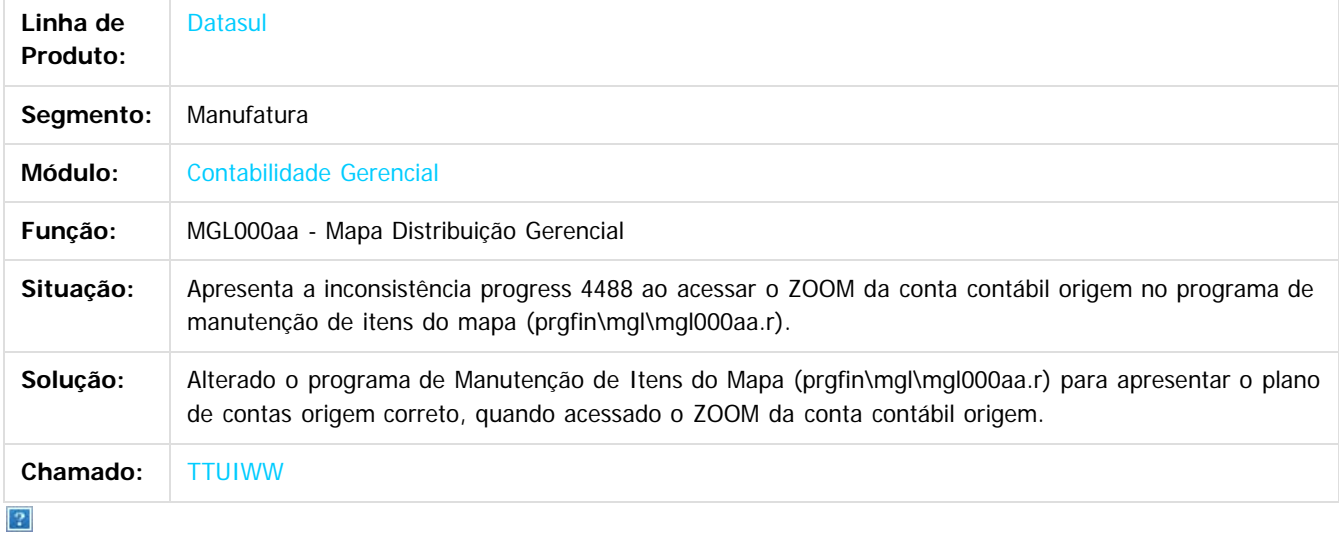

Document generated by Confluence on 18 fev, 2016 07:59

 $\overline{6}$ 

෧

 $\mathbb{S}$ a documento é de propriadade da TOTYS. Todos os directions reservados.  $\odot$ 

Este

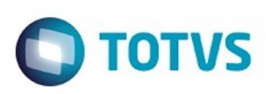

 $\mathbb{S}$ a documento é de propriadade da TOTYS. Todos os directions reservados.  $\odot$ 

Este

documento é de propriedade da TOTVS. Todos os direitos reservados

.<br>ම

Este documento é de propriedade da TOTVS. Todos os direitos reservados

 $\overline{\bullet}$ 

#### [Linha Datasul](#page-0-0) / [EMS5.506.0024](#page-3-0) / [Manutenção - EMS5.506.0024](#page-9-0) / [Contabilidade Gerencial - Manutenção - 506.0024](#page-33-0)

## **Linha Datasul : TTWEYF\_DT\_Demonstrativo\_Contabil\_MGL204aa**

Created by Danieli Deschamps Kruger, last modified by Alana Karine Pahl on 08 jan, 2016

### **Demonstrativo Contábil**

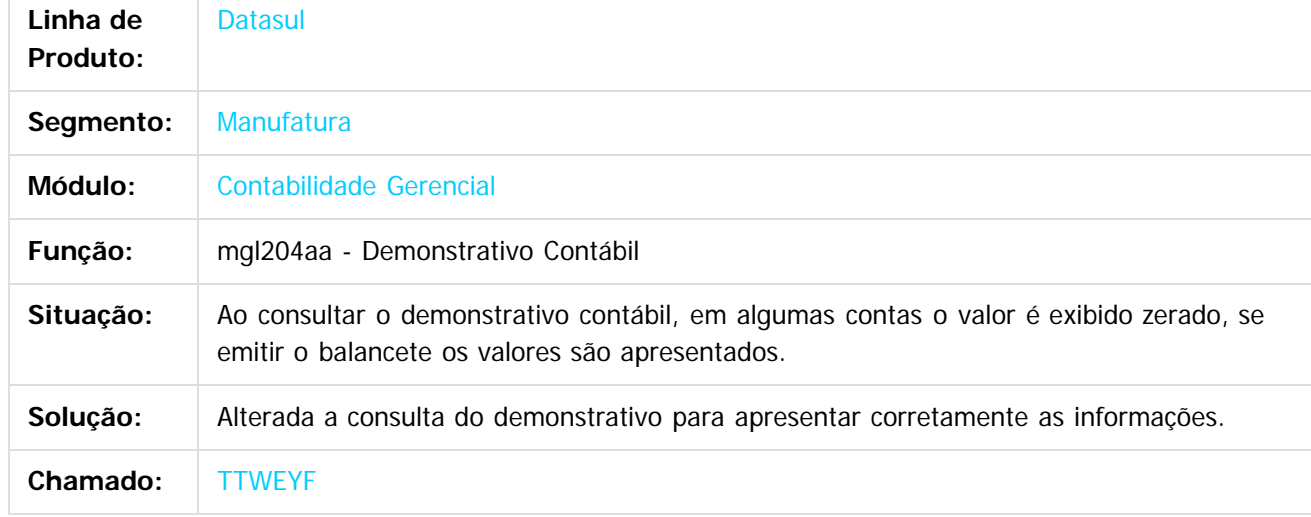

 $\left| \cdot \right\rangle$ 

Document generated by Confluence on 18 fev, 2016 07:59

 $\odot$ 

෧

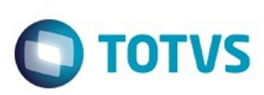

#### [Linha Datasul](#page-0-0) / [EMS5.506.0024](#page-3-0) / [Manutenção - EMS5.506.0024](#page-9-0) / [Contabilidade Gerencial - Manutenção - 506.0024](#page-33-0)

### **Linha Datasul : TUAWPO\_DT\_Demonstrativo\_Contabil\_MGL204AA**

Created by Rodrigo Costa Bett, last modified by Cristina de Souza Stocco on 27 jan, 2016

### **Demonstrativo Contábil**

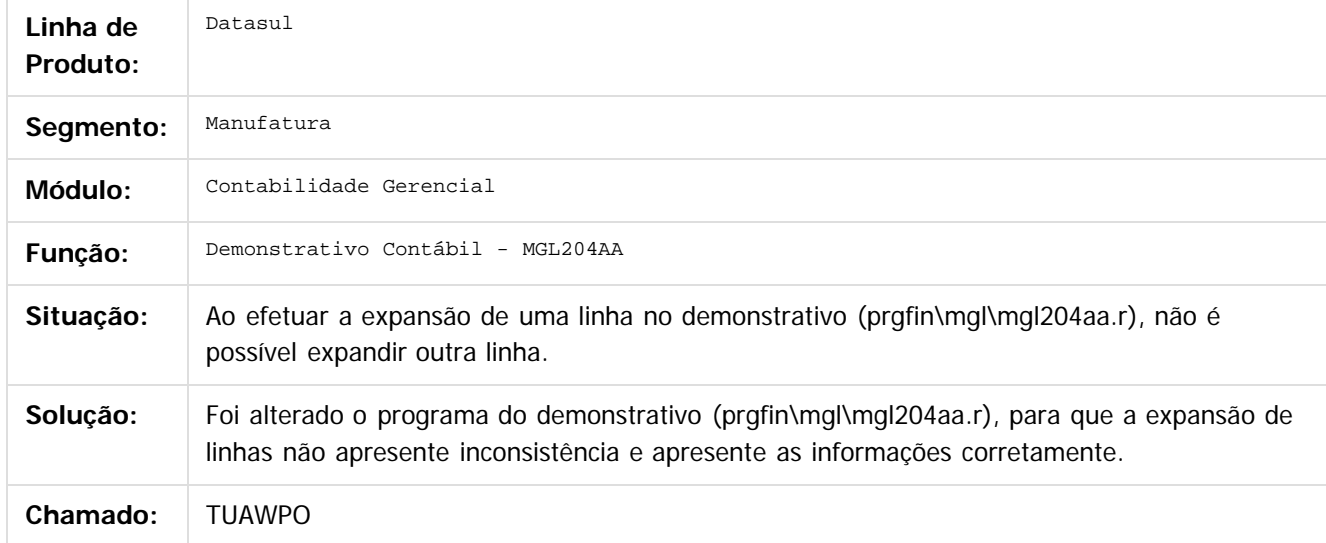

Document generated by Confluence on 18 fev, 2016 07:59

**40**

 $\odot$ 

෧

෧

documento é de propriedade da TOTVS. Todos os direitos reservados .<br>ම Este documento é de propriedade da TOTVS. Todos os direitos reservados

 $\mathbb{S}$ a documento é de propriadade da TOTYS. Todos os directions reservados.  $\odot$ 

Este

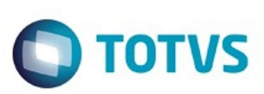

<span id="page-40-0"></span>[Linha Datasul](#page-0-0) / [EMS5.506.0024](#page-3-0) / [Manutenção - EMS5.506.0024](#page-9-0)

# **Linha Datasul : Contas a Pagar - Manutenção - 506.0024**

Created by Talita Kruger, last modified by Cristina de Souza Stocco on 02 fev, 2016

Document generated by Confluence on 18 fev, 2016 07:59

 $\odot$ 

 $\odot$ 

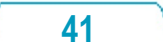

.<br>ම

#### **EMS5.506.0024**

#### [Linha Datasul](#page-0-0) / [EMS5.506.0024](#page-3-0) / [Manutenção - EMS5.506.0024](#page-9-0) / [Contas a Pagar - Manutenção - 506.0024](#page-40-0)

### **Linha Datasul : TTISF7\_DT\_Impostos\_Pessoa\_Juridica\_apb740ze**

Created by Talita Kruger, last modified by Susan Marjorie Alves on 02 fev, 2016

### **Impostos Pessoa Jurídica**

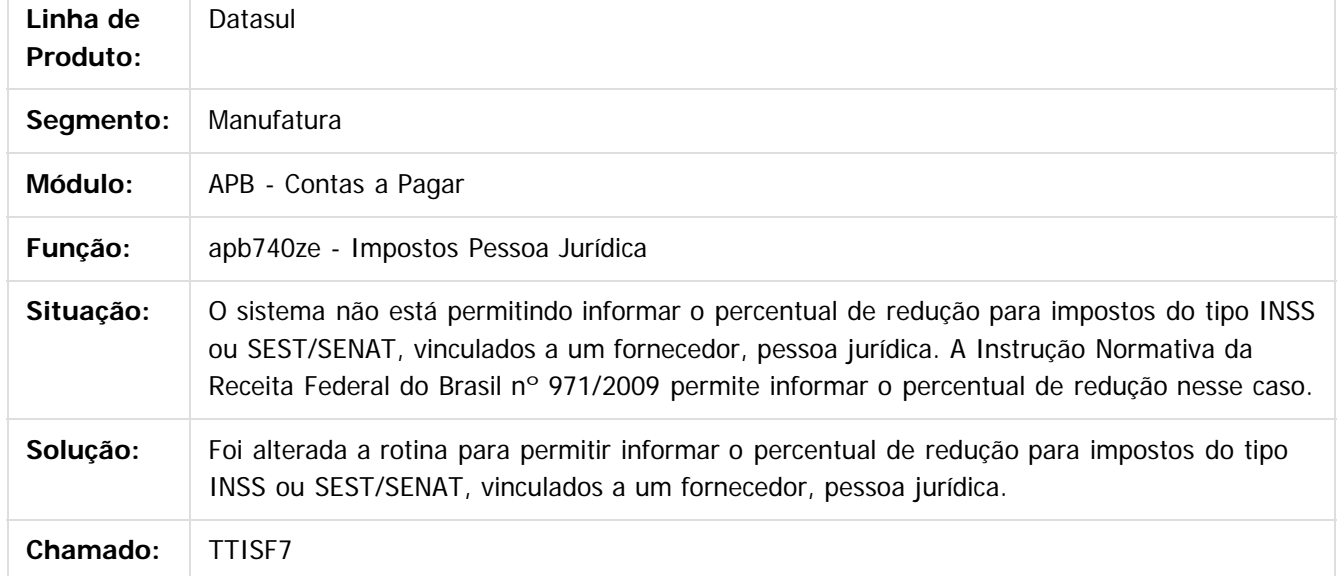

Document generated by Confluence on 18 fev, 2016 07:59

ര

෧

෧

#### [Linha Datasul](#page-0-0) / [EMS5.506.0024](#page-3-0) / [Manutenção - EMS5.506.0024](#page-9-0) / [Contas a Pagar - Manutenção - 506.0024](#page-40-0)

### **Linha Datasul : TTPSAV\_DT\_Estorno\_de\_Bordero**

Created by Adilson Leandro Haut, last modified by Alana Karine Pahl on 21 jan, 2016

### **Estorno de Borderô**

**EMS5.506.0024**

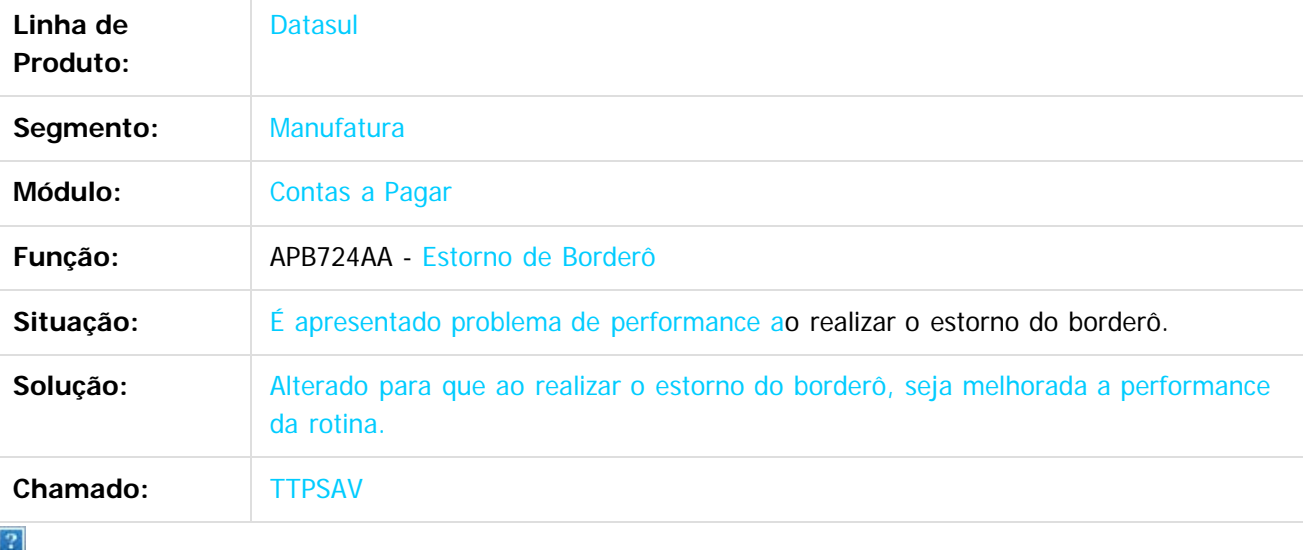

Document generated by Confluence on 18 fev, 2016 07:59

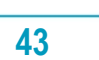

.<br>ම

**Experimento é de propriedada do TOLIS. Todos os direitas reservados.** ©

 $\overline{6}$ 

**Este docur** 

ento é de propriedade da TOTVS. Todos os direitos reservados.

෧

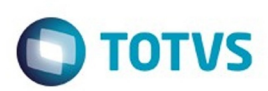

#### [Linha Datasul](#page-0-0) / [EMS5.506.0024](#page-3-0) / [Manutenção - EMS5.506.0024](#page-9-0) / [Contas a Pagar - Manutenção - 506.0024](#page-40-0)

# **Linha Datasul : TTQBPY\_DT\_Pagamentos\_Efetuados\_no\_Periodo**

Created by Adilson Leandro Haut, last modified by Cristina de Souza Stocco on 08 dez, 2015

### **Pagamentos Efetuados no Período**

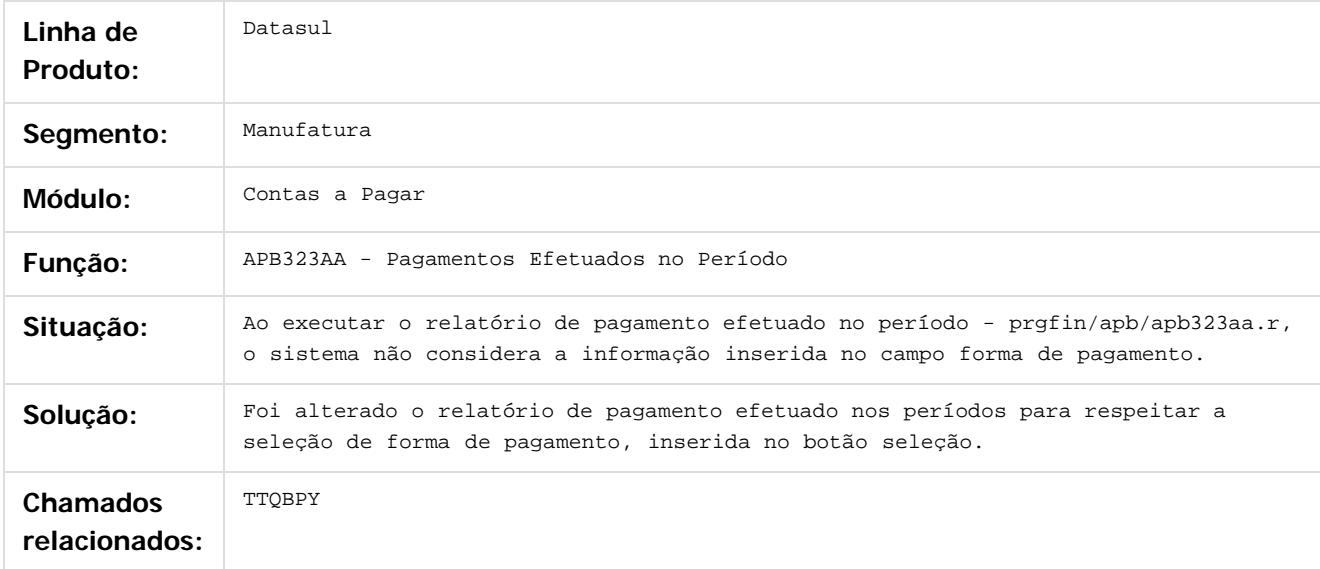

 $\overline{?}$ 

Document generated by Confluence on 18 fev, 2016 07:59

෧

Este

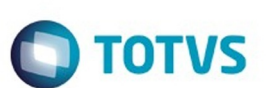

#### [Linha Datasul](#page-0-0) / [EMS5.506.0024](#page-3-0) / [Manutenção - EMS5.506.0024](#page-9-0) / [Contas a Pagar - Manutenção - 506.0024](#page-40-0)

# **Linha Datasul : TTTTUB\_DT\_Implantacao\_de\_Titulos\_via\_API**

Created by Talita Kruger, last modified by Cristina de Souza Stocco on 16 dez, 2015

### **apb900zg - Implantação de Títulos via API**

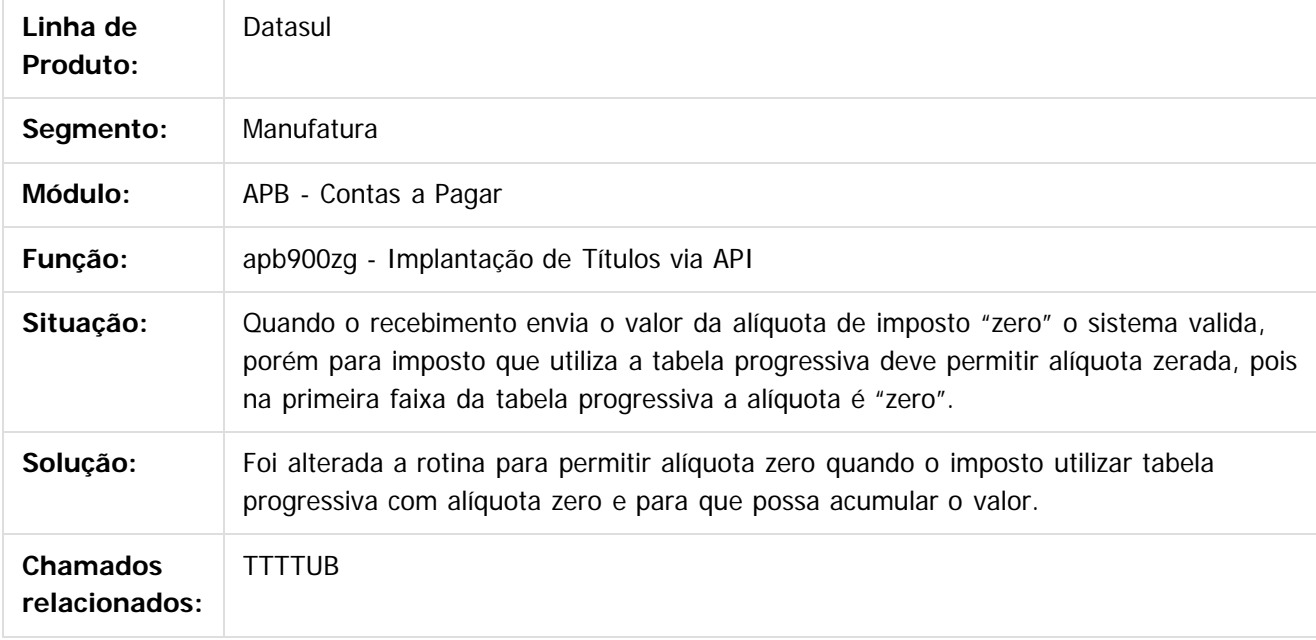

 $\overline{?}$ 

Document generated by Confluence on 18 fev, 2016 07:59

 $\overline{6}$ 

ര

෧

 $\odot$ 

Este docum

ento é de propriedade da TOTVS. Todos os direitos reservados.

෧

**EMS5.506.0024**

#### [Linha Datasul](#page-0-0) / [EMS5.506.0024](#page-3-0) / [Manutenção - EMS5.506.0024](#page-9-0) / [Contas a Pagar - Manutenção - 506.0024](#page-40-0)

# **Linha Datasul : TTTZSL\_DT\_Alteracao\_de\_Documentos\_AP**

Created by Joao Luiz kula, last modified by Cristina de Souza Stocco on 26 jan, 2016

# **Alteração de Documentos AP**

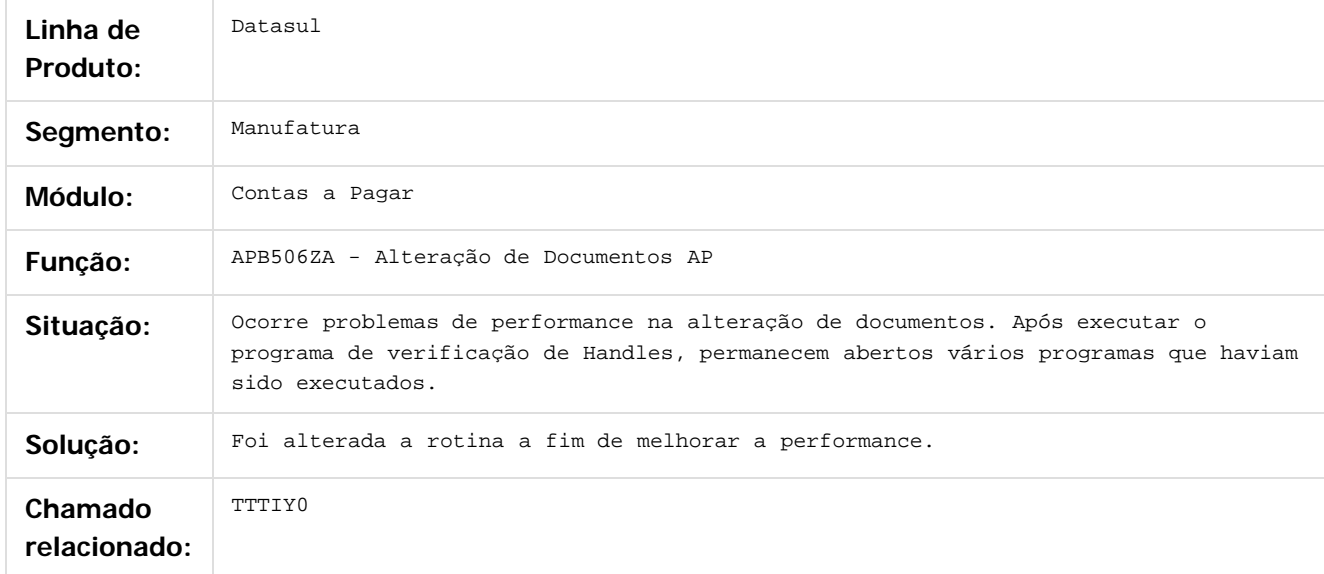

 $|2|$ 

Document generated by Confluence on 18 fev, 2016 07:59

 $\overline{\circ}$ 

Este

.<br>ම

Este

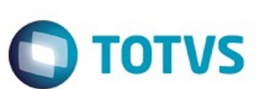

#### [Linha Datasul](#page-0-0) / [EMS5.506.0024](#page-3-0) / [Manutenção - EMS5.506.0024](#page-9-0) / [Contas a Pagar - Manutenção - 506.0024](#page-40-0)

# **Linha Datasul : TTVRTR\_DT\_Manutencao\_Bordero\_AP**

Created by Adilson Leandro Haut, last modified by Eliz Regina Pedrini Do Nascim on 22 jan, 2016

#### **Manutenção Borderôs Contas a Pagar**

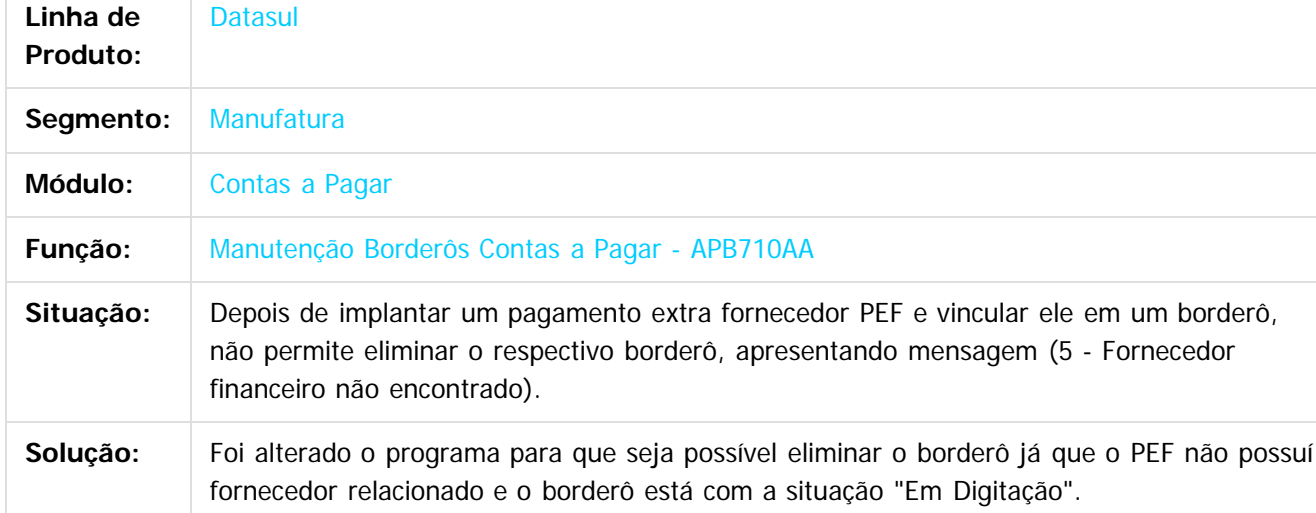

#### $\vert$ ?

Document generated by Confluence on 18 fev, 2016 07:59

 $\odot$ 

෧

෧

Este

documento é de propriedade da TOTVS. Todos os direitos reservados

.<br>ම

 $\odot$ 

Este docu

anto é de propriedade da TOTVS. Todos os direitos reservados.

෧

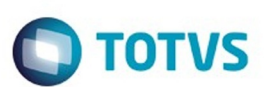

#### [Linha Datasul](#page-0-0) / [EMS5.506.0024](#page-3-0) / [Manutenção - EMS5.506.0024](#page-9-0) / [Contas a Pagar - Manutenção - 506.0024](#page-40-0)

# **Linha Datasul : TTVUB8\_DT\_Manutencao\_Bordero\_AP**

Created by Adilson Leandro Haut, last modified by Eliz Regina Pedrini Do Nascim on 22 jan, 2016

### **Manutenção Borderôs Contas a Pagar**

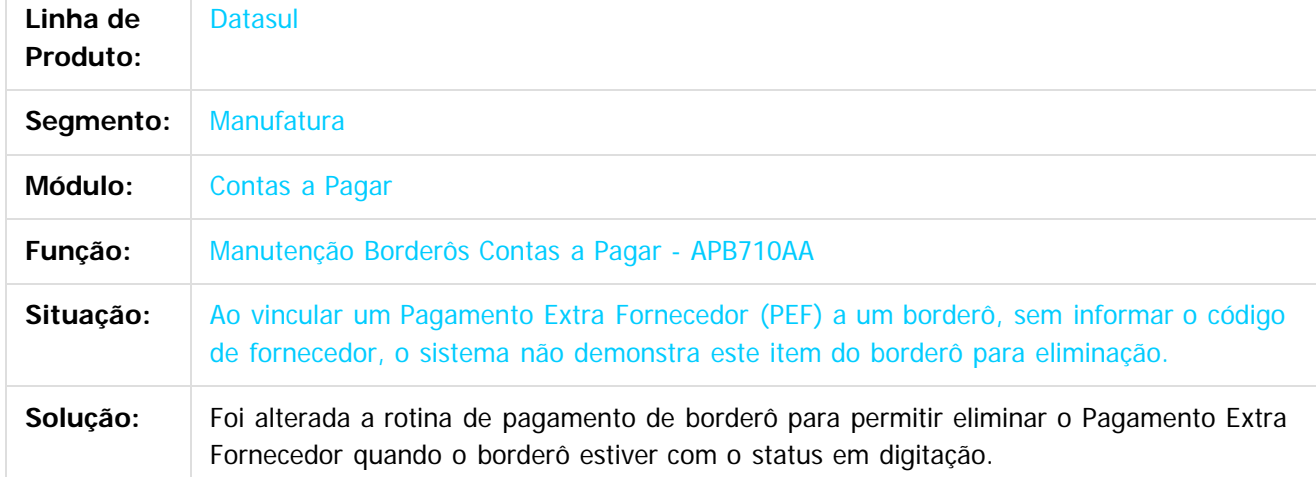

#### $\vert$ ?

Document generated by Confluence on 18 fev, 2016 07:59

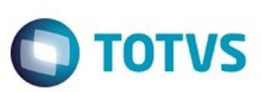

Este documento é de propriedade da TOTVS. Todos os direitos reservados.  $\odot$ 

Este documento é de propriedade da TOTVS. Todos os direitos reservados.

.<br>ම

<span id="page-48-0"></span>[Linha Datasul](#page-0-0) / [EMS5.506.0024](#page-3-0) / [Manutenção - EMS5.506.0024](#page-9-0)

# **Linha Datasul : Contas a Receber - Manutenção - 506.0024**

Created by Adilson Leandro Haut, last modified by Cristina de Souza Stocco on 02 fev, 2016

Document generated by Confluence on 18 fev, 2016 07:59

**49**

 $\odot$ 

 $\odot$ 

 $\overline{\circ}$ 

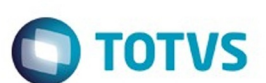

#### [Linha Datasul](#page-0-0) / [EMS5.506.0024](#page-3-0) / [Manutenção - EMS5.506.0024](#page-9-0) / [Contas a Receber - Manutenção - 506.0024](#page-48-0)

# **Linha Datasul : TTHCTO\_DT\_Integracao\_de\_Clientes\_XML**

Created by Talita Kruger, last modified by Susan Marjorie Alves on 02 fev, 2016

#### **Integração de Clientes XML - axrun005**

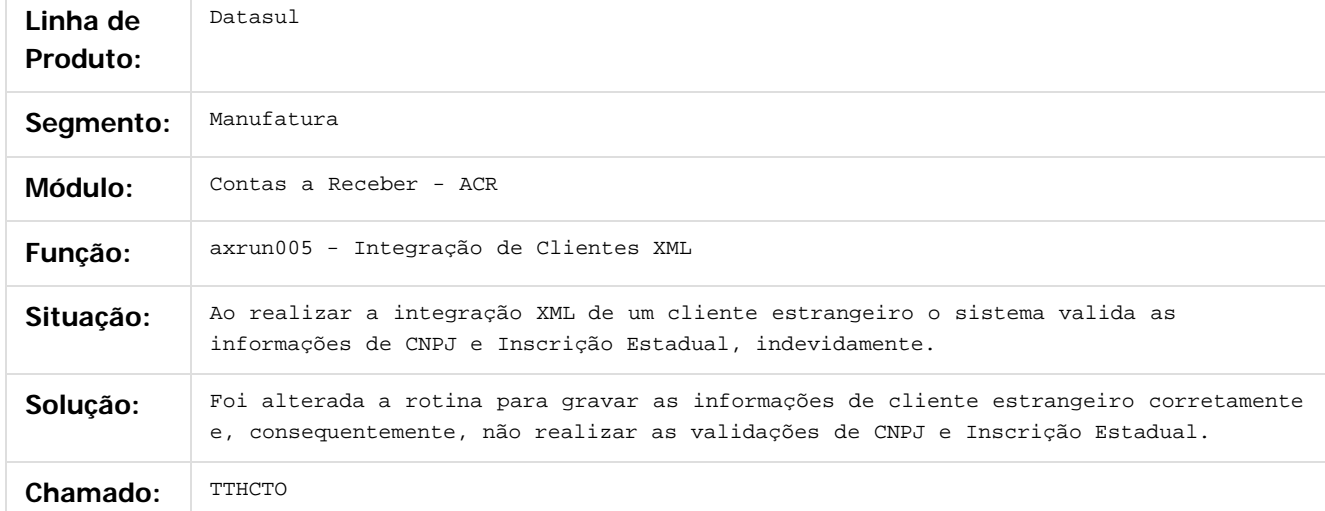

Document generated by Confluence on 18 fev, 2016 07:59

 $\odot$ 

ര

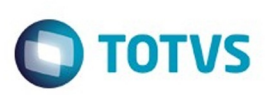

 $\mathbb{S}$ a documento é de propriadade da TOTYS. Todos os directions reservados.  $\odot$ 

Este

documento é de propriedade da TOTVS. Todos os direitos reservados

.<br>ම

#### **Linha Datasul :** [Linha Datasul](#page-0-0) / [EMS5.506.0024](#page-3-0) / [Manutenção - EMS5.506.0024](#page-9-0) / [Contas a Receber - Manutenção - 506.0024](#page-48-0)

#### **TTQSUO\_DT\_Transferencia\_Titulos\_Unidade\_de\_Negocio\_ACR**

Created by Adilson Leandro Haut, last modified by Cristina de Souza Stocco on 08 dez, 2015

#### **Transferência Títulos Unidade de Negócio ACR**

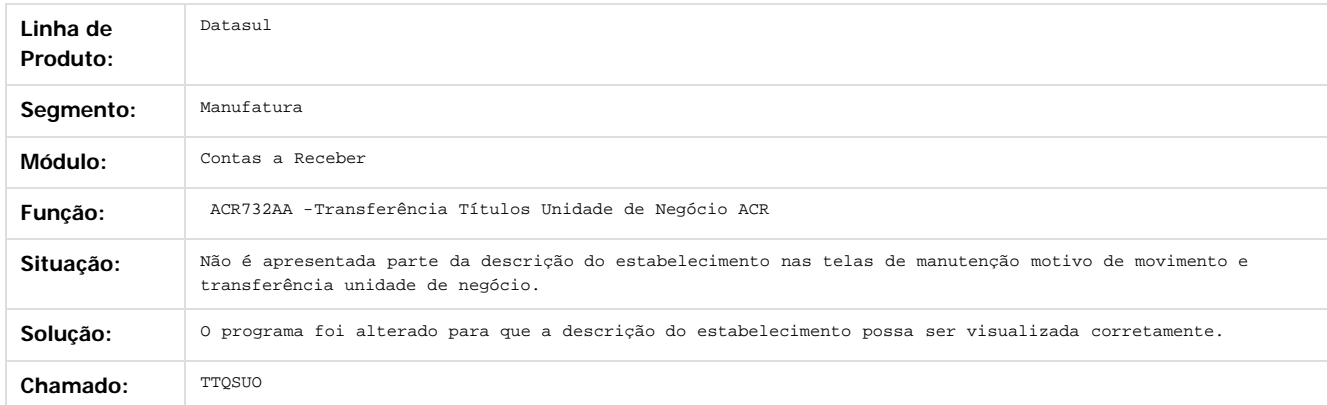

Document generated by Confluence on 18 fev, 2016 07:59

 $\overline{6}$ 

෧

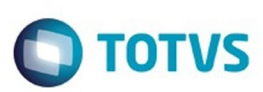

Este documento é de propriedade da TOTVS. Todos os direitos reservados.  $\odot$ 

Este

documento é de propriedade da TOTVS. Todos os direitos reservados.

.<br>ම

#### [Linha Datasul](#page-0-0) / [EMS5.506.0024](#page-3-0) / [Manutenção - EMS5.506.0024](#page-9-0) / [Contas a Receber - Manutenção - 506.0024](#page-48-0)

# **Linha Datasul : TTSCDO\_DT\_Liquidacao\_MEC\_ACR**

Created by Adilson Leandro Haut, last modified by Alana Karine Pahl on 14 dez, 2015

### **Liquidação Títulos MEC ACR**

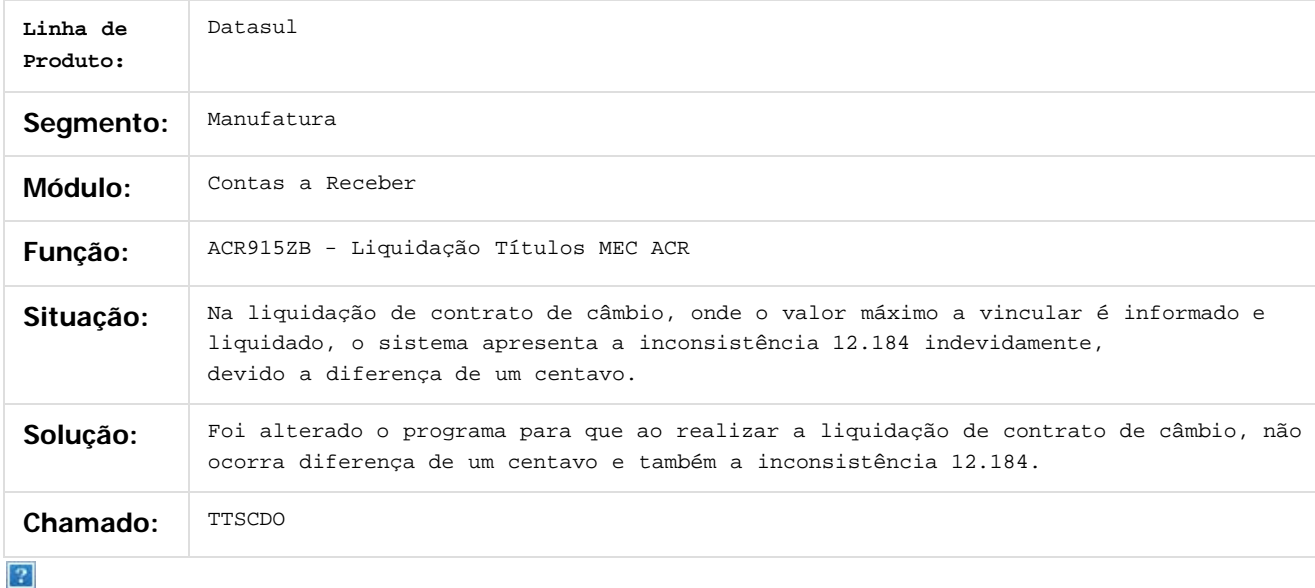

Document generated by Confluence on 18 fev, 2016 07:59

 $\odot$ 

 $\overline{\circ}$ 

Este documento é de propriedade da TOTVS. Todos os direitos reservados.  $\odot$ 

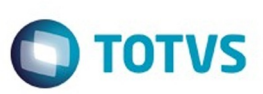

Este documento é de propriedade da TOTVS. Todos os direitos reservados.  $\odot$ 

Este documento é de propriedade da TOTVS. Todos os direitos reservados.

.<br>ම

Este documento é de propriedade da TOTVS. Todos os direitos reservados.  $\odot$ 

<span id="page-52-0"></span>[Linha Datasul](#page-0-0) / [EMS5.506.0024](#page-3-0) / [Manutenção - EMS5.506.0024](#page-9-0)

# **Linha Datasul : Controle de Inadimplência - Manutenção - 506.0024**

Created by Joao Luiz kula, last modified by Cristina de Souza Stocco on 02 fev, 2016

Document generated by Confluence on 18 fev, 2016 07:59

 $\odot$ 

 $\odot$ 

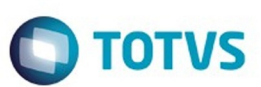

[Linha Datasul](#page-0-0) / [EMS5.506.0024](#page-3-0) / [Manutenção - EMS5.506.0024](#page-9-0) / [Controle de Inadimplência - Manutenção - 506.0024](#page-52-0)

# **Linha Datasul : TTTO45\_DT\_Agenda\_controle\_de\_inadimplencia**

Created by Joao Luiz kula, last modified by Alana Karine Pahl on 14 dez, 2015

## **Agenda Controle de Inadimplência**

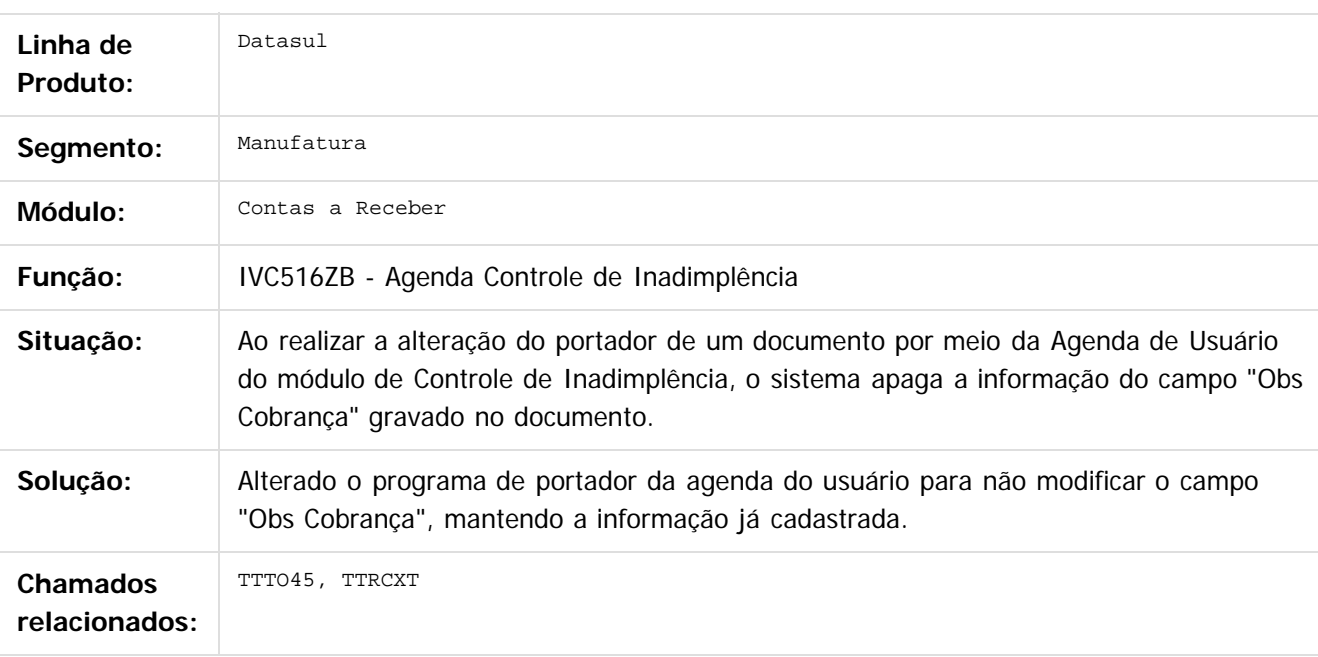

 $\lceil 2 \rceil$ 

Document generated by Confluence on 18 fev, 2016 07:59

ä

 $\odot$ 

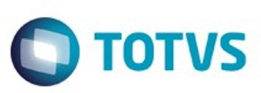

<span id="page-54-0"></span>[Linha Datasul](#page-0-0) / [EMS5.506.0024](#page-3-0) / [Manutenção - EMS5.506.0024](#page-9-0)

# **Linha Datasul : Execução Orçamentária - Manutenção - 506.0024**

Created by Cristina de Souza Stocco, last modified on 02 fev, 2016

Document generated by Confluence on 18 fev, 2016 07:59

 $\odot$ 

 $\overline{\circ}$ 

 $\odot$ 

෧

 $\odot$ 

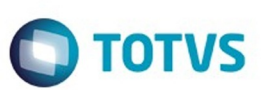

#### [Linha Datasul](#page-0-0) / [EMS5.506.0024](#page-3-0) / [Manutenção - EMS5.506.0024](#page-9-0) / [Execução Orçamentária - Manutenção - 506.0024](#page-54-0)

# **Linha Datasul : TPRGEW\_DT\_Periodo\_Flutuante\_BGC700ZG**

Created by Rodrigo Costa Bett, last modified by Alana Karine Pahl on 18 nov, 2015

### **Período Flutuante**

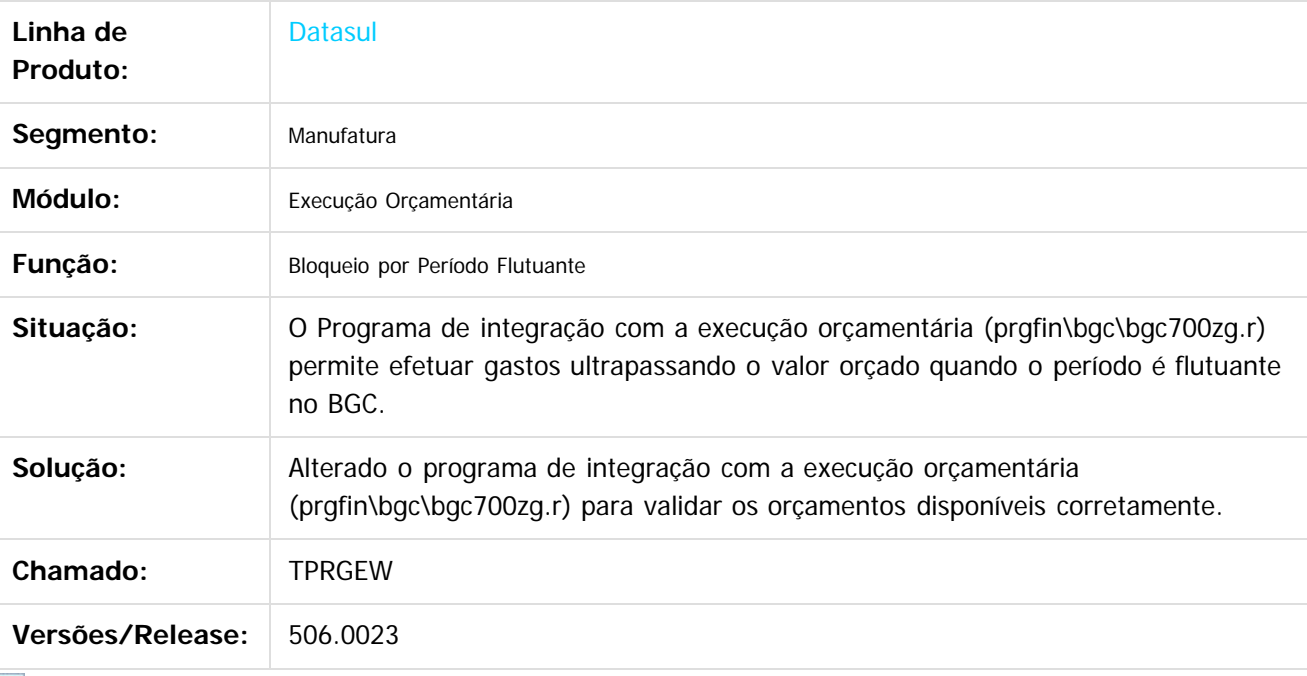

 $|2|$ 

Document generated by Confluence on 18 fev, 2016 07:59

Este

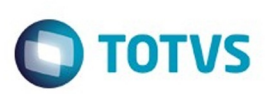

#### **Linha Datasul :** [Linha Datasul](#page-0-0) / [EMS5.506.0024](#page-3-0) / [Manutenção - EMS5.506.0024](#page-9-0) / [Execução Orçamentária - Manutenção - 506.0024](#page-54-0)

# **TTIFK0\_DT\_Api\_Execucao\_Orcamentaria**

Created by Cristina de Souza Stocco, last modified on 03 fev, 2016

### **Api Execução Orçamentária - bgc700zg**

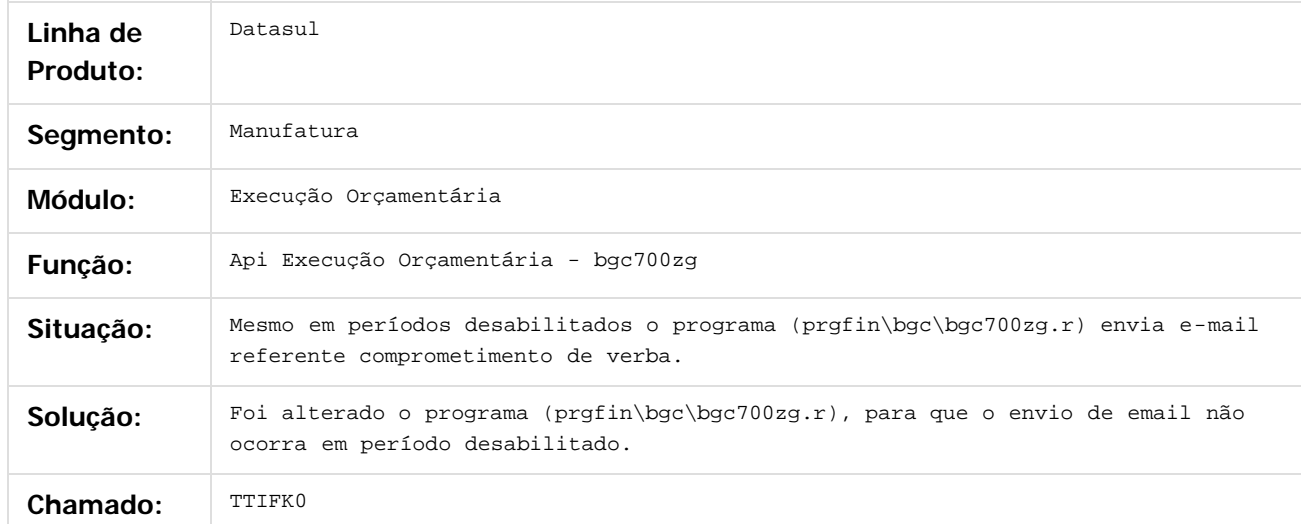

#### $\overline{?}$

Document generated by Confluence on 18 fev, 2016 07:59

 $\overline{6}$ 

෧

෧

**Roug** 

e ae

**EMS5.506.0024**

෧

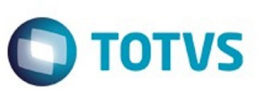

#### [Linha Datasul](#page-0-0) / [EMS5.506.0024](#page-3-0) / [Manutenção - EMS5.506.0024](#page-9-0) / [Execução Orçamentária - Manutenção - 506.0024](#page-54-0)

### **Linha Datasul : TTPBPL\_DT\_Conciliacao\_Movimentos\_Empenhados**

Created by Diego Ignacio, last modified by Alana Karine Pahl on 14 dez, 2015

#### **Conciliação Movimentos Empenhados**

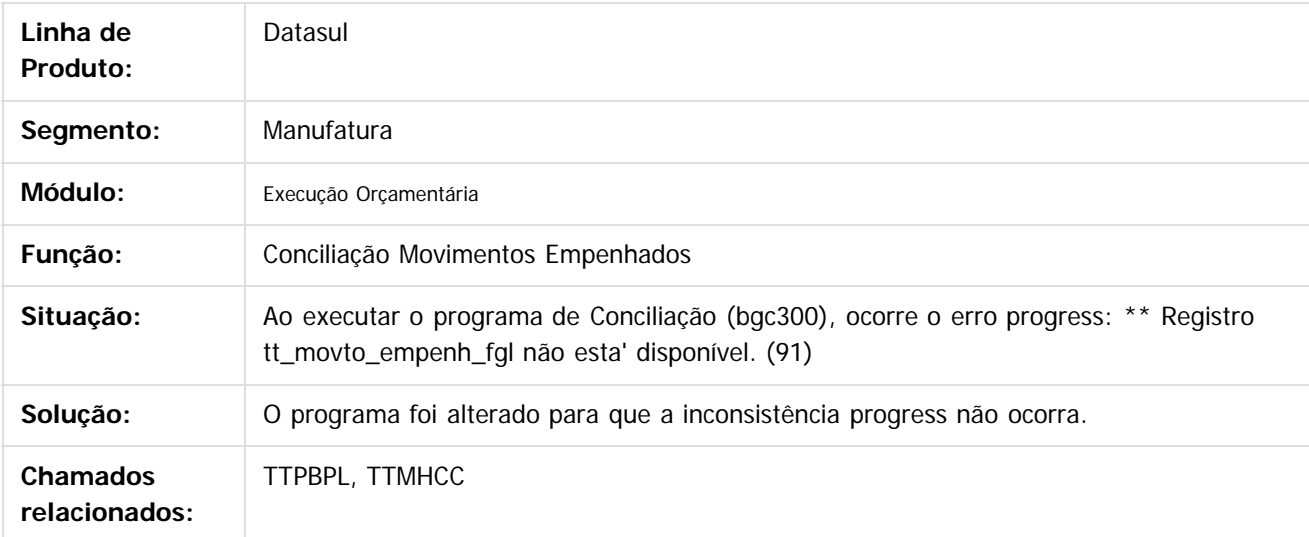

 $\overline{2}$ 

Document generated by Confluence on 18 fev, 2016 07:59

 $\mathbb{S}$ a documento é de propriadade da TOTYS. Todos os directions reservados.  $\odot$ 

Este

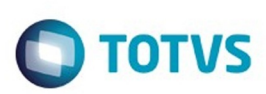

#### [Linha Datasul](#page-0-0) / [EMS5.506.0024](#page-3-0) / [Manutenção - EMS5.506.0024](#page-9-0) / [Execução Orçamentária - Manutenção - 506.0024](#page-54-0)

# **Linha Datasul : TTZXSJ\_DT\_API\_Execucao\_Orcamentaria**

Created by Talita Kruger, last modified by Cristina de Souza Stocco on 28 jan, 2016

### **bgc700zg - API Execução Orçamentária**

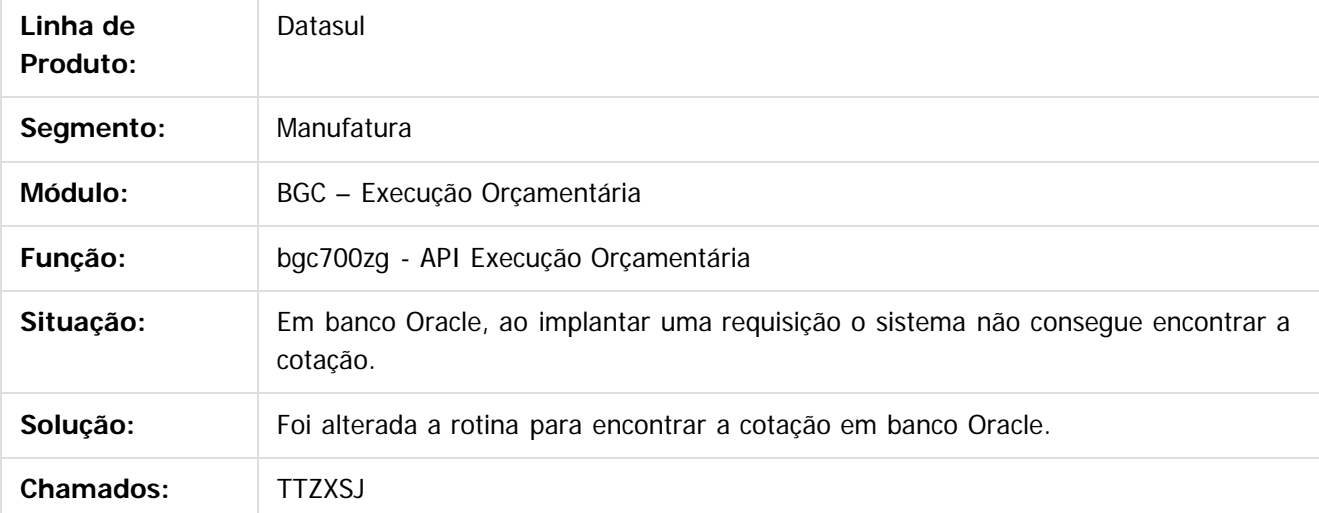

 $\vert$ ?

Document generated by Confluence on 18 fev, 2016 07:59

 $\odot$ 

෧

෧

documento é de propriedade da TOTVS. Todos os direitos reservados. .<br>ම

 $\mathbb{S}$ a documento é de propriadade da TOTYS. Todos os directions reservados.  $\odot$ 

Este

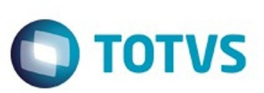

Este documento é de propriedade da TOTVS. Todos os direitos reservados.  $\odot$ 

Este documento é de propriedade da TOTVS. Todos os direitos reservados.

.<br>ම

Este documento é de propriedade da TOTVS. Todos os direitos reservados. ©

<span id="page-59-0"></span>[Linha Datasul](#page-0-0) / [EMS5.506.0024](#page-3-0) / [Manutenção - EMS5.506.0024](#page-9-0)

# **Linha Datasul : Internacional - Manutenção - 506.0024**

Created by Alessandra Ana Moller, last modified by Cristina de Souza Stocco on 07 dez, 2015

Document generated by Confluence on 18 fev, 2016 07:59

**60**

 $\odot$ 

.<br>ම

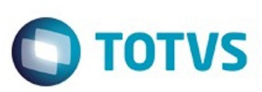

#### <span id="page-60-0"></span>**Linha Datasul : Controladoria e Finanças (Internacional) - Manutenção 506.0024** [Linha Datasul](#page-0-0) / [EMS5.506.0024](#page-3-0) / [Manutenção - EMS5.506.0024](#page-9-0) / [Internacional - Manutenção - 506.0024](#page-59-0)

Created by Susan Marjorie Alves, last modified on 20 jan, 2016

Document generated by Confluence on 18 fev, 2016 07:59

 $\odot$ 

෧

**61**

Este documento é de propriedade da TOTVS. Todos os direitos reservados.  $\odot$ 

<span id="page-61-0"></span>**Ste documento** 

**EMS5.506.0024**

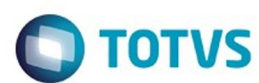

 $\mathbb{S}$ a documento é de propriadade da TOTYS. Todos os directions reservados.  $\odot$ 

Este

documento é de propriedade da TOTVS. Todos os direitos reservados

.<br>ම

[Linha Datasul](#page-0-0) / [EMS5.506.0024](#page-3-0) / [Manutenção - EMS5.506.0024](#page-9-0) / [Internacional - Manutenção - 506.0024](#page-59-0) / [Controladoria e Finanças \(Internacional\) - Manutenção 506.0024](#page-60-0)

### **Linha Datasul : Análise de Crédito (Internacional) - Manutenção 506.0024**

Created by Susan Marjorie Alves, last modified on 20 jan, 2016

Document generated by Confluence on 18 fev, 2016 07:59

Este documento é de propriedade da TOTVS. Todos os direitos reservados.  $\odot$ 

 $\odot$ 

**Este docum** 

ento é de propriedade da TOTVS. Todos os direitos reservados

෧

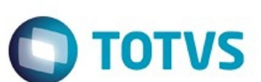

<span id="page-62-0"></span>[Linha Datasul](#page-0-0) / [EMS5.506.0024](#page-3-0) / [Manutenção - EMS5.506.0024](#page-9-0) / [Internacional - Manutenção - 506.0024](#page-59-0) / [Controladoria e Finanças \(Internacional\) - Manutenção 506.0024](#page-60-0)

/ [Análise de Crédito \(Internacional\) - Manutenção 506.0024](#page-61-0)

# **Linha Datasul : Cadastros e Tabelas (Internacional) - Manutenção 506.0024**

Created by Susan Marjorie Alves, last modified on 20 jan, 2016

Document generated by Confluence on 18 fev, 2016 07:59

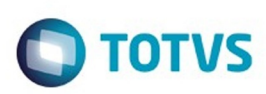

Este documento é de propriedade da TOTVS. Todos os direitos reservados

.<br>ම

Este

[Linha Datasul](#page-0-0) / [EMS5.506.0024](#page-3-0) / [Manutenção - EMS5.506.0024](#page-9-0) / [Internacional - Manutenção - 506.0024](#page-59-0)

- / [Controladoria e Finanças \(Internacional\) Manutenção 506.0024](#page-60-0)
- / [Análise de Crédito \(Internacional\) Manutenção 506.0024](#page-61-0)
- / [Cadastros e Tabelas \(Internacional\) Manutenção 506.0024](#page-62-0)

# **Linha Datasul : TTUYET\_DT\_Manutencao\_Fornecedor\_Arg**

Created by Miriam Borchardt, last modified by Susan Marjorie Alves on 28 dez, 2015

# **Manutenção de Fornecedor**

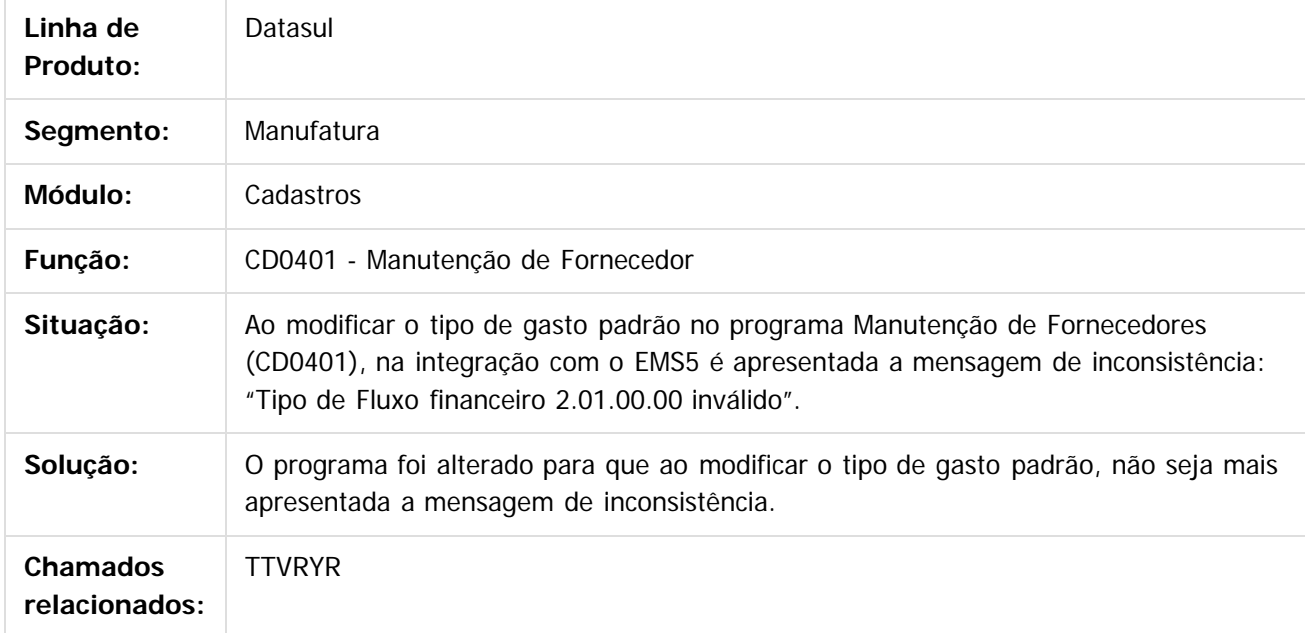

 $\boxed{?}$ 

Document generated by Confluence on 18 fev, 2016 07:59

**64**

 $\odot$ 

෧

 $\ddot{\bullet}$ 

**O** TOTVS

Este documento é de propriedade da TOTVS. Todos os direitos reservados.  $\odot$ 

<span id="page-64-0"></span>[Linha Datasul](#page-0-0) / [EMS5.506.0024](#page-3-0) / [Manutenção - EMS5.506.0024](#page-9-0) / [Internacional - Manutenção - 506.0024](#page-59-0) / [Controladoria e Finanças \(Internacional\) - Manutenção 506.0024](#page-60-0)

### **Linha Datasul : Contábil (Internacional) - Manutenção 506.0024**

Created by Susan Marjorie Alves, last modified on 20 jan, 2016

Document generated by Confluence on 18 fev, 2016 07:59

෧

**65**

Este documento é de propriedade da TOTVS. Todos os direitos reservados.

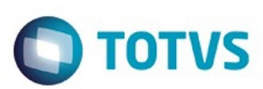

 $\mathbb{S}$ a documento é de propriadade da TOTYS. Todos os directions reservados.  $\odot$ 

Este

<span id="page-65-0"></span>[Linha Datasul](#page-0-0) / [EMS5.506.0024](#page-3-0) / [Manutenção - EMS5.506.0024](#page-9-0) / [Internacional - Manutenção - 506.0024](#page-59-0) / [Controladoria e Finanças \(Internacional\) - Manutenção 506.0024](#page-60-0) / [Contábil \(Internacional\) - Manutenção 506.0024](#page-64-0)

### **Linha Datasul : Contabilidade Fiscal (Internacional) - Manutenção 506.0024**

Created by Susan Marjorie Alves, last modified on 20 jan, 2016

Document generated by Confluence on 18 fev, 2016 07:59

 $\odot$ 

෧

ste aocumento

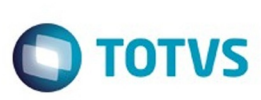

[Linha Datasul](#page-0-0) / [EMS5.506.0024](#page-3-0) / [Manutenção - EMS5.506.0024](#page-9-0) / [Internacional - Manutenção - 506.0024](#page-59-0) / [Controladoria e Finanças \(Internacional\) - Manutenção 506.0024](#page-60-0) / [Contábil \(Internacional\) - Manutenção 506.0024](#page-64-0) / [Contabilidade Fiscal \(Internacional\) - Manutenção 506.0024](#page-65-0)

# **Linha Datasul : TTFI11\_DT\_Balanca\_filtro\_projeto\_Arg**

Created by Alessandra Ana Moller, last modified by Alana Karine Pahl on 04 jan, 2016

# **Balança filtro projeto**

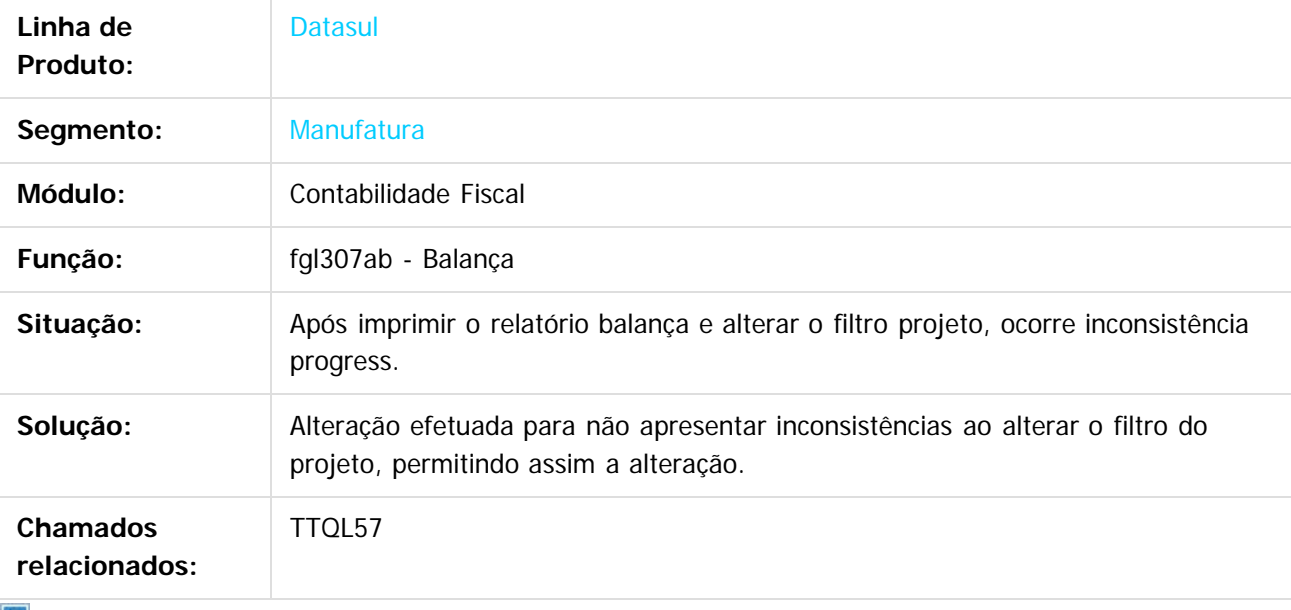

 $\lfloor 2 \rfloor$ 

Document generated by Confluence on 18 fev, 2016 07:59

൳

ි

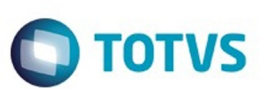

[Linha Datasul](#page-0-0) / [EMS5.506.0024](#page-3-0) / [Manutenção - EMS5.506.0024](#page-9-0) / [Internacional - Manutenção - 506.0024](#page-59-0) / [Controladoria e Finanças \(Internacional\) - Manutenção 506.0024](#page-60-0) / [Contábil \(Internacional\) - Manutenção 506.0024](#page-64-0) / [Contabilidade Fiscal \(Internacional\) - Manutenção 506.0024](#page-65-0)

# **Linha Datasul : TTGIQF\_DT\_Relatorio\_Lotes\_Contabeis\_ARG**

Created by Alessandra Ana Moller, last modified by Susan Marjorie Alves on 10 dez, 2015

### **Relatório Lotes Contábeis**

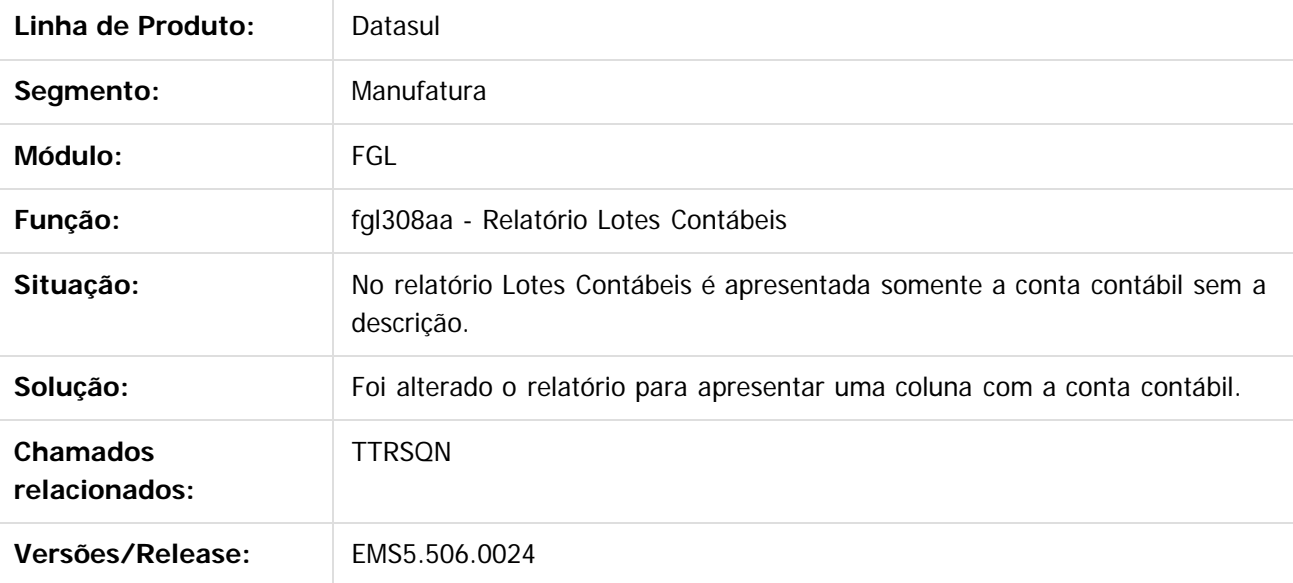

 $\vert$ ?

Document generated by Confluence on 18 fev, 2016 07:59

Este

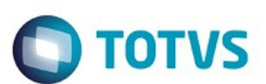

<span id="page-68-0"></span>[Linha Datasul](#page-0-0) / [EMS5.506.0024](#page-3-0) / [Manutenção - EMS5.506.0024](#page-9-0) / [Internacional - Manutenção - 506.0024](#page-59-0) / [Controladoria e Finanças \(Internacional\) - Manutenção 506.0024](#page-60-0)

## **Linha Datasul : Financeiro (Internacional) - Manutenção 506.0024**

Created by Susan Marjorie Alves, last modified on 20 jan, 2016

Document generated by Confluence on 18 fev, 2016 07:59

**69**

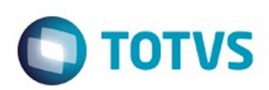

 $\mathbb{S}$ a documento é de propriadade da TOTYS. Todos os directions reservados.  $\odot$ 

Este

documento é de propriedade da TOTVS. Todos os direitos reservados.

.<br>ම

<span id="page-69-0"></span>[Linha Datasul](#page-0-0) / [EMS5.506.0024](#page-3-0) / [Manutenção - EMS5.506.0024](#page-9-0) / [Internacional - Manutenção - 506.0024](#page-59-0) / [Controladoria e Finanças \(Internacional\) - Manutenção 506.0024](#page-60-0)

/ [Financeiro \(Internacional\) - Manutenção 506.0024](#page-68-0)

### **Linha Datasul : Contas a Pagar (Internacional) - Manutenção 506.0024**

Created by Susan Marjorie Alves, last modified on 03 fev, 2016

Document generated by Confluence on 18 fev, 2016 07:59

 $\odot$ 

෧

Este documento é de propriedade da TOTVS. Todos os direitos reservados

പ

Este documento é de propriedade da TOTVS. Todos os direitos reservados.

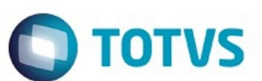

[Linha Datasul](#page-0-0) / [EMS5.506.0024](#page-3-0) / [Manutenção - EMS5.506.0024](#page-9-0) / [Internacional - Manutenção - 506.0024](#page-59-0) / [Controladoria e Finanças \(Internacional\) - Manutenção 506.0024](#page-60-0) / [Financeiro \(Internacional\) - Manutenção 506.0024](#page-68-0) / [Contas a Pagar \(Internacional\) - Manutenção 506.0024](#page-69-0)

### **Linha Datasul : TIIZK6\_DT\_Relatorio\_DDJJ\_IIBB\_por\_Provincia\_ARG**

Created by Dashiel Roche Herrera, last modified by Susan Marjorie Alves on 02 fev, 2016

#### **Relatório DDJJ IIBB por Província**

**Características do Requisito**

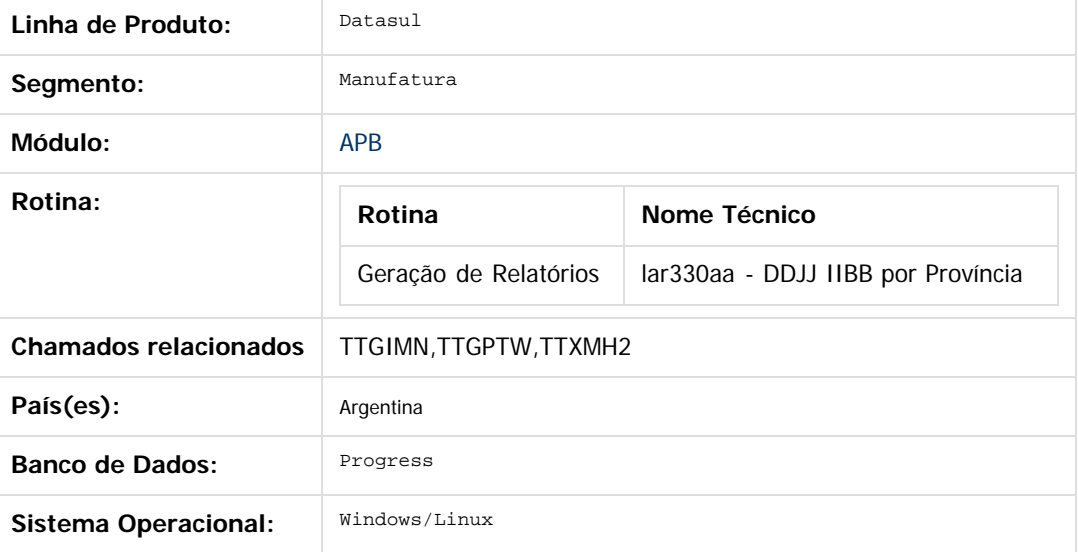

#### **Descrição**

Conforme estabelecido pelo Regulamento n ° 38/11 - N ° 46/11, a nomenclatura do nome que deve ter o arquivo de importação de Percepções e Retenções conforme estabelecido no projeto do Registro. Esta nomenclatura do nome vai ser mudada sob o regime de atividade em que a empresa se relaciona. Pro efeito é criado uma nova manutenção do regime de atividade que podem ser adicionados ao sistema, detalhes dos distintos regímens e é apresentada a funcionalidade para poder vincular os regímens com a empresa.

#### **Importante**

Antes de executar essa funcionalidade é essencial:

a) Efetuar a importação do arquivo LAR5SETUP.XML, liberado na pasta prgfin/lar do pacote 5.06.F.50 programas. Este arquivo executa a atualização do menu da localização Argentina do produto EMS506. O procedimento pode ser realizado utilizando o programa **prgtec/btb/btb705za.r**.

b) Deve ser aplicado delta de dicionário de dados na base EMSARG para carregar a

tabela arg\_reg\_actividad\_inscto que será usada para armazenar novos registros e atividades relacionadas criadas pelo estabelecimento do sistema.

#### **Procedimento para Utilização**

Para implementar o processo de geração automática de nomenclatura de nomes do arquivo de Percepções/Retenções deve ser previamente registrado os distintos regimes de atividades no Regime de

#### **EMS5.506.0024**

Manutenção de Agências e depois realizar a vinculação entre as atividades e o estabelecimento do usuário. O nome do arquivo será gerado automaticamente, bem como o caminho onde ele será salvo.

- Caminho padrão: C:\tmp\Arch\_Perc\_Retenc\ nesta pasta serão gerados arquivos .txt, um para cada atividade que está associado com o estabelecimento.
- Os dados que compõem o nome do ficheiro devem ser separados por um traço e o arquivo deve ter a extensão "txt".

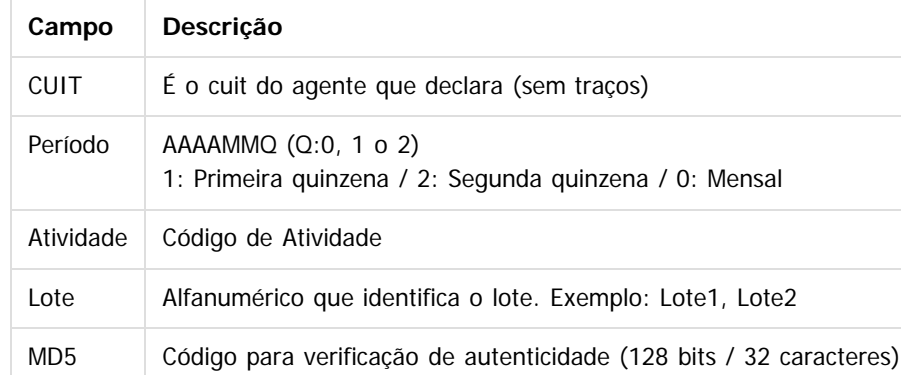

#### **Tomando como exemplo: AR-20112233440-2014011-6-LR001.txt**

**AR:** dado fixo, para os dois casos, Percepções e Retenções.

 **20112233440:** cuit do agente declarante, o CUIT depende do estabelecimento em que o usuário está conectado. Esta informação pode ser obtida a partir de:

pessoa\_jurid

Campo: cod\_id\_feder

 **2014011**: 2014 - Ano

**01** - Mês corrente durante a execução do relatório

**1-** Para o valor do período parametrizado para a atividade que está relacionada com o estabelecimento no programa "Relatório Regime de Atividades, grade Regime de Atividade

vinculado" (Localização de Estabelecimento – LAR048ZA).

 **6:** Corresponde ao código do Regime de Atividades Inscrito para o estabelecimento atual, Relatório Regime de Atividades, grade Regime de Atividade vinculado (Localização de Estabelecimento –

LAR048ZA).

**LR001:** nome do lote, dependendo:

**A.** Se a janela do programa IIBB por Província Tipo = Retenção Então: "LR001"

**B.** Se a janela do programa IIBB por Província Tipo = Percepção Então: "LP001"

O número de lote é gerado sequencialmente por mês, iniciou um novo mês, numeração do lote começa em 1, usar um campo livre da tabela arg\_reg\_actividad\_inscto para salvar a sequência de números. Iniciado um novo mês, o campo deve voltar ao valor 0.

**MD5:** código para verificação de autenticidade (código 128 bits / 32 caracteres) após o nome do lote.

#### **Importante**

**Nota 1:** Quando é criado o arquivo zip, será validado por meio de código MD5, este é um código que é gerado para verificar a integridade dos dados. O sistema irá gerar automaticamente uma sequência de código de 32 bits e quando compactar o arquivo (que será automaticamente) ele irá adicionar a sequência de caracteres, o código MD5 no final como parte do nome do arquivo.

**Nota 2:** O sistema já está gerando corretamente as informações das Declarações juramentadas por província. A única coisa que muda é o local e o nome de saída do arquivo Percepções/Retenções. Essa nova funcionalidade é aplicável somente para o evento que está selecionado nos parâmetros do programa "DDJJ IIBB Exp Layout x Província" (LAR300AA):

TOTVS

Este

Tabela:

 $\ddot{\circ}$ 

**72**

Este documento é de propriedade da TOTVS. Todos os direitos reservados.

෧

Este documento é de propriedade da TOTVS. Todos os direitos reservados.

.<br>ල
Este documento é de propriedade da TOTVS. Todos os direitos reservados

é de propriedade da TOTVS. Todos os direitos reservados.

## **EMS5.506.0024**

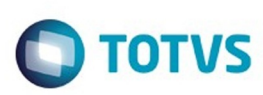

- Layout: Buenos Aires
- Estado: BA Buenos Aires

Nas outras configurações, o programa "DDJJ IIBB Exp Layout x Província" (LAR300AA) continua com o funcionamento atual.

#### **1. Registro de Regimes de atividade programa novo "Regime de Atividade Inscrito"**

Foi criado um programa para registrar diferentes códigos de atividade impostas pela AFIP (Administração Federal da Receita Pública) nos quais o cliente opera.

Pode ser acessado por meio do menu:

#### **Módulo Contas por Pagar / Manutenção / Localização / Regime de Atividade Inscrito Módulo Contas por cobrar / Manutenção / Localização / Regime de Atividade Inscrito**

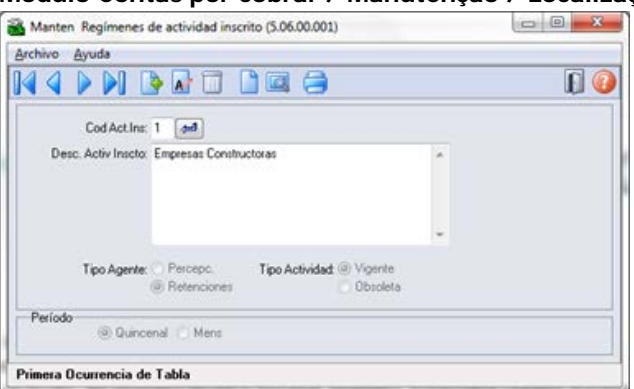

Para registrar um novo regime de atividade, deve-se entrar o código de atividade e uma descrição que deve-se corresponder com os códigos e descrições oficiais emitidos pela ARBA na designação de atividades para Percepção e Retenção, tipo de agente (retenções ou percepções), tipo de atividade (vigente obsoleto) e o período (quinzenal ou mensal) a ser determinado no momento da emissão do relatório de Declarações juramentadas por Província sob intervalo de datas especificadas, se esse intervalo está contemplando na primeira, segunda quinzena ou em mensal. Exemplo:

- Data de emissão do relatório está entre: Início  $>$  = 01/mm/aaaa e fim  $\lt$  = 14/mm/aaaa:

- \* Pertence a primeira quinzena.
- \* É gerado o nome do arquivo com dados das datas ingressadas no relatório. Exemplo: Inicio> = 03/05/2012 e Fim <= 10/05/2012
	- Nome do arquivo gerado: AR-20112233440-2012051-6-LR001.txt
- Data de emissão do relatório está entre: Início  $>$  = 01/mm/aaaa e fim  $<=$  14/mm/aaaa:
	- \* Pertence a segunda quinzena.
	- \* É gerado o nome do arquivo com dados das datas ingressadas no relatório. Exemplo: Inicio> = 17/**05/2012** e Fim <= 29/**05/2012**
		- Nome do arquivo gerado: AR-20112233440-2012052-6-LR001.txt
- Data de emissão do relatório está entre: Início  $>$  = 01/mm/aaaa e fim  $\lt$  = 14/mm/aaaa:
	- \* Pertence ao mês completo.
	- \* É gerado o nome do arquivo com dados das datas ingressadas no relatório. Exemplo:
	- v\_dat\_transacao >= 01/**05/2012** e v\_dat\_transacao\_fim >= 15/**05/2012**
	- Nome do arquivo gerado: AR-20112233440-2012051-6-LR001.txt

 O registro das atividades é ao nível da empresa, que é um registro para todos os estabelecimentos. Após cada registro de atividade deve ser vinculado a um ou mais estabelecimentos.

#### Os registros referentes a este novo programa serão armazenados na base EMSARG, tabela arg\_reg\_actividad\_inscto.

Anexo: Atividades deveram ser registradas segundo o desenvolvimento de atividades de cada empresa.

#### **Agente de Retençõe**s

Este documento é de propriedade da TOTVS. Todos os direitos reservados

.<br>©

Este

documento é de propriedade da TOTVS. Todos os direitos reservados

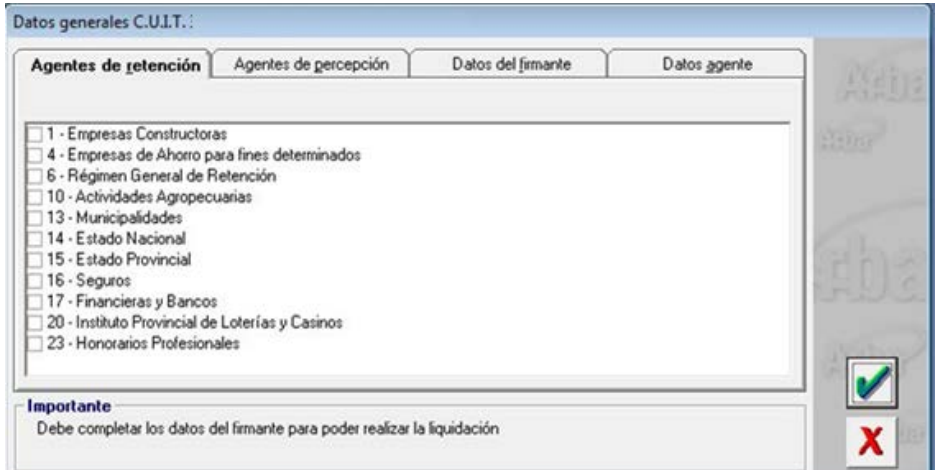

#### **Agente de Percepções**

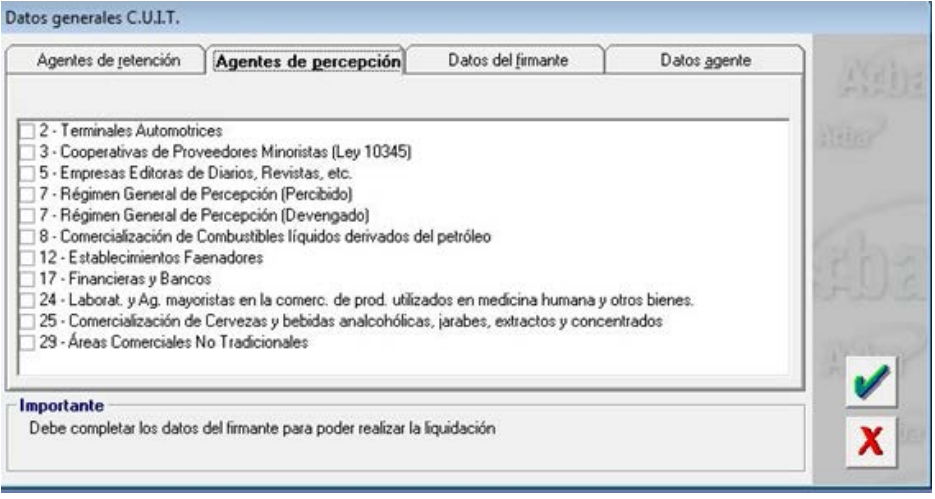

#### **2- Vinculação de regimes de atividade com estabelecimento**

A vinculação será tratada por estabelecimento no programa de manutenção de sucursais

#### **EMS 506 / Módulo Contas por Pagar / Manutenção / Visão Organizacional / Estabelecimento EMS 506 / Módulo Contas por cobrar/ Manutenção / Visão Organizacional / Estabelecimento Procedimento:**

- Entrar no Programa de Manutenção de Estabelecimento.
- Vá no botão Editar Estabelecimento.
- Entrar na DPC do programa Modifica Estabelecimento, **"Parâmetros Detalhes Estabelecimento".**

- Será apresentado um novo botão **"Reg Atividade**", que vai abrir um novo programa **"Informa Regime de Atividade "**, nele serão mostrados todos os registros que foram adicionados no programa **"Regime de Atividade Inscrito"** e que o tipo de atividade seja "vigente". Para relacioná-lo com o estabelecimento, é necessário apenas selecionar o registro e passá-lo para a grade Regime Atividade Relacionada com os botões indicativos.

**74**

- Atividades do tipo obsoleta não podem ser vinculadas ao Estabelecimento do Usuário.
- Ao confirmar em **OK**, as atividades serão vinculadas ao estabelecimento.

෧

Este documento é de propriedade da TOTVS. Todos os direitos reservados

Este documento é de propriedade da TOTVS. Todos os direitos reservados

 $\odot$ 

Este

documento é de propriedade da TOTVS. Todos os direitos reservados

ര

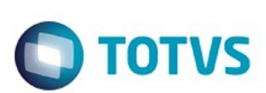

Este documento é de propriedade da TOTVS. Todos os direitos reservados

.<br>ම

Este documento é de propriedade da TOTVS. Todos os direitos reservados

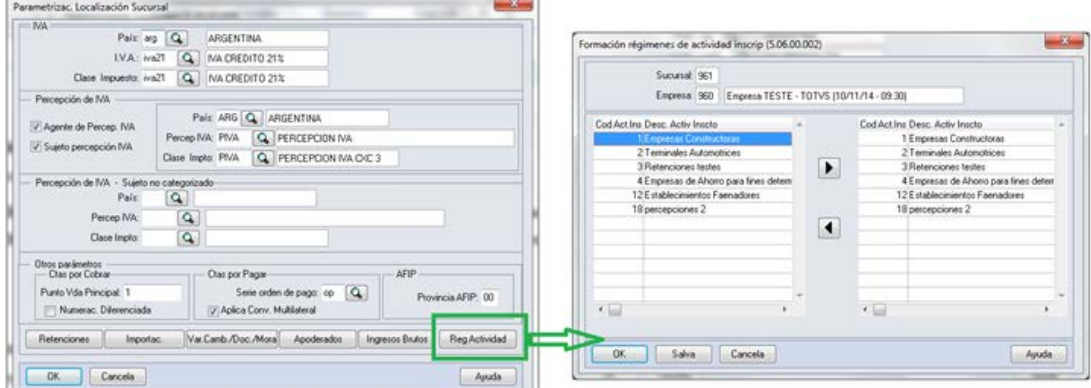

Ao abrir o programa **"Informa Regime de Atividade"** devera mostrar :

- Estabelecimento e empresa na qual o usuário encontra-se trabalhando.

- Browser da esquerda deve apresentar os registros carregados em **"Manutenção Regime de Atividade Inscrito"**
- , sempre e quando sejam do tipo "Ativ. vigente"

- Browser da direita deve apresentar os registros que foram escolhidos no Browser da esquerda e transferidos clicando no botão "Inserir linha".

- botão **"Inserir linha"** vai executar a ação de passar a informação do browser da esquerda para o browser da direita sempre que:

- \* Esteja selecionado o registro.
- Não deve apagar o registro que foi transferido, deve aparecer nos dois browsers.

\* A atividade deve ser de tipo "Vigente" em caso de não ser devera mostrar uma mensagem: Mensagem: "Não foi possível vincular a atividade ### com o estabelecimento ###. A atividade ### deve ser do tipo Vigente".

- botão **"Retirar linha"** passa a informação do browser da direita pro browser da esquerda sempre que esteja selecionado o registro.

#### **3. Geração de títulos APB - EMS 506**

 Neste modulo a atividade encontra-se relacionada ao fornecedor pro qual estamos fazendo o pagamento.Motivo pelo qual a atividade se vincula ao fornecedor no programa "Fornecedor financeiro "

#### **APB/Manutenção /Fornecedor/Fornecedor Financeiro - UFN003AA.**

- Escolher o fornecedor
- Acessar ao programa **"Modifica Fornecedor Financeiro"**
- Acessar ao programa da localização: **Parâmetros da localização do Fornecedor Financeiro**

- No retângulo IIBB, sera apresentado o zoom **"Reg Atividade Inscrito"** aonde poderá procurar as atividades de retenção vinculadas com o estabelecimento e relaciona-las com o fornecedor. Para que uma atividade seja selecionada deve se fazer doble click no programa **"Regime de Atividade Inscrito"** mudando seu estado de vinculada para **"Sim"** e logo confirmar em **"OK"** na janela deste programa**.**

**75**

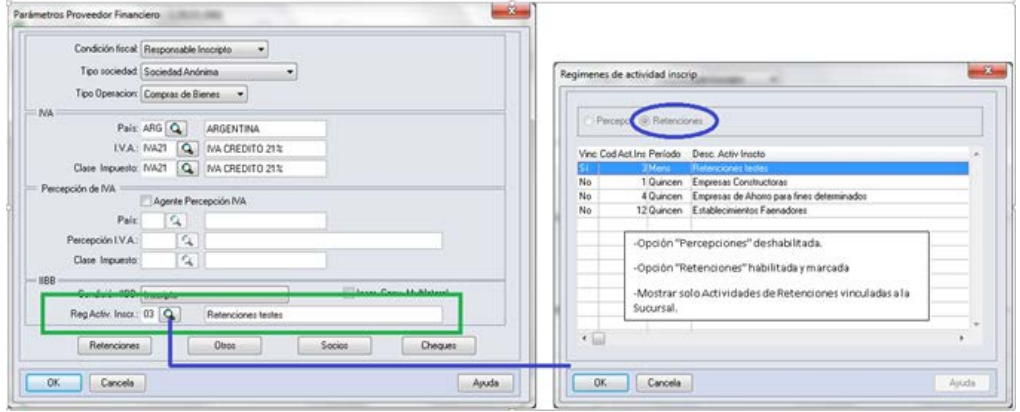

Este documento é de propriedade da TOTVS. Todos os direitos reservados

ൈ

Este documento é de propriedade da TOTVS. Todos

 $\ddot{\mathbf{s}}$ 

direitos reservados

෧

Este documento é de propriedade da TOTVS. Todos os direitos reservados

෧

### **EMS5.506.0024**

#### **Funcionalidades de pagamento:**

#### **- Pagamento via caixa ou cheque.**

 Na tela "Items Lote de Pagamento" (apb711ba), se habilita o botão **"Reg. Ativ"** só em caso do fornecedor financeiro, na manutenção tem uma atividade vinculada e se existem ao menos um imposto de retenção de receita bruta calculado para Buenos Aires nos documentos que estão se pagando. Por parâmetros o pago vai estar vinculado ao fornecedor com sua atividade registrada na manutenção de fornecedores, em caso de querer modificar essa atividade , pode clicar no botão **"Reg. Ativ"** que vai executar o programa **"Regime de Atividade Inscrito"** e fazer a modificação.

- \* APB /Tarefas / Pagar / Pagamento via caixa ou cheque
	- Botão adicionar (Adicionar Lote de Pagamento).
	- Botão movimentos (Items Lote de Pagamento).

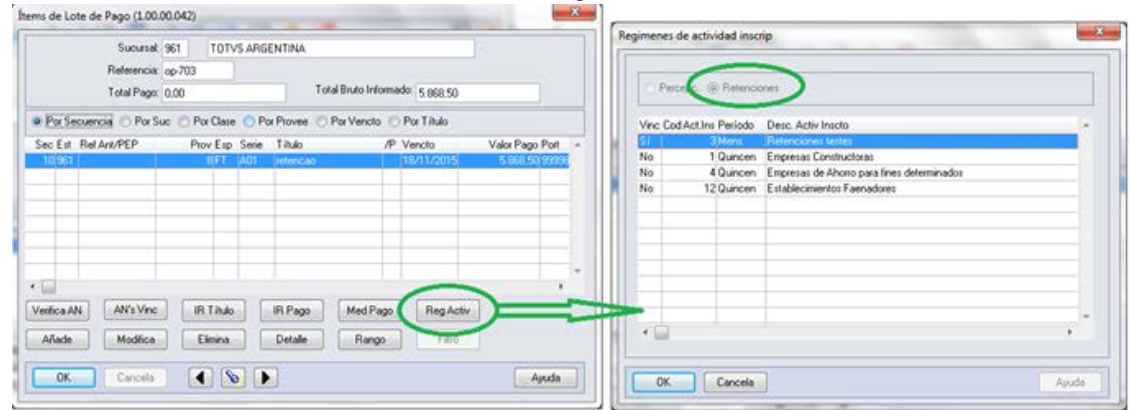

Devem ser apresentadas somente as atividades:

- relacionadas com o estabelecimento
	- do tipo retenção.
- Opção "Percepções" inabilitada
- Opção "Retenções" marcada e inabilitada
- Mostrar só atividades de retenções vinculadas com o estabelecimento
- Deve ter marcada por defeito a atividade parametrizada no Fornecedor financeiro.

#### **-Antecipação**

Ao registrar uma antecipação no programa da localização "Dados da localização de Ordem de Pagamento Antecipação", encontra-se o botão "Ativ" que vai chamar o programa de Regímen de Atividades. Por parâmetros o pagamento vai estar vinculado ao fornecedor com sua atividade registrada na manutenção de fornecedores , no caso de querer modificar essa atividade , pode fazer a modificação.

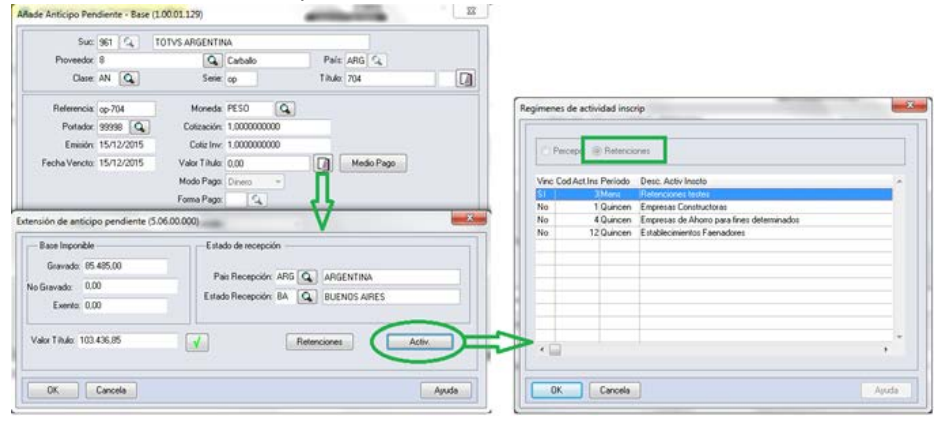

Devem ser apresentadas somente as atividades:

- relacionadas com o estabelecimento
- do tipo retenção.
- Opção "Percepções" inabilitada

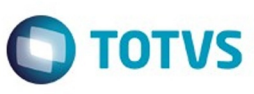

Este documento é de propriedade da TOTVS. Todos os direitos reservados

.<br>ම

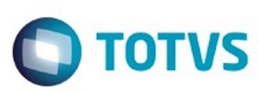

Este documento é de propriedade da TOTVS. Todos os direitos reservados

.<br>©

Este

documento é de propriedade da TOTVS. Todos os direitos reservados

Este documento é de propriedade da TOTVS. Todos os direitos reservados

 $\ddot{\circ}$ 

- Opção "Retenções" marcada e inabilitada
- Mostrar só atividades de retenções vinculadas com o estabelecimento
- Deve ter marcada por defeito a atividade parametrizada no Fornecedor financeiro.

#### **4. Consulta de títulos APB - EMS 506**

A consulta do pagamento via caixa ou cheque ou do antecipo com sua atividade relacionada , pode ser feito no programa da consulta de ordem de pagamento Consulta de Ordem de Pagamento (APB / Consulta / Localização / Consulta Ordem de Pagamento - LAR206AA), campo **"Cod.Ativ.Ins."**

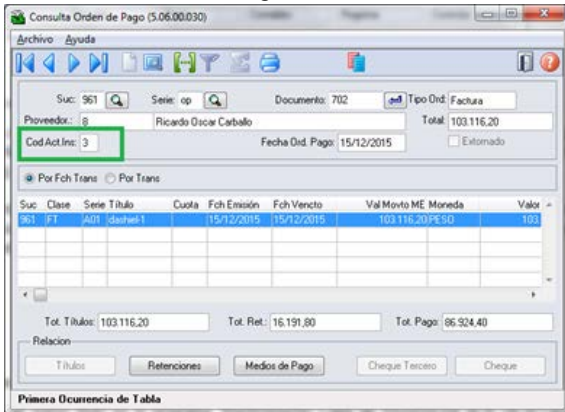

#### **5. Geração de títulos ACR - EMS506**

Ao registrar um novo titulo no programa "Manutenção Lotes de Implantação ACR" (ACR / Tarefas / Registrar / Titulo - Anticipo - ACR702AA ), acessando no programa da localização "Adiciona Exten Val Pend Tit por Cobrar " (LAR012DA ) e fazendo calculo de impostos, sera apresentado o botão "Ativ do Titulo " que mostrara o novo programa de vinculação de atividades se existir calculo de impostos de Percepção de IIBB de Buenos Aires. Logo poderá escolher a atividade para relacionar ao titulo gerado e calculado.

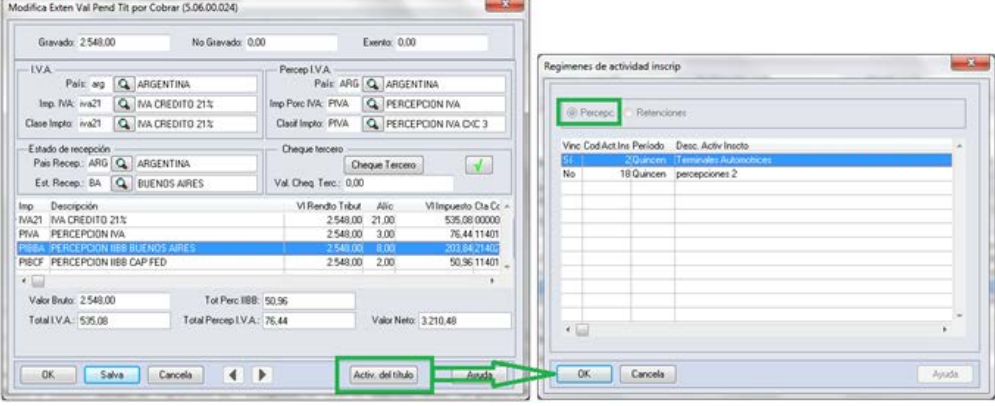

Programa de Regímen de atividade:

- Opção "Retenções" inabilitada
- Opção "Percepções" habilitada
- Mostrar só atividades de Percepções vinculadas com o estabelecimento.

#### **6. Consulta de títulos ACR - EMS506**

Pode ser feita a consulta da atividade do Regime Atividade inscrito com o título que foi relacionada. No programa "Consulta de títulos Contas por Cobrar" (ACR / Consultas / CR Operacionais/ Titulo - Movimento - ACR212AA), na ingressando no programa da localização "Consulta detalhes da localização" - lar200zb - a informação é apresentada no campo "Cod Reg Activ" com o código da atividade relacionada.

Este documento é de propriedade da TOTVS. Todos os direitos reservados

Este documento é de propriedade da TOTVS. Todos os direitos reservados.

෧

## **EMS5.506.0024**

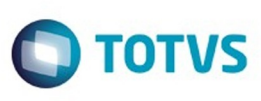

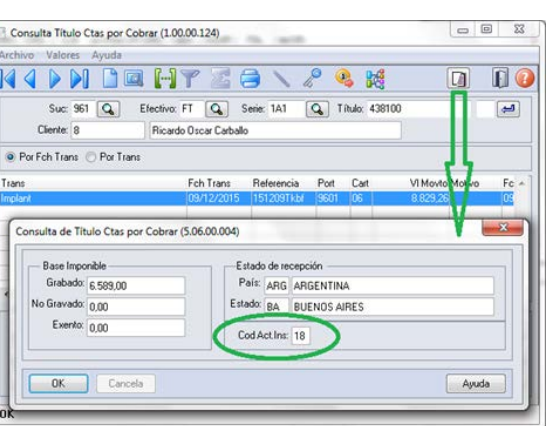

#### **7. Geração de títulos em Faturação - EMS 206**

As alterações foram incluídas nos quatros faturadores para Internacional: FT4020 / FT4030 / FT4040 / FT4060. Foi alterado o processo para o programa **"Regime de Atividade Inscrito"** seja executado no momento de gerar a Nota Fiscal. O programa obriga selecionar uma atividade para ser relacionada sempre e quando na Nota Fiscal existam impostos de IIBB de Buenos Aires para ser calculados.

Validação:

 \* Em caso de não existir atividades registradas no programa **"Regime de Atividade Inscrito"** de EMS506, deve- se apresentar uma mensagem quando abrir o programa informando a situação e solicitando para que sejam registradas as atividades.

#### Mensagem :

 Nome: Não existe Regímen de Atividade registrado para ser incluso no relatório de DDJJ IIBB por província pro estado de Buenos Aires. Para registrar um novo regímen de atividade, deve-se executar o programa desde EMS506 - APB / Manutenção / Localização / Regime de Atividade Inscrito. A atividade registrada

deve ser vinculada na localização do estabelecimento também no EMS506.

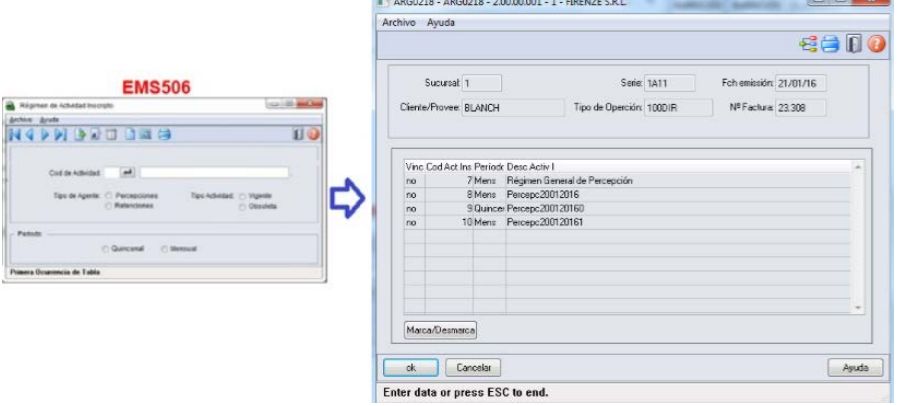

 Na geração de Notas Fiscais, ao momento de confirmar um novo titulo, deve se chamar ao programa **"Regime de Atividades",** novo programa do tipo browser que lista todas as atividades do

tipo percepção já parametrizadas.

 Este programa devera ser executado só para interação com o usuário quando se cumprir as seguintes condições da Nota Fiscal:

**78**

\* Existe imposto de receita bruta calculado para

**Pais:** Argentina

**Estado:** Buenos Aires

**Tipo de Imposto de IIBB:** Percepção

Log de Percepção do Agente de IIBB no estado esta ativo **(CD0904 - botão localização)**

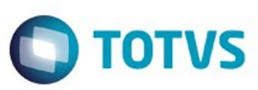

#### **8. Consulta de títulos em Faturação - EMS206**

Na consulta de Notas Fiscais, programa FT0904, será apresentado um novo campo na guia "Inform1" com o nome " Cod Activ Percepção", onde se apresentará o código da atividade relacionada ao título.

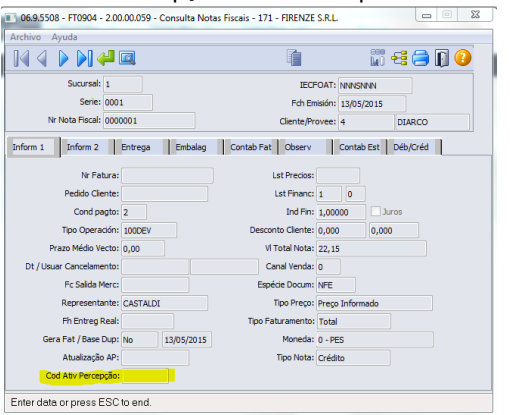

#### **9. Impressão do relatório de DDJJ IIBB por Província**

**Nota:** A informação apresentada no relatório não se vê alterada nesta funcionalidade. O que é alterado é a nomenclatura do nome do arquivo Percepções / Retenções.

- O local e o nome de saída do arquivo Percepções / Retenções será modificado somente em caso que seja selecionado nos parâmetros do programa "DDJJ IIBB Exp Layout x Província" (LAR300AA):

- Layout: Buenos Aires
- Estado: BA Buenos Aires

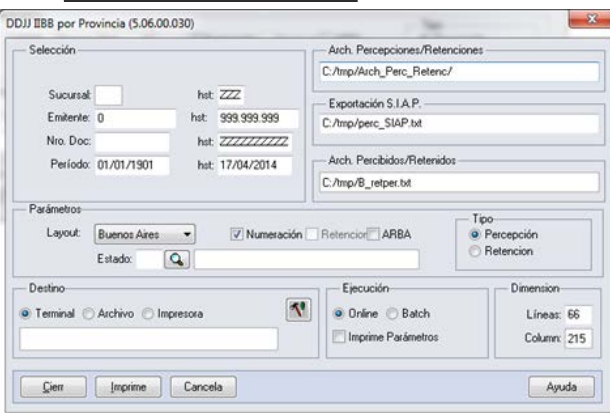

- Nas outras opções, continua com o funcionamento atual, sem as novas modificações.

- Para imprimir o relatório deve ser sempre obrigado a ter uma atividade de percepção e retenção relacionado ao estabelecimento.

- Para imprimir o relatório deve ser sempre obrigado a ter uma atividade de percepção e retenção relacionado ao estabelecimento

- Como indicado pela legislação, sempre será permitido imprimir o relatório apenas para o mesmo mês e o mesmo ano, no intervalo de datas, ó é possível diferenciar o intervalo de datas para o dia. Assim se determina se corresponde a

primeira quinzena, segunda quinzena ou mensal a informação que é apresentada, diferenciada cada impressão pelo lote informado no nome.

- As quinzenas são especificadas segundo o intervalo de data de emissão do relatório:
	- Primeira quinzena: Início >=01/mm/aaaa e FIM <= 14/mm/aaaa
	- Segunda quinzena: Início >=15/mm/aaaa e FIM <= 31/mm/aaaa
	- Mensal: Início >=01/mm/aaaa e FIM <= 15/mm/aaaa

Para implementar o processo de geração automática de nomenclatura de nomes

do arquivo de Percepções/Retenções deve ser previamente registrado os distintos regimes de atividades no Regime de Manutenção de Agências e depois realizar a vinculação entre as atividades e o estabelecimento do usuário. O nome do arquivo será gerado automaticamente, bem como o caminho onde ele será salvo.

෧

Este documento é de propriedade da TOTVS. Todos os direitos reservados.

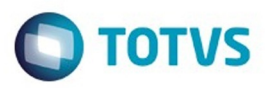

Caminho padrão: C:\tmp\Arch\_Perc\_Retenc\ nesta pasta serão gerados arquivos .txt, um para cada atividade que está associado com o estabelecimento.

Os dados que compõem o nome do ficheiro devem ser separados por um traço e o arquivo deve ter a extensão "txt".

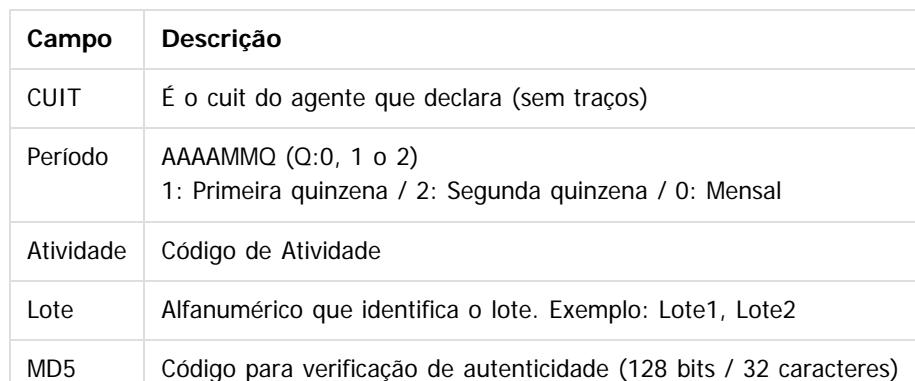

#### **Tomando como exemplo: AR-20112233440-2014011-6-LR001.txt**

**AR:** dado fixo, para os dois casos, Percepções e Retenções.

 **20112233440:** cuit do agente declarante, o CUIT depende do estabelecimento em que o usuário está conectado. Esta informação pode ser obtida a partir de:

pessoa\_jurid

Campo: cod\_id\_feder

**2014011**: 2014 - Ano

**01** - Mês corrente durante a execução do relatório

**1-** Para o valor do período parametrizado para a atividade que está relacionada com o estabelecimento no programa "Relatório Regime de Atividades, grade Regime de Atividade

vinculado" (Localização de Estabelecimento – LAR048ZA).

 **6:** Corresponde ao código do Regime de Atividades Inscrito para o estabelecimento atual, Relatório Regime de Atividades, grade Regime de Atividade vinculado (Localização de Estabelecimento – LAR048ZA).

**LR001:** nome do lote, dependendo:

**A.** Se a janela do programa IIBB por Província Tipo = Retenção Então: "LR001"

**B.** Se a janela do programa IIBB por Província Tipo = Percepção Então: "LP001"

O número de lote é gerado sequencialmente por mês, iniciou um novo mês, numeração do lote começa em 1, usar um campo livre da tabela arg\_reg\_actividad\_inscto para salvar a sequência de números. Iniciado um novo mês, o campo deve voltar ao valor 0.

**MD5:** código para verificação de autenticidade (código 128 bits / 32 caracteres) após o nome do lote.

#### **Importante**

**Nota 1:** Quando é criado o arquivo zip, será validado por meio de código MD5, este é um código que é gerado para verificar a integridade dos dados. O sistema irá gerar automaticamente uma sequência de código de 32 bits e quando compactar o arquivo (que será automaticamente) ele irá adicionar a sequência de caracteres, o código MD5 no final como parte do nome do arquivo.

**Nota 2:** O sistema já está gerando corretamente as informações das Declarações juramentadas por província. A única coisa que muda é o local e o nome de saída do arquivo Percepções/Retenções. Essa nova funcionalidade é aplicável somente para o evento que está selecionado nos parâmetros do programa "DDJJ IIBB Exp Layout x Província" (LAR300AA):

**80**

- Layout: Buenos Aires
- Estado: BA Buenos Aires

෧

Tabela:

Este documento é de propriedade da TOTVS. Todos os direitos reservados

෧

Este

Este documento é de propriedade da TOTVS. Todos os direitos reservados

෧

Este documento é de propriedade da TOTVS. Todos os direitos reservados

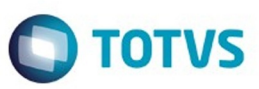

Nas outras configurações, o programa "DDJJ IIBB Exp Layout x Província" (LAR300AA) continua com o funcionamento atual.

#### **Informações Técnicas**

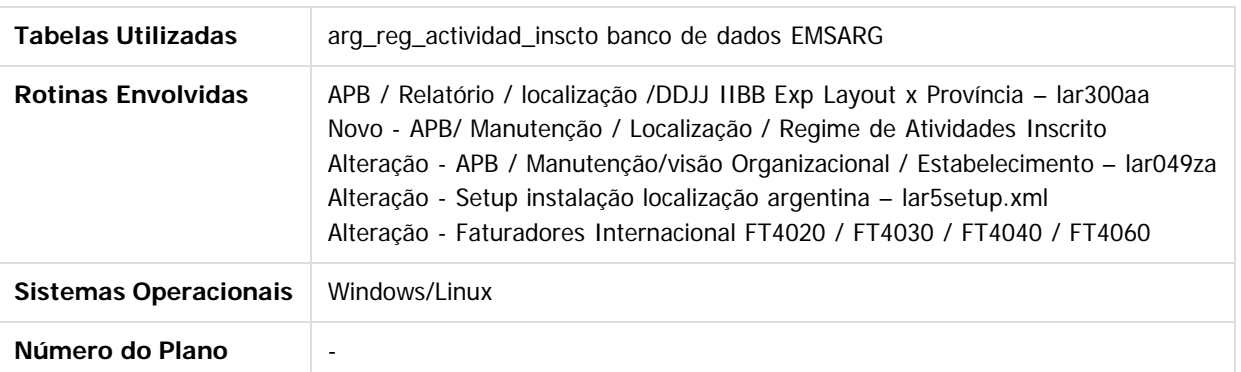

### **Attachments:**

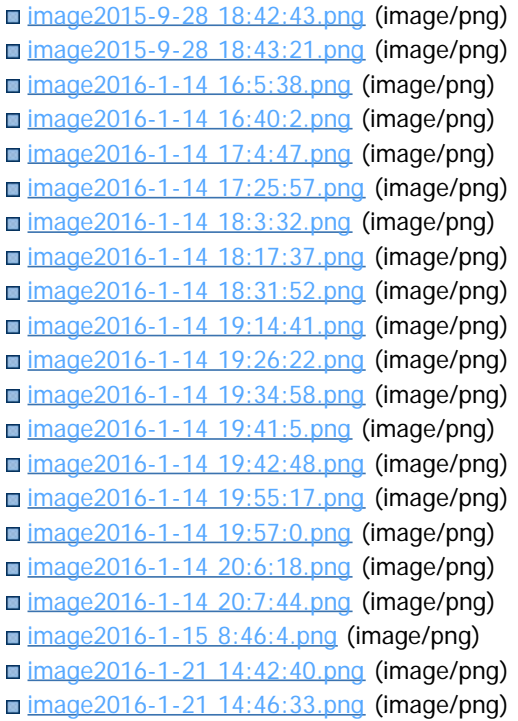

Document generated by Confluence on 18 fev, 2016 07:59

**81**

Este documento é de propriedade da TOTVS. Todos os direitos reservados.

෧

### **EMS5.506.0024**

TOTVS

[Linha Datasul](#page-0-0) / [EMS5.506.0024](#page-3-0) / [Manutenção - EMS5.506.0024](#page-9-0) / [Internacional - Manutenção - 506.0024](#page-59-0) / [Controladoria e Finanças \(Internacional\) - Manutenção 506.0024](#page-60-0) / [Financeiro \(Internacional\) - Manutenção 506.0024](#page-68-0) / [Contas a Pagar \(Internacional\) - Manutenção 506.0024](#page-69-0)

### **Linha Datasul : TPQDG7\_DT\_RG\_2226/RG\_2681\_Isencao\_de\_Impostos\_Argentina**

Created by Jose Ricardo Zurita, last modified by Cristina de Souza Stocco on 24 nov, 2015

### **TPQDG7\_DT\_RG\_2226/RG\_2681\_Isenção\_de\_Impostos\_Argentina Características do Requisito**

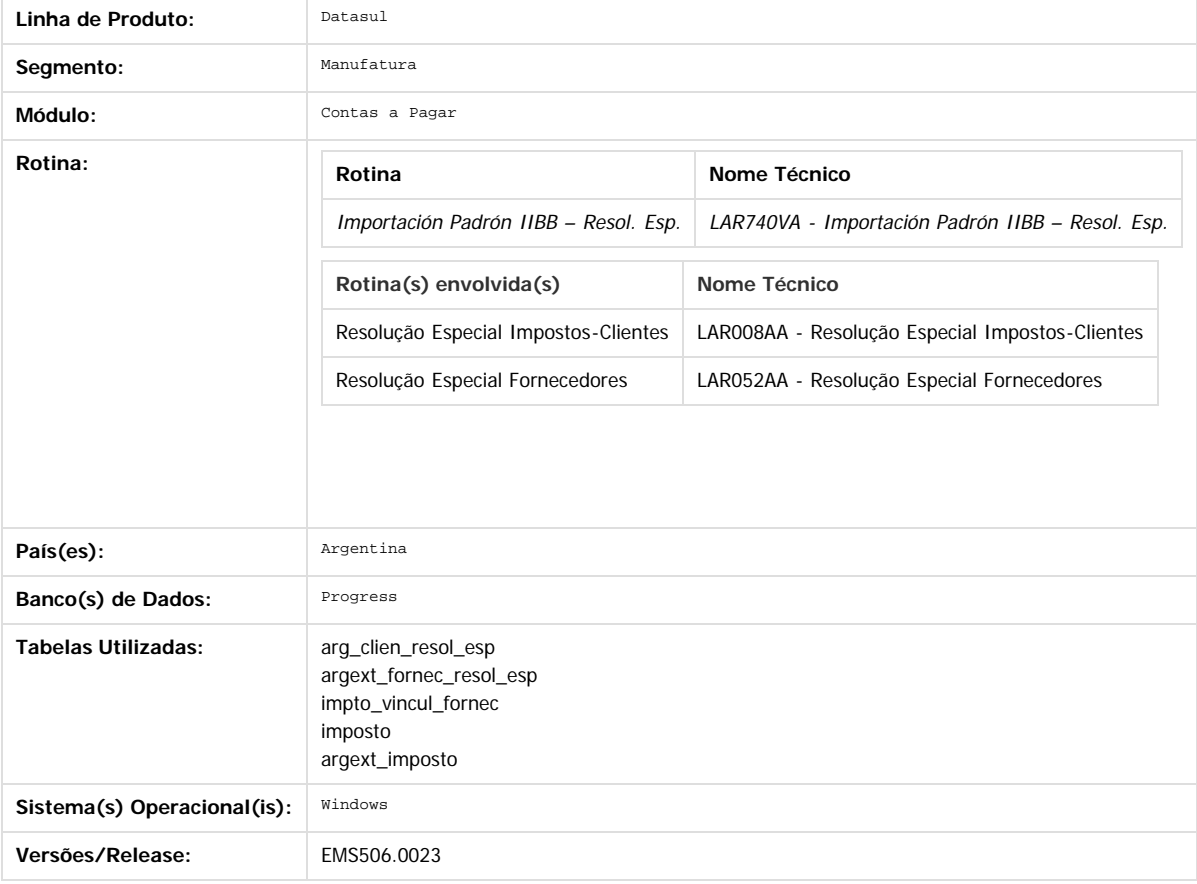

#### **Descrição**

Foi desenvolvida a funcionalidade de cálculo de impostos para cumprir com a Resolução General AFIP Nº 830/2000 liberada o dia 28 de Avril de 2000 com vigência atual.

Por meio das citadas normas se estabelecem os regímens de retenção e de pagos a conta do imposto aos ganhos sobre determinadas rendas de diferentes categorias.

A retenção será praticada respeito dos importes indicados no artigo 1° da presente resolução, no momento em que fosse efetuado o pagamento, distribuição, liquidação o reintegro do importe correspondente ao conceito sujeito a retenção.

Como ponto principal, a lei estabelece que quedam sujeitos ao presente regímen de retenção de impostos aos ganhos, os importes correspondentes aos conceitos indicados no Anexo II da presente, assim como no caso dos ajustes, juros e atualizações, sempre que os mesmos correspondam aos beneficiários do país e não se encontrassem isentos ou excluídos do âmbito de aplicação do citado gravame. <http://www.afip.gov.ar/afip/resol83000.html>

#### **Procedimento para Implantação**

O sistema é atualizado logo após a aplicação do pacote de atualizações 5.06.F.56 deste chamado.

1. Aplique o patch do chamado e execute uma vez a rotina Importação Padrão IIBB - Resol. Esp. (APB/Tarefas/Localização/Importação Padrão IIBB - Resol. Esp.)

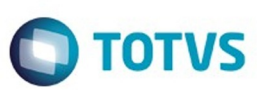

Este documento é de propriedade da TOTVS. Todos os direitos reservados

.<br>©

Este documento é de propriedade da TOTVS. Todos os direitos reservados

ര

#### **Procedimento para Utilização**

Procedimento para realização da importação do arquivo "RG830n1.txt" liberado pela AFIP correspondente a funcionalidade: Impostos aos Ganhos. Regímen de retenção para determinados ganhos. Regímen excepcional de ingresso. Resolução General Nº 2784 (DGI), suas alterações e complementarias. Resolução General Nº 2793 9DGI), suas alterações e complementarias.

- 1. Executar o setup da localização argentina. Iniciar o programa prgtec/btb/btb705za.r e selecionar o arquivo LAR5SETUP.XML
- 2. A importação do arquivo "RG830n1.txt" liberado pela AFIP tem que ser realizada desde o programa "Importação de resoluções Especiais LAR740VA"
- 3. Desde o menu do módulo Contas a Pagar, ingressar por: APB/Tarefas/Localização/Importação Padrão IIBB Resol. Esp.
- 4. Selecionar a opção RG-830/2000 AFIP
- 5. Realizar a importação do arquivo "RG830n1.txt" Isenção Retenção Impostos aos Ganhos emitido pela Administração Federal de Ingressos Públicos (AFIP). Esse arquivo pode ser descarregado desde o site <http://www.afip.gob.ar/genericos/rg830/>

Finalizado o procedimento da importação, será gerado um relatório na tela indicando os clientes e fornecedores que foram importados e carregadas as correspondentes resoluções especiais, assim também como aqueles que se encontram nos registros do sistema, que possuem resolução especial registrada no arquivo importado mas não tem imposto relacionado.

No caso de ter um fornecedor registrado no sistema que corresponda com o CUIT importado, será criada a correspondente resolução especial no programa "Resolução Especial Vinculada ao Fornecedor" (APB/Manutenção/Localização/Resolução Especial Fornecedores)

Para o caso de pagos gerados aos Fornecedores, foi alterado o programa LAR052AA (APB/Manutenção/Localização/Resolução Especial Fornecedores), o mesmo inclui a opção "Ret. Impostos Gcias" no combo Base Cálculo, opção utilizada para cumprir com o indicado pela resolução General N° 830/2000 AFIP.

#### **Ponto de Entrada**

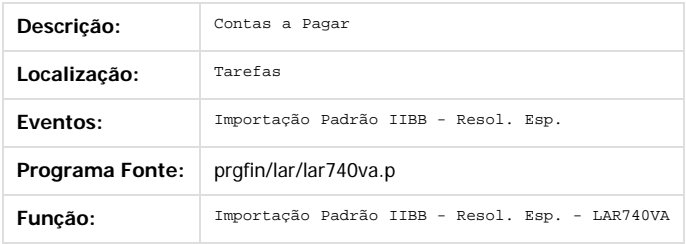

 $\overline{2}$ 

Document generated by Confluence on 18 fev, 2016 07:59

 $\odot$ 

෧

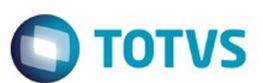

[Linha Datasul](#page-0-0) / [EMS5.506.0024](#page-3-0) / [Manutenção - EMS5.506.0024](#page-9-0) / [Internacional - Manutenção - 506.0024](#page-59-0) / [Controladoria e Finanças \(Internacional\) - Manutenção 506.0024](#page-60-0) / [Financeiro \(Internacional\) - Manutenção 506.0024](#page-68-0) / [Contas a Pagar \(Internacional\) - Manutenção 506.0024](#page-69-0)

## **Linha Datasul : TS1570\_DT\_Regime\_Informativo\_Compras\_Vendas\_Arg**

Created by Javier Fernando Marquinez Garcia, last modified by Miriam Borchardt on 20 nov, 2015

## **Regime Informativo Compras Vendas**

### **Características do Requisito**

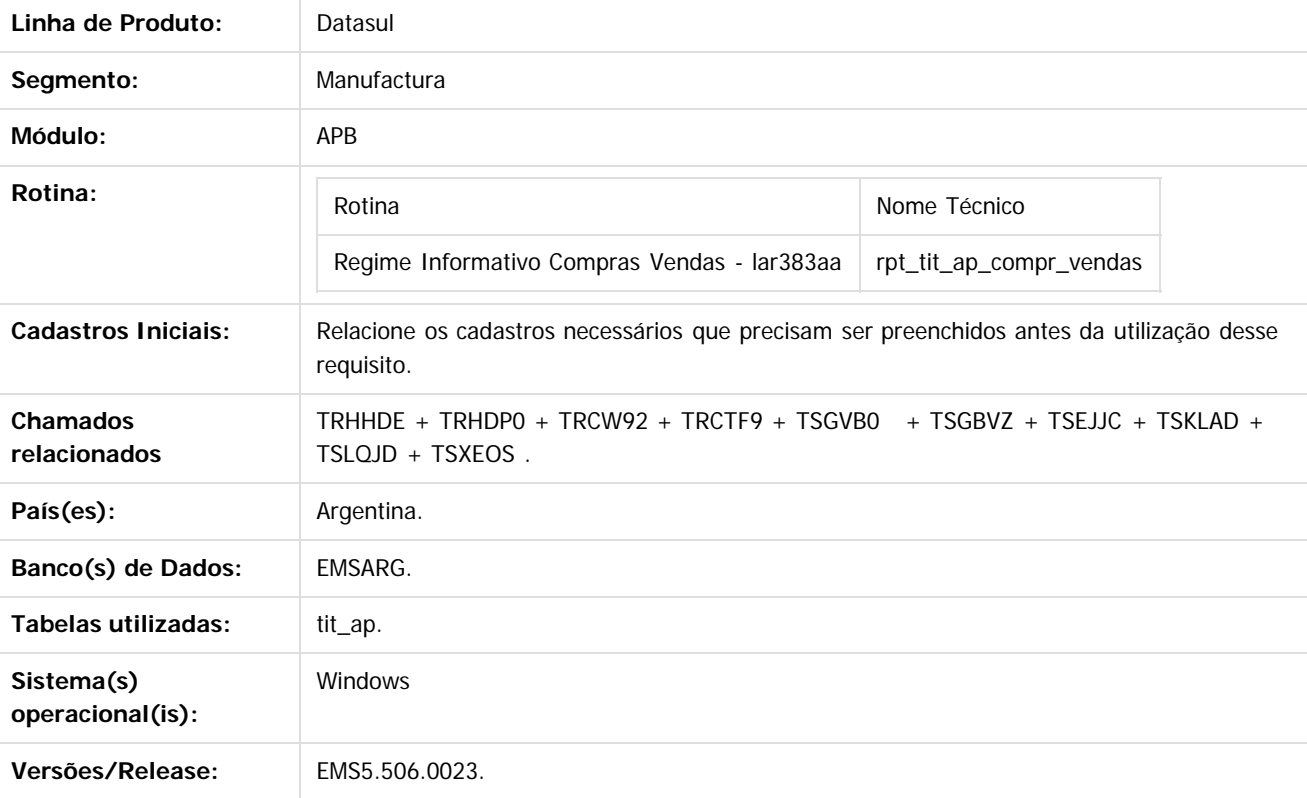

### **Descrição**

Para efeitos de sumarizar a informação, os sujeitos exigidos usam o programa aplicativo denominado "AFIP - DGI - RÉGIMEN DE INFORMACIÓN DE COMPRAS Y VENTAS - Versión 1.0", e suas caraterísticas, funções e aspectos técnicos para seu uso se especificam no Anexo I. O mesmo poderá ser descargado desde o site web institucional ([http://www.afip.gob.ar](http://www.afip.gob.ar/)).

A apresentação da informação se formalizara por meio da transferência eletrônica de dados desde o site web institucional, de acordo com o procedimento estabelecido na resolução geral 1345, suas modificações e complementarias. Os responsáveis deverão usar a "Chave Fiscal".

**84**

Os arquivos devem se ordenar de acordo com seguintes critérios:

- 1. Data do comprovante.
- 2. Ponto de venda.
- 3. Tipo de comprovante.
- 4. Número de comprovante

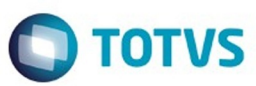

Nome dos arquivos: Arquivos que são gerados diariamente, a fim de tornar o armazenamento eletrônico de registro duplicado e devem ser mantidos em uma forma que identifique claramente o período a que se referem. Por sua vez, cada arquivo deve ser nomeado : XXXXXX\_NNNNNNNNNNNNNN\_AAAAMMDD, onde "X" representa o nome do arquivo (vrg. DuplicadosCabecera, DuplicadosDetalle, Ventas, Compras, etc.) a "N" representa o CUIT e AAAA representa o ano, MM o mês, DD o dia.

- Esta identificação é feita através de parâmetros
- Verifique com o pedido, o valor da DD quando a informação é por um período.
- Os montantes devem cumprir os seguintes requisitos:

Eles vão se refletir em valores positivos para indicar centavos sem ponto ou vírgula decimal é inserido em pesos a menos que a observação de outra forma, ter de fazer a conversão de acordo com a taxa de câmbio vigente no momento da operação. Eles têm um comprimento de 15 (quinze) compostos dígitos treze (13) Todo e 2 (duas) casas decimais (centavos).

Se os campos vierem negativos, devem ser registrados na primeira posição correspondente à treze (13) Whole o sinal "-".. Todos os campos não abrangidos na sua totalidade devem ser preenchidos com espaços em branco, devem ser alfanumérico ou zeros se eles são numéricos.

Quando se indica que o campo é opcional, no caso de informação completa não deve ser inteiramente coberto com espaços em branco ou zeros, conforme adequado.

Se para o período de informação é selecionado repartir computável do crédito fiscal, devem também ser comunicados se o mesmo será relatado globalmente ou por voucher. Caso contrário não computáveis crédito fiscal proporcional, que seja informado pela consignando prova neste domínio idêntico ao imposto sobre o valor avaliado.

Apenas durante um período em que as vendas foram relatados, a Avaliação de campo relatório Tax Credit para NO (N).

### **Importante**

(Apenas para Microsiga Protheus, versões anteriores à versão 12)

Antes de executar o compatibilizador, informar o **nome do compatibilizador** é imprescindível:

- Realizar o backup da base de dados do produto que será executado o compatibilizador (diretório **PROTHEUS\_DATA\DATA**, se versão 10, **ou \PROTHEUS11\_DATA\DATA**, se versão 11) e dos dicionários de dados SXs (diretório **PROTHEUS\_DATA\_SYSTEM**, se versão 10, **ou \PROTHEUS11\_DATA\SYSTEM**, se versão 11).
- Os diretórios acima mencionados correspondem à **instalação padrão** do Protheus, portanto, devem ser alterados conforme o produto instalado na empresa.
- Essa rotina deve ser executada em **modo exclusivo**, ou seja, nenhum usuário deve estar utilizando o sistema.
- Se os dicionários de dados possuírem índices personalizados (criados pelo usuário), antes de executar o compatibilizador, certifique-se de que estão identificados pelo nickname. Caso o compatibilizador necessite criar índices, irá adicioná-los a partir da ordem original instalada pelo Protheus, o que poderá sobrescrever índices personalizados, caso não estejam identificados pelo nickname.
- O compatibilizador deve ser executado com a **Integridade Referencial desativada\***.

#### **Atenção**

**O procedimento a seguir deve ser realizado por um profissional qualificado como Administrador de Banco de Dados (DBA) ou equivalente!**

**A ativação indevida da Integridade Referencial pode alterar drasticamente o relacionamento entre tabelas no banco de dados. Portanto, antes de utilizá-la, observe atentamente os procedimentos a seguir:**

- **1. No Configurador (SIGACFG), veja se a empresa utiliza Integridade Referencial, selecionando a opção Integridade/Verificação (APCFG60A).**
- **2. Se não há Integridade Referencial ativa, são relacionadas em uma nova janela todas as empresas e filiais cadastradas para o sistema e nenhuma delas estará selecionada. Neste caso, E SOMENTE NESTE, não é necessário qualquer outro procedimento de ativação ou desativação de integridade, basta finalizar a verificação e aplicar normalmente o compatibilizador, conforme instruções.**
- **3. Se há Integridade Referencial ativa em todas as empresas e filiais, é exibida uma mensagem na janela Verificação de relacionamento entre tabelas. Confirme a mensagem para que a verificação seja concluída, ou;**
- **4. Se há Integridade Referencial ativa em uma ou mais empresas, que não na sua totalidade, são**

Este

෧

 $\odot$ 

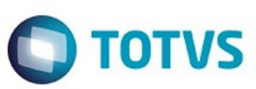

**relacionadas em uma nova janela todas as empresas e filiais cadastradas para o sistema e, somente, a(s) que possui(em) integridade está(arão) selecionada(s). Anote qual(is) empresa(s) e/ou filial(is) possui(em) a integridade ativada e reserve esta anotação para posterior consulta na reativação (ou ainda, contate nosso Help Desk Framework para informações quanto a um arquivo que contém essa informação).**

- **5. Nestes casos descritos nos itens "iii" ou "iv", E SOMENTE NESTES CASOS, é necessário desativar tal integridade, selecionando a opção Integridade/ Desativar (APCFG60D).**
- **6. Quando desativada a Integridade Referencial, execute o compatibilizador, conforme instruções.**
- **7. Aplicado o compatibilizador, a Integridade Referencial deve ser reativada, SE E SOMENTE SE tiver sido desativada, por meio da opção Integridade/Ativar (APCFG60). Para isso, tenha em mãos as informações da(s) empresa(s) e/ou filial(is) que possuía(m) ativação da integridade, selecione-a(s) novamente e confirme a ativação.**

#### **Contate o Help Desk Framework EM CASO DE DÚVIDAS!**

- 1. Em **Microsiga Protheus TOTVS Smart Client** (se versão 10) ou **ByYou Smart Client** (se versão 11), digite informe o **nome do compatibilizador** no campo **Programa Inicial**. Descreva se o compatibilizador deve ter uma data específica ou superior para que a atualização nos dicionários seja efetuada corretamente. Importante: Para a correta atualização do dicionário de dados, certifique-se que a data do compatibilizador seja igual ou superior a \_\_/\_\_/\_\_\_.
- 2. Clique em **OK** para continuar.
- 3. Após a confirmação é exibida uma tela para a seleção da empresa em que o dicionário de dados será modificado ou é apresentada a janela para seleção do compatibilizador. Selecione o programa xxxx().
- 4. Ao confirmar é exibida uma mensagem de advertência sobre o backup e a necessidade de sua execução em **modo exclusivo**.
	- 1. Clique em **Processar** para iniciar o processamento. O primeiro passo da execução é a preparação dos arquivos. É apresentada uma mensagem explicativa na tela.
	- 2. Em seguida, é exibida a janela **Atualização concluída** com o histórico (log) de todas as atualizações processadas. Nesse log de atualização são apresentados somente os campos atualizados pelo programa. O compatibilizador cria os campos que ainda não existem no dicionário de dados.
	- 3. Clique em **Gravar** para salvar o histórico (log) apresentado.
	- 4. Clique em **OK** para encerrar o processamento.

Descreva se há algum procedimento necessário após a aplicação do compatibilizador.

### **Procedimento para Implantação**

O sistema é atualizado logo após a aplicação do pacote de atualizações 5.06.F56 deste chamado.

1. Aplique o patch do chamado e execute uma vez a rotina (LAR383AA).

### **Atualizações do Compatibilizador**

(Apenas para Microsiga Protheus, versões anteriores à versão 12)

1. Criação ou Alteração de **Perguntas** no arquivo **SX1 – Cadastro de Perguntes**:

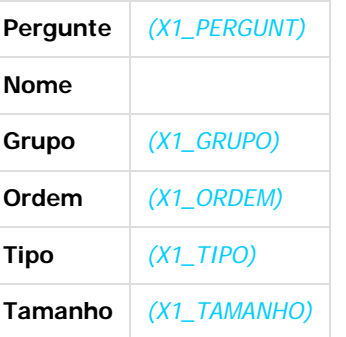

2. Criação ou Alteração de tabela no arquivo **SX2– Tabelas**:

෧

Este documento é de propriedade da TOTVS. Todos os direitos reservados

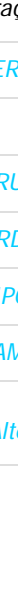

**86**

Este documento é de propriedade da TOTVS. Todos os direitos reservados.  $\odot$ 

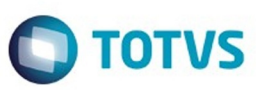

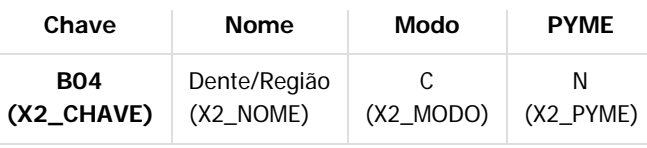

#### 3. Criação ou Alteração de Tabelas Genéricas no arquivo **SX5 – Tabelas Genéricas**:

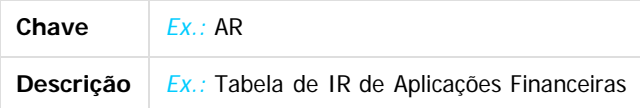

4. Criação ou Alteração (mantenha somente a instrução correspondente) de **Campos** no arquivo **SX3 – Campos:** Tabela BGD - Prod x Cob x Proc x Co-Part:

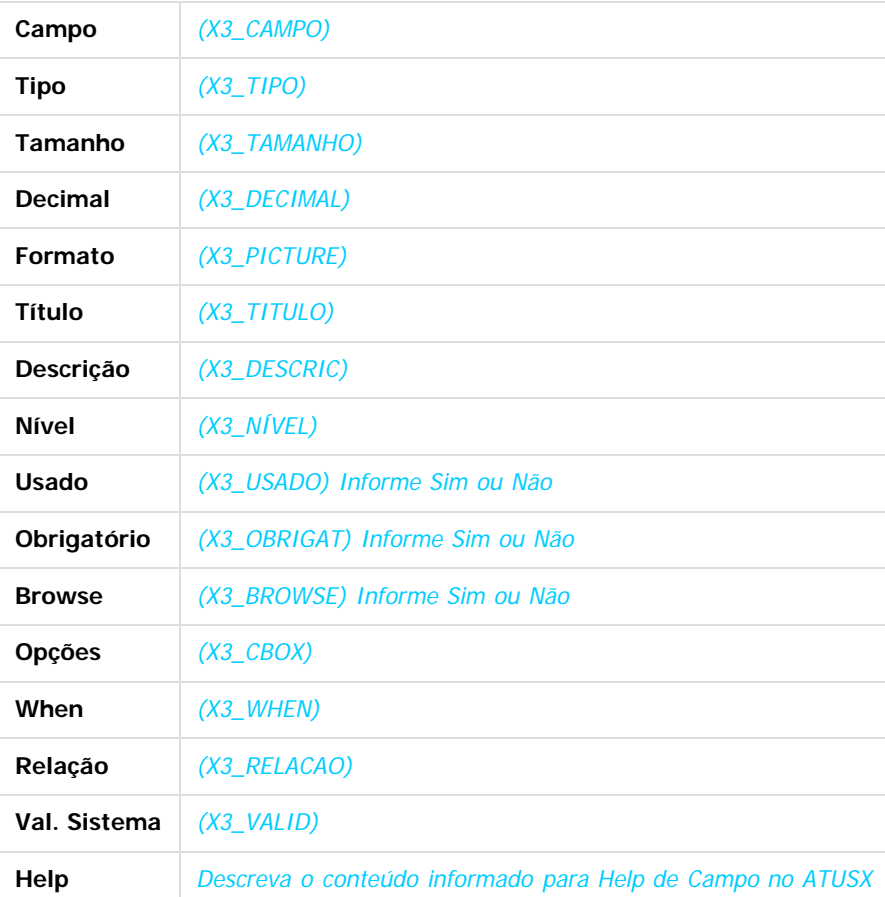

#### **Importante:**

O tamanho dos campos que possuem grupo pode variar conforme ambiente em uso.

5. Criação ou Alteração de **Consulta Padrão** no arquivo **SXB – Consulta Padrão**:

**87**

• Pesquisa B05PLS:

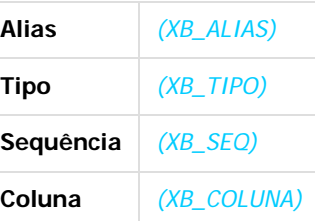

 $\odot$ 

Este documento é de propriedade da TOTVS. Todos os direitos reservados.  $\odot$ 

 $\ddot{\circ}$ 

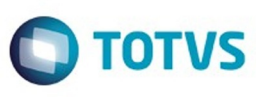

Este documento é de propriedade da TOTVS. Todos os direitos reservados

.<br>©

Este

documento é de propriedade da TOTVS. Todos os direitos reservados

.<br>ම

Este documento é de propriedade da TOTVS. Todos os direitos reservados

 $\stackrel{\cdot}{\circ}$ 

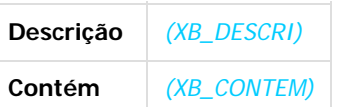

#### 6. Criação ou Alteração de **Índices** no arquivo **SIX – Índices**:

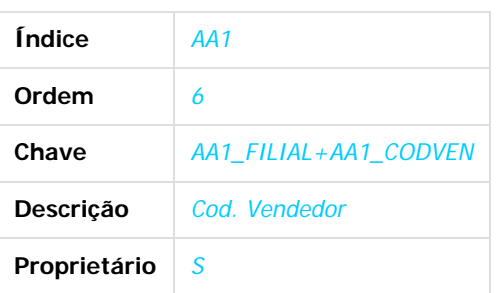

#### 7. Criação ou Alteração de **Parâmetros** no arquivo **SX6 – Parâmetros**:

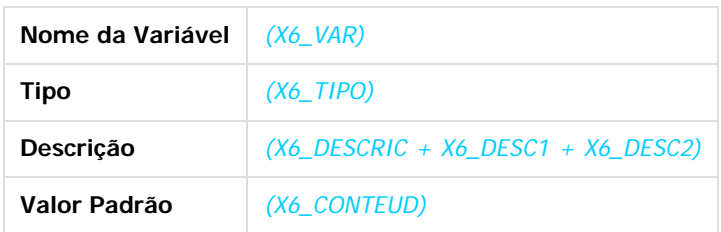

8. Criação ou Alteração (mantenha somente a instrução correspondente) de **Gatilhos** no arquivo **SX7 – Gatilhos**: Tabela BD5 – Contas Médicas:

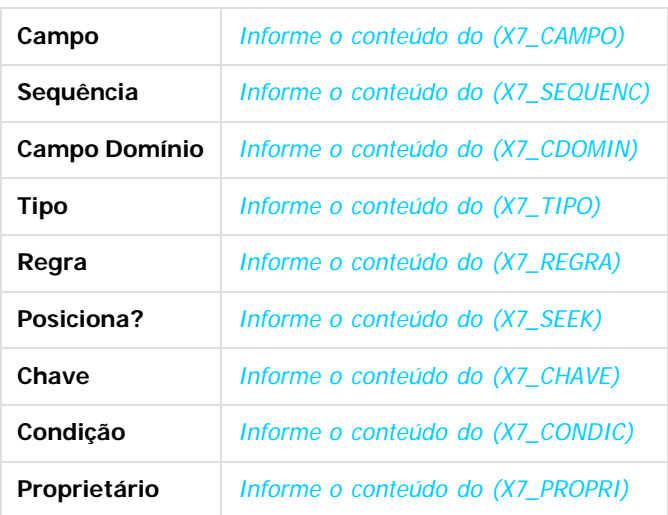

### **Procedimento para Configuração**

(Estes procedimentos devem ser feitos quando for necessário configurar parâmetros e/ou rotinas no menu).

#### **CONFIGURAÇÃO DE PARÂMETROS**

1. No **Configurador (SIGACFG)**, acesse **Ambientes/Cadastros/Parâmetros (CFGX017)**. Crie/configure (mantenha somente a instrução correspondente) o(s) parâmetro(s) a seguir: (É necessário criar uma tabela para cada parâmetro descrito no item Parâmetro(s), da tabela Características do

෧

.<br>ම

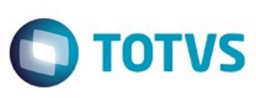

Este documento é de propriedade da TOTVS. Todos os direitos reservados

.<br>ම

Este

documento é de propriedade da TOTVS. Todos os direitos reservados

ര

Este documento é de propriedade da TOTVS. Todos os direitos reservados

෧

#### Requisito)

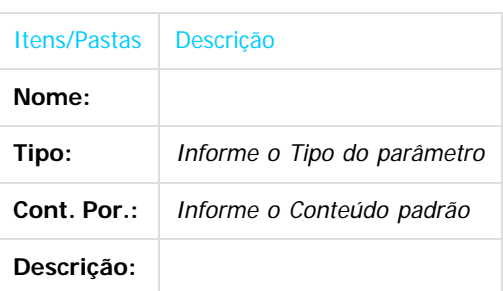

#### **CONFIGURAÇÃO DE MENUS**

2. No **Configurador (SIGACFG),** acesse **Ambientes/Cadastro/Menu (CFGX013)**. Informe a nova opção de menu do informe o nome do módulo, conforme instruções a seguir:

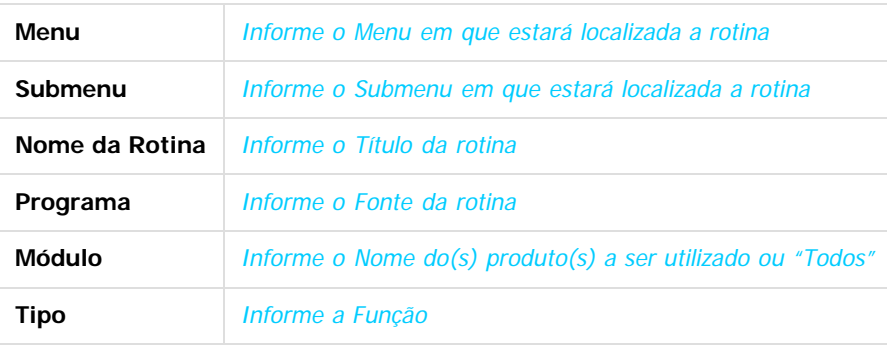

### **Procedimento para Utilização**

- Descreva os procedimentos, passo a passo (caso de uso), que serão realizados pelos usuários para que a melhoria seja visualizada identificando as seguintes informações:
- Localização da rotina no menu;
- Localização dos novos campos e/ou perguntas e respectivas pastas de cadastro que são visualizadas pelo usuário;
- Caso seja necessário ter algum cadastro feito previamente, faça uma observação.

#### **Exemplo:**

- 1. No Plano de Saúde (SIGAPLS), acesse Atualizações / Produto Saúde / Produto Saúde (PLSA800).
	- O sistema apresenta a janela de produtos cadastrados.
- 2. Posicione o cursor em um produto e clique em Alterar.
- 3. Na pasta Cobertura/Carências selecione a subpasta Tipo de Prestador.
- 4. Dê duplo clique no campo TP Prestador (BCW\_TIPPRE).
	- O sistema apresenta a janela Tipo de Prestador Coparticipação Alterar.
- 5. Informe os dados conforme orientação do help de campo e observe o preenchimento do novo campo: Som. p/Compra (BCW\_SOMCOM): selecione Sim para indicar se a coparticipação cadastrada será válida
- somente para efeito de compra de procedimentos ou Não, caso contrário.
	- 6. Confira os dados e confirme.

### **Vídeo**

- Vídeo hospedado no youtube e inserido no template por meio da macro Widget Connector.
- \*\* Canal do youtube e software de vídeoem definição.

൳

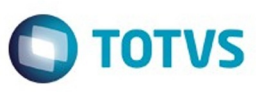

Este documento é de propriedade da TOTVS. Todos os direitos reservados. ©

Este documento é de propriedade da TOTVS. Todos os direitos reservados.

.<br>ම

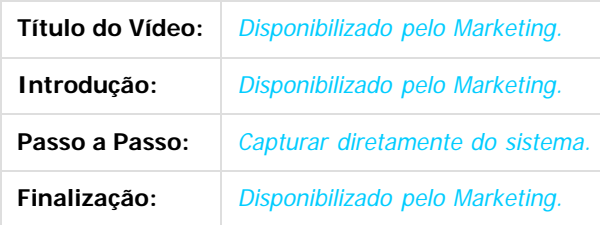

### **Ponto de Entrada**

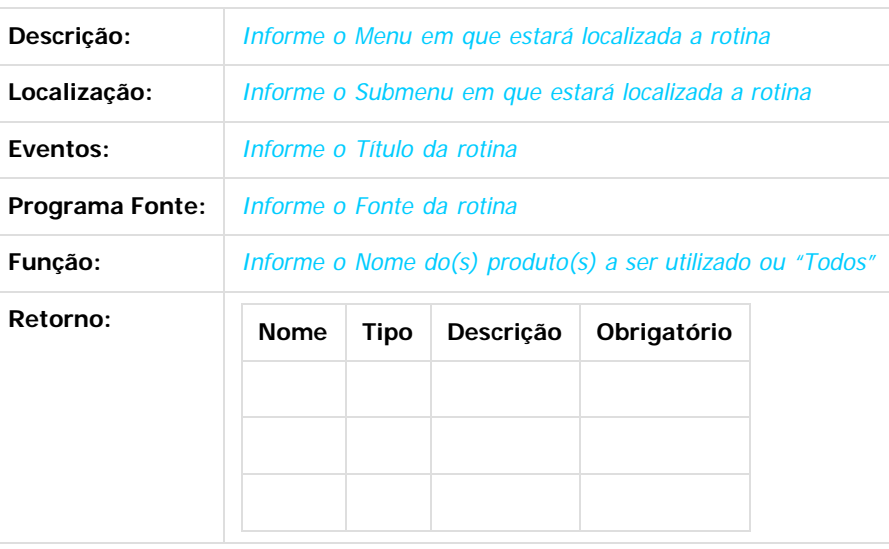

Exemplo: #Include '[Protheus.ch](http://protheus.ch/)' User Function CN120ALT() Local aCab: = PARAMIXB[1] Local cTipo: = PARAMIXB[2] If  $cTipo == '1'$  aCab[4][2]:= 'NF' //Validações do usuário EndIf Return aCab

Document generated by Confluence on 18 fev, 2016 07:59

 $\odot$ 

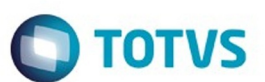

[Linha Datasul](#page-0-0) / [EMS5.506.0024](#page-3-0) / [Manutenção - EMS5.506.0024](#page-9-0) / [Internacional - Manutenção - 506.0024](#page-59-0) / [Controladoria e Finanças \(Internacional\) - Manutenção 506.0024](#page-60-0) / [Financeiro \(Internacional\) - Manutenção 506.0024](#page-68-0) / [Contas a Pagar \(Internacional\) - Manutenção 506.0024](#page-69-0)

## **Linha Datasul : TTBSUR\_DT\_add\_arg\_med\_pago\_pend\_anticipo\_ARG**

Created by Dashiel Roche Herrera, last modified by Susan Marjorie Alves on 07 dez, 2015

## **Add Arg Med Pago Pend Anticipo**

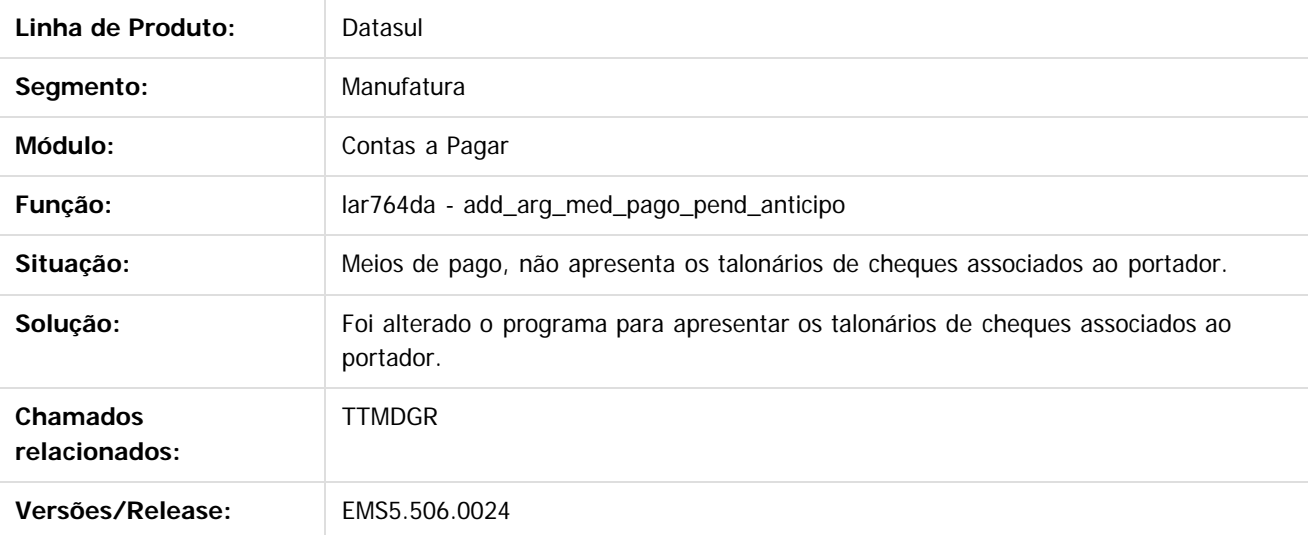

 $\overline{?}$ 

Document generated by Confluence on 18 fev, 2016 07:59

ä

෧

෧

Este

 $\odot$ 

Este documento é de propriedade da TOTVS. Todos os direitos reservados

෧

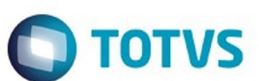

[Linha Datasul](#page-0-0) / [EMS5.506.0024](#page-3-0) / [Manutenção - EMS5.506.0024](#page-9-0) / [Internacional - Manutenção - 506.0024](#page-59-0) / [Controladoria e Finanças \(Internacional\) - Manutenção 506.0024](#page-60-0) / [Financeiro \(Internacional\) - Manutenção 506.0024](#page-68-0)

/ [Contas a Pagar \(Internacional\) - Manutenção 506.0024](#page-69-0)

### **Linha Datasul : TTDPW2\_DT\_Portador\_Cheque\_Tercero\_Manutenção\_Recibo\_ARG**

Created by Jose Ricardo Zurita, last modified by Susan Marjorie Alves on 02 fev, 2016

## **TTDPW2\_DT\_Portador\_Cheque\_Tercero\_Manutenção\_Recibo**

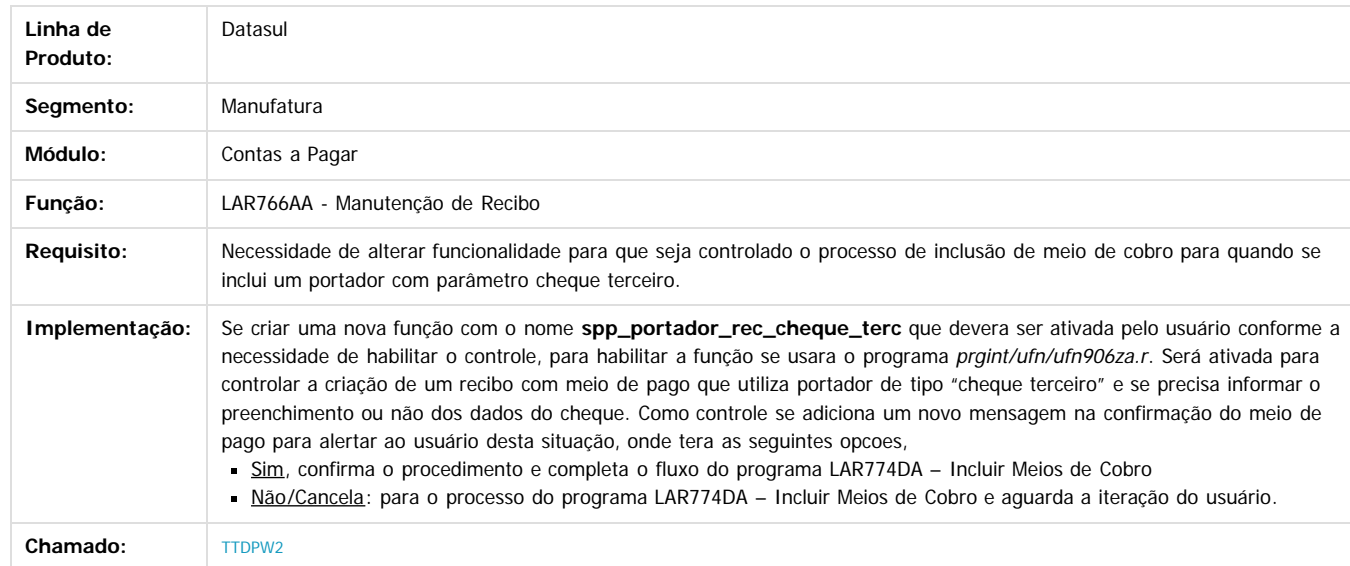

#### $\vert$ ?

Document generated by Confluence on 18 fev, 2016 07:59

.<br>ම

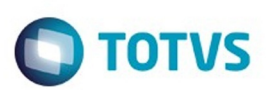

/ [Financeiro \(Internacional\) - Manutenção 506.0024](#page-68-0) / [Contas a Pagar \(Internacional\) - Manutenção 506.0024](#page-69-0)

# **Linha Datasul : TTEDN6\_DT\_Informacao\_Compras\_Vendas\_Arg**

Created by Miriam Borchardt, last modified by Susan Marjorie Alves on 28 dez, 2015

## **Informação de Compras e Vendas**

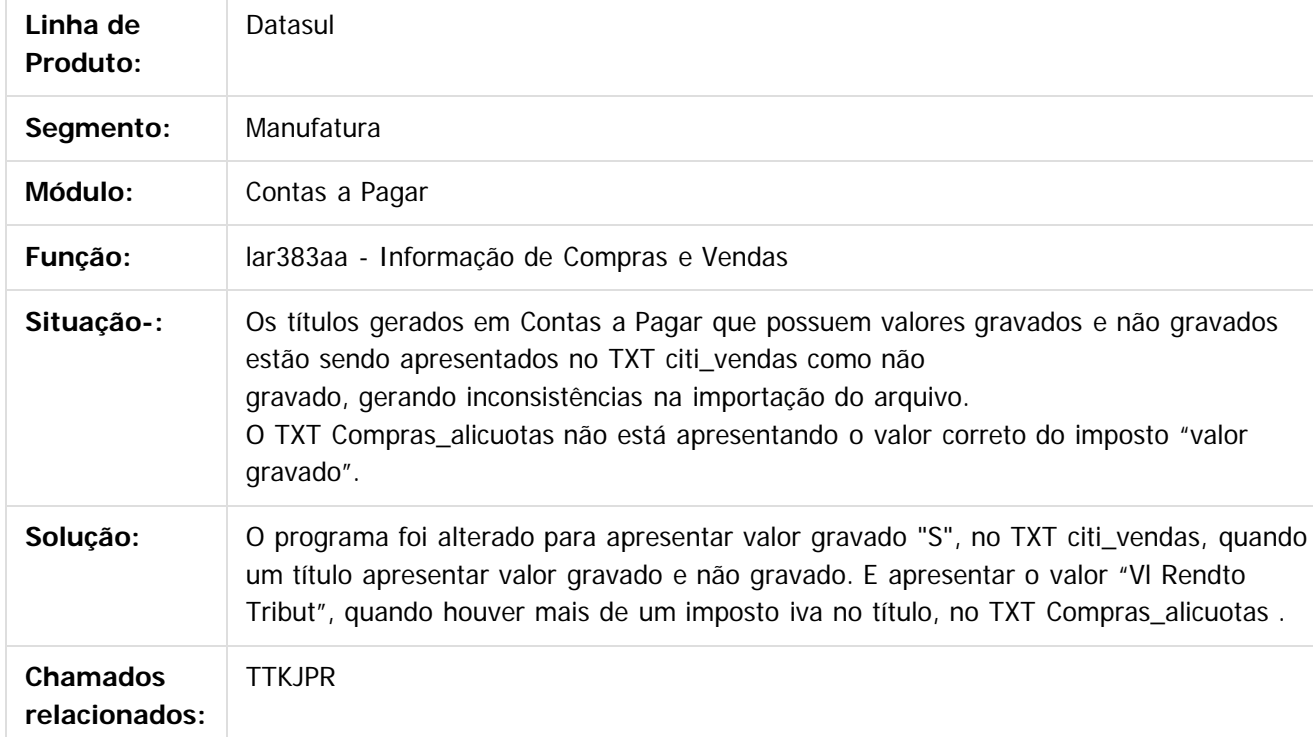

#### $\overline{2}$

Document generated by Confluence on 18 fev, 2016 07:59

෧

෧

෧

.<br>ම

.<br>ම

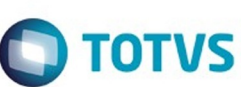

/ [Financeiro \(Internacional\) - Manutenção 506.0024](#page-68-0) / [Contas a Pagar \(Internacional\) - Manutenção 506.0024](#page-69-0)

# **Linha Datasul : TTFCHT\_DT\_Inconsistencia\_Antecipacao\_Arg**

Created by Miriam Borchardt, last modified by Susan Marjorie Alves on 02 fev, 2016

# **Inconsistência Antecipação\_Arg**

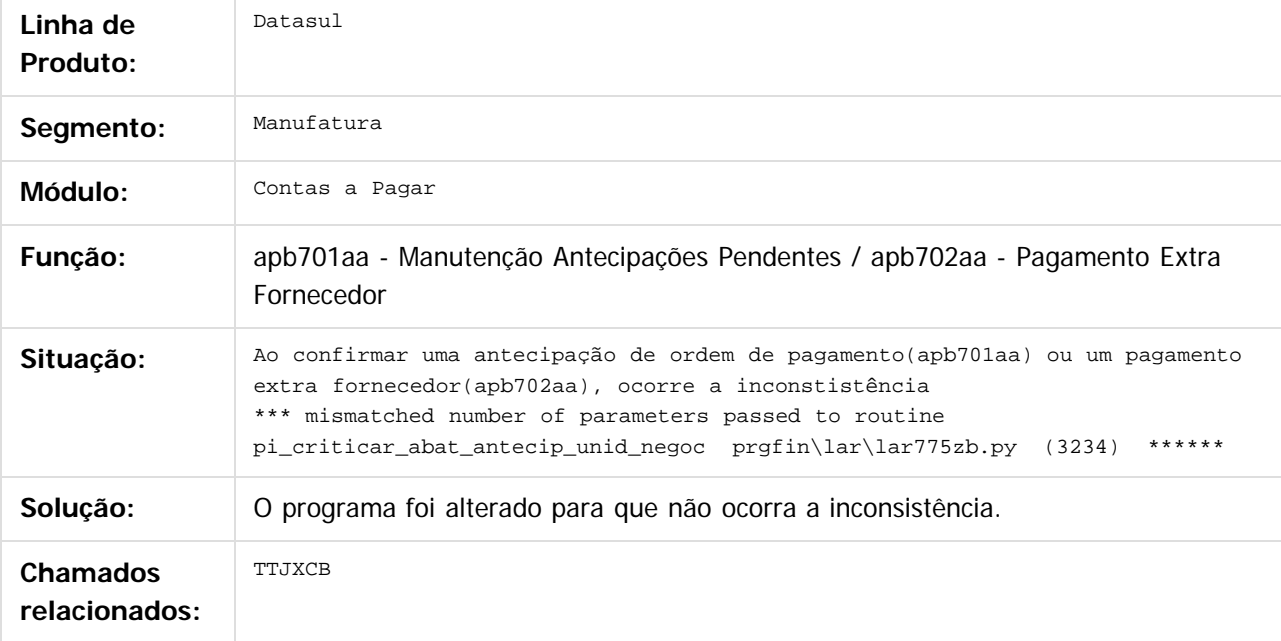

Document generated by Confluence on 18 fev, 2016 07:59

 $\odot$ 

 $\ddot{\circ}$ 

.<br>ම

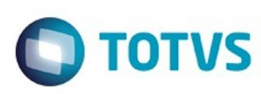

/ [Financeiro \(Internacional\) - Manutenção 506.0024](#page-68-0) / [Contas a Pagar \(Internacional\) - Manutenção 506.0024](#page-69-0)

# **Linha Datasul : TTJAUT\_DT\_Livro\_IVA\_Compras\_Arg**

Created by Alessandra Ana Moller, last modified by Alana Karine Pahl on 19 jan, 2016

## **Livro IVA Compras - Arg**

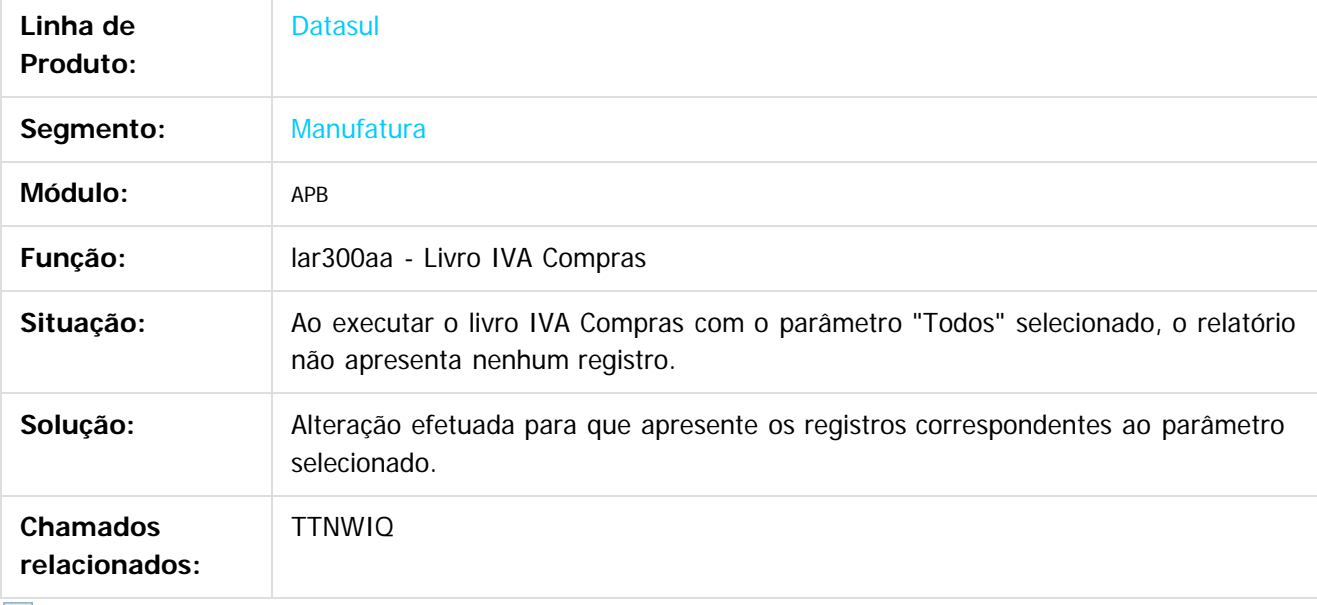

 $|2|$ 

Document generated by Confluence on 18 fev, 2016 07:59

 $\odot$ 

ste aocumento

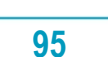

.<br>ම

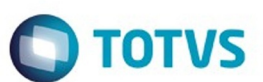

[Linha Datasul](#page-0-0) / [EMS5.506.0024](#page-3-0) / [Manutenção - EMS5.506.0024](#page-9-0) / [Internacional - Manutenção - 506.0024](#page-59-0) / [Controladoria e Finanças \(Internacional\) - Manutenção 506.0024](#page-60-0) / [Financeiro \(Internacional\) - Manutenção 506.0024](#page-68-0) / [Contas a Pagar \(Internacional\) - Manutenção 506.0024](#page-69-0)

## **Linha Datasul : TTKHNJ\_DT\_Importa\_Extensao\_Cliente\_Financeiro\_ARG**

Created by Miriam Borchardt, last modified by Susan Marjorie Alves on 16 dez, 2015

## **Importação Extensão Cliente Financeiro**

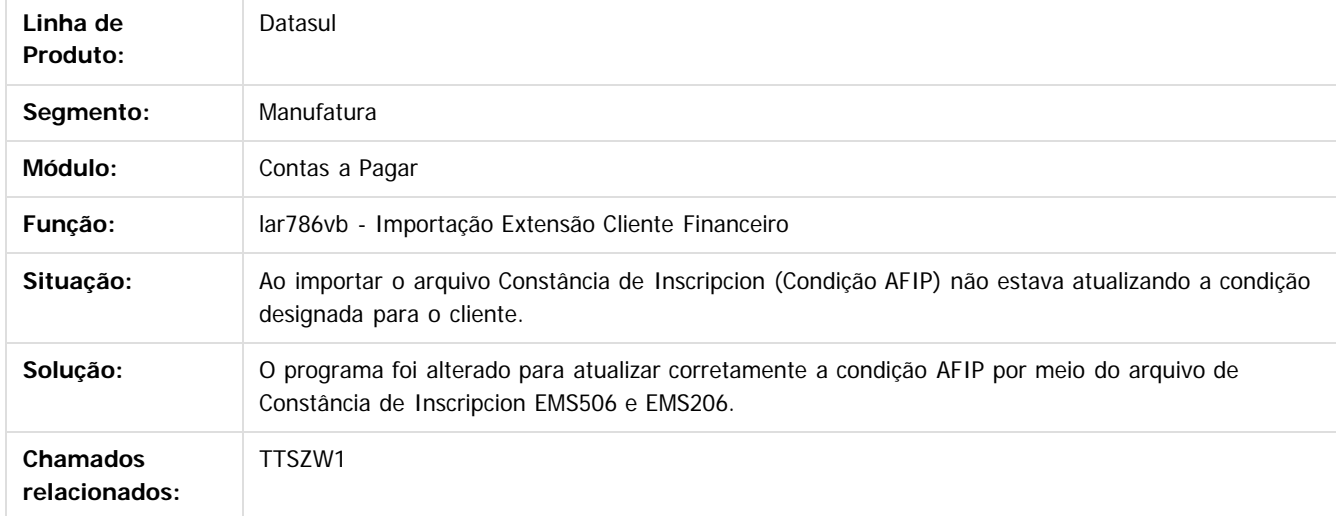

#### $\sqrt{2}$

Document generated by Confluence on 18 fev, 2016 07:59

෧

෧

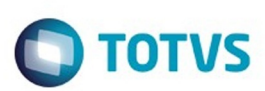

/ [Financeiro \(Internacional\) - Manutenção 506.0024](#page-68-0) / [Contas a Pagar \(Internacional\) - Manutenção 506.0024](#page-69-0)

# **Linha Datasul : TTMAAK\_DT\_Titulos\_Implantados\_Arg**

Created by Miriam Borchardt, last modified by Susan Marjorie Alves on 20 jan, 2016

# **Títulos Implantados Período**

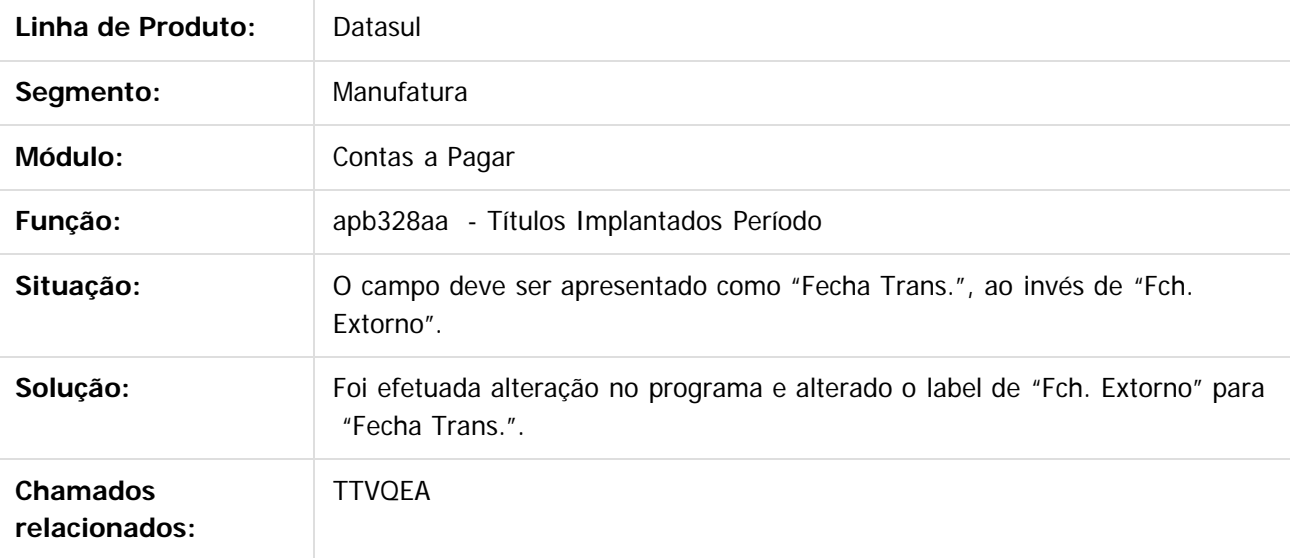

 $|2|$ 

Document generated by Confluence on 18 fev, 2016 07:59

 $\odot$ 

ര

෧

 $\mathbb{S}$ a documento é de propriadade da TOTYS. Todos os directions reservados.  $\odot$ 

 $\ddot{\circ}$ 

![](_page_97_Picture_1.jpeg)

/ [Financeiro \(Internacional\) - Manutenção 506.0024](#page-68-0) / [Contas a Pagar \(Internacional\) - Manutenção 506.0024](#page-69-0)

# **Linha Datasul : TTPQJE\_DT\_Serie\_Contas\_a\_Pagar\_Arg**

Created by Alessandra Ana Moller, last modified by Susan Marjorie Alves on 11 jan, 2016

### **Manutenção Série Contas a Pagar**

![](_page_97_Picture_141.jpeg)

Document generated by Confluence on 18 fev, 2016 07:59

 $\odot$ 

෧

෧

 $\mathbb{S}$ a documento é de propriadade da TOTYS. Todos os directions reservados.  $\odot$ 

 $\ddot{\circ}$ 

![](_page_98_Picture_1.jpeg)

/ [Financeiro \(Internacional\) - Manutenção 506.0024](#page-68-0) / [Contas a Pagar \(Internacional\) - Manutenção 506.0024](#page-69-0)

# **Linha Datasul : TTUVFS\_DT\_Livro\_IVA\_Compras\_ARG**

Created by Alessandra Ana Moller, last modified by Susan Marjorie Alves on 04 jan, 2016

# **Livro IVA Compras**

![](_page_98_Picture_141.jpeg)

 $|2|$ 

Document generated by Confluence on 18 fev, 2016 07:59

 $\odot$ 

෧

![](_page_99_Picture_1.jpeg)

<span id="page-99-0"></span>[Linha Datasul](#page-0-0) / [EMS5.506.0024](#page-3-0) / [Manutenção - EMS5.506.0024](#page-9-0) / [Internacional - Manutenção - 506.0024](#page-59-0)

/ [Controladoria e Finanças \(Internacional\) - Manutenção 506.0024](#page-60-0) / [Financeiro \(Internacional\) - Manutenção 506.0024](#page-68-0)

# **Linha Datasul : Contas a Receber (Internacional) - Manutenção 506.0024**

Created by Susan Marjorie Alves, last modified on 20 jan, 2016

Document generated by Confluence on 18 fev, 2016 07:59

 $\odot$ 

![](_page_99_Picture_12.jpeg)

 $\overline{\bullet}$ 

![](_page_100_Picture_4.jpeg)

[Linha Datasul](#page-0-0) / [EMS5.506.0024](#page-3-0) / [Manutenção - EMS5.506.0024](#page-9-0) / [Internacional - Manutenção - 506.0024](#page-59-0) / [Controladoria e Finanças \(Internacional\) - Manutenção 506.0024](#page-60-0) / [Financeiro \(Internacional\) - Manutenção 506.0024](#page-68-0) / [Contas a Receber \(Internacional\) - Manutenção 506.0024](#page-99-0)

## **Linha Datasul : TTDPW2\_DT\_Manutencao\_Recibos\_Cheque\_Terceiros\_Arg**

Created by Diego Jose Martins, last modified by Susan Marjorie Alves on 02 fev, 2016

## **Manutenção Recibos Cheque Terceiros**

![](_page_100_Picture_152.jpeg)

#### $\overline{?}$

Document generated by Confluence on 18 fev, 2016 07:59

**101**

 $\overline{6}$ 

Este docu

ര

![](_page_101_Picture_4.jpeg)

[Linha Datasul](#page-0-0) / [EMS5.506.0024](#page-3-0) / [Manutenção - EMS5.506.0024](#page-9-0) / [Internacional - Manutenção - 506.0024](#page-59-0)

/ [Controladoria e Finanças \(Internacional\) - Manutenção 506.0024](#page-60-0)

/ [Financeiro \(Internacional\) - Manutenção 506.0024](#page-68-0) / [Contas a Receber \(Internacional\) - Manutenção 506.0024](#page-99-0)

# **Linha Datasul : TTFEOB\_DT\_Nota\_de\_Debito\_Arg**

Created by Alessandra Ana Moller, last modified by Susan Marjorie Alves on 02 fev, 2016

# **Manutenção Lotes Implantação Títulos ACR**

![](_page_101_Picture_168.jpeg)

Document generated by Confluence on 18 fev, 2016 07:59

![](_page_102_Picture_1.jpeg)

/ [Financeiro \(Internacional\) - Manutenção 506.0024](#page-68-0) / [Contas a Receber \(Internacional\) - Manutenção 506.0024](#page-99-0)

# **Linha Datasul : TTFID9\_DT\_Antecipacao\_com\_retencao\_Arg**

Created by Miriam Borchardt, last modified by Susan Marjorie Alves on 15 dez, 2015

## **Manutenção de Antecipação**

![](_page_102_Picture_150.jpeg)

#### $\lceil 2 \rceil$

Document generated by Confluence on 18 fev, 2016 07:59

 $\odot$ 

෧

෧

.<br>ම

.<br>ම

![](_page_103_Picture_4.jpeg)

[Linha Datasul](#page-0-0) / [EMS5.506.0024](#page-3-0) / [Manutenção - EMS5.506.0024](#page-9-0) / [Internacional - Manutenção - 506.0024](#page-59-0)

- / [Controladoria e Finanças \(Internacional\) Manutenção 506.0024](#page-60-0)
- / [Financeiro \(Internacional\) Manutenção 506.0024](#page-68-0) / [Contas a Receber \(Internacional\) Manutenção 506.0024](#page-99-0)

## **Linha Datasul : TTJLIL\_DT\_Estorno\_Recibo\_Arg**

Created by Miriam Borchardt, last modified by Susan Marjorie Alves on 02 fev, 2016

## **Estorno Recibo**

![](_page_103_Picture_144.jpeg)

 $|2|$ 

Document generated by Confluence on 18 fev, 2016 07:59

**104**

 $\odot$ 

Este docul

ento é de propriedade da TOTVS. Todos os direitos reservados.

![](_page_104_Picture_1.jpeg)

 $\mathbb{S}$ a documento é de propriadade da TOTYS. Todos os directions reservados.  $\odot$ 

Este

documento é de propriedade da TOTVS. Todos os direitos reservados

.<br>ම

[Linha Datasul](#page-0-0) / [EMS5.506.0024](#page-3-0) / [Manutenção - EMS5.506.0024](#page-9-0) / [Internacional - Manutenção - 506.0024](#page-59-0) / [Controladoria e Finanças \(Internacional\) - Manutenção 506.0024](#page-60-0)

/ [Financeiro \(Internacional\) - Manutenção 506.0024](#page-68-0) / [Contas a Receber \(Internacional\) - Manutenção 506.0024](#page-99-0)

# **Linha Datasul : TTKJZD\_DT\_Livro\_IVA\_Vendas\_Arg**

Created by Alessandra Ana Moller, last modified by Susan Marjorie Alves on 02 fev, 2016

# **Relatório Livro IVA Vendas**

![](_page_104_Picture_146.jpeg)

 $|2|$ 

Document generated by Confluence on 18 fev, 2016 07:59

 $\odot$ 

෧

෧

 $\ddot{\circ}$ 

![](_page_105_Picture_1.jpeg)

 $\mathbb{S}$  dependent of the propertion of  $\mathbb{S}$  Toric and  $\mathbb{S}$  DTVS. Total section of the propertion of the propertion of the properties is experienced as

Este

documento é de propriedade da TOTVS. Todos os direitos reservados.

.<br>ම

[Linha Datasul](#page-0-0) / [EMS5.506.0024](#page-3-0) / [Manutenção - EMS5.506.0024](#page-9-0) / [Internacional - Manutenção - 506.0024](#page-59-0) / [Controladoria e Finanças \(Internacional\) - Manutenção 506.0024](#page-60-0)

/ [Financeiro \(Internacional\) - Manutenção 506.0024](#page-68-0) / [Contas a Receber \(Internacional\) - Manutenção 506.0024](#page-99-0)

# **Linha Datasul : TTRAA0\_DT\_DDJJ\_Percepcoes\_IIBB\_Arg**

Created by Alessandra Ana Moller, last modified by Susan Marjorie Alves on 29 dez, 2015

# **Declaração Jurada de Perpções de IIBB**

![](_page_105_Picture_155.jpeg)

#### $|2|$

Document generated by Confluence on 18 fev, 2016 07:59

 $\odot$ 

෧

෧

![](_page_106_Picture_1.jpeg)

#### <span id="page-106-0"></span>[Linha Datasul](#page-0-0) / [EMS5.506.0024](#page-3-0) / [Manutenção - EMS5.506.0024](#page-9-0) / [Internacional - Manutenção - 506.0024](#page-59-0)

# **Linha Datasul : Materiais (Internacional) - Manutenção 506.0024**

Created by Susan Marjorie Alves, last modified on 20 jan, 2016

Document generated by Confluence on 18 fev, 2016 07:59

**107**

 $\odot$ 

෧

Este documento é de propriedade da TOTVS. Todos os direitos reservados.  $\odot$ 

![](_page_107_Picture_1.jpeg)

Este documento é de propriedade da TOTVS. Todos os direitos reservados. ©

[Linha Datasul](#page-0-0) / [EMS5.506.0024](#page-3-0) / [Manutenção - EMS5.506.0024](#page-9-0) / [Internacional - Manutenção - 506.0024](#page-59-0) / [Materiais \(Internacional\) - Manutenção 506.0024](#page-106-0)

## **Linha Datasul : Estoque e Custos (Internacional) - Manutenção 506.0024**

Created by Susan Marjorie Alves, last modified on 20 jan, 2016

Document generated by Confluence on 18 fev, 2016 07:59

 $\odot$ 

෧

**108**

Este documento é de propriedade da TOTVS. Todos os direitos reservados.

.<br>ම
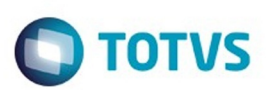

<span id="page-108-0"></span>[Linha Datasul](#page-0-0) / [EMS5.506.0024](#page-3-0) / [Manutenção - EMS5.506.0024](#page-9-0) / [Internacional - Manutenção - 506.0024](#page-59-0) / [Materiais \(Internacional\) - Manutenção 506.0024](#page-106-0) / [Estoque e Custos \(Internacional\) - Manutenção 506.0024](#page-107-0)

### **Linha Datasul : Recebimento (Internacional) - Manutenção 506.0024**

Created by Susan Marjorie Alves, last modified on 20 jan, 2016

Document generated by Confluence on 18 fev, 2016 07:59

 $\odot$ 

෧

Este documento é de propriedade da TOTVS. Todos os direitos reservados.  $\odot$ 

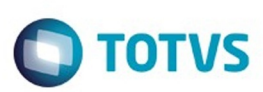

 $\mathbb{S}$ a documento é de propriadade da TOTYS. Todos os directions reservados.  $\odot$ 

Este

documento é de propriedade da TOTVS. Todos os direitos reservados.

.<br>ම

[Linha Datasul](#page-0-0) / [EMS5.506.0024](#page-3-0) / [Manutenção - EMS5.506.0024](#page-9-0) / [Internacional - Manutenção - 506.0024](#page-59-0) / [Materiais \(Internacional\) - Manutenção 506.0024](#page-106-0) / [Estoque e Custos \(Internacional\) - Manutenção 506.0024](#page-107-0) / [Recebimento \(Internacional\) - Manutenção 506.0024](#page-108-0)

## **Linha Datasul : TTC124\_DT\_Integracao\_Centro\_Custo\_Equ**

Created by Alessandra Ana Moller, last modified by Susan Marjorie Alves on 15 dez, 2015

### **Documentos de Saída**

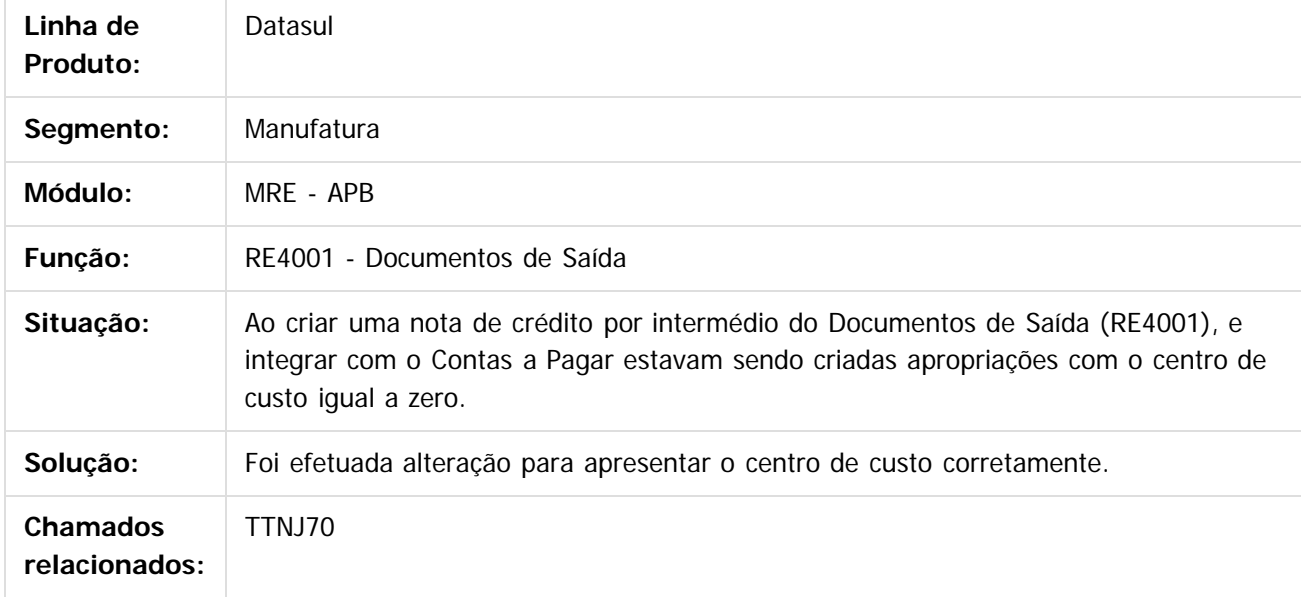

#### $\left| \cdot \right\rangle$

Document generated by Confluence on 18 fev, 2016 07:59

 $\odot$ 

൳

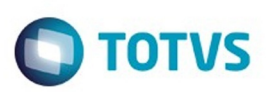

Este documento é de propriedade da TOTVS. Todos os direitos reservados.  $\odot$ 

Este documento é de propriedade da TOTVS. Todos os direitos reservados.

.<br>ම

<span id="page-110-0"></span>[Linha Datasul](#page-0-0) / [EMS5.506.0024](#page-3-0)

### **Linha Datasul : Inovação - EMS5.506.0024**

Created by Winston Spencer Sonnesen, last modified by Alana Karine Pahl on 15 fev, 2016

Document generated by Confluence on 18 fev, 2016 07:59

.<br>ම

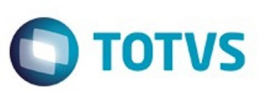

<span id="page-111-0"></span>[Linha Datasul](#page-0-0) / [EMS5.506.0024](#page-3-0) / [Inovação - EMS5.506.0024](#page-110-0)

## **Linha Datasul : Internacional - Inovação - 506.0024**

Created by Susan Marjorie Alves on 11 jan, 2016

Document generated by Confluence on 18 fev, 2016 07:59

 $\odot$ 

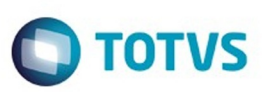

### <span id="page-112-0"></span>**Linha Datasul : Controladoria e Finanças (Internacional) - Inovação 506.0024** [Linha Datasul](#page-0-0) / [EMS5.506.0024](#page-3-0) / [Inovação - EMS5.506.0024](#page-110-0) / [Internacional - Inovação - 506.0024](#page-111-0)

Created by Susan Marjorie Alves, last modified on 20 jan, 2016

Document generated by Confluence on 18 fev, 2016 07:59

 $\odot$ 

෧

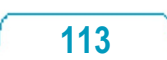

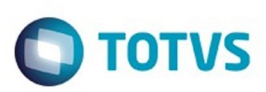

<span id="page-113-0"></span>[Linha Datasul](#page-0-0) / [EMS5.506.0024](#page-3-0) / [Inovação - EMS5.506.0024](#page-110-0) / [Internacional - Inovação - 506.0024](#page-111-0) / [Controladoria e Finanças \(Internacional\) - Inovação 506.0024](#page-112-0)

### **Linha Datasul : Ativo Fixo (Internacional) - Inovação - 506.0024**

Created by Susan Marjorie Alves, last modified on 20 jan, 2016

Document generated by Confluence on 18 fev, 2016 07:59

 $\odot$ 

෧

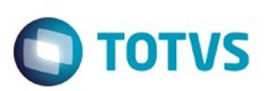

<span id="page-114-0"></span>[Linha Datasul](#page-0-0) / [EMS5.506.0024](#page-3-0) / [Inovação - EMS5.506.0024](#page-110-0) / [Internacional - Inovação - 506.0024](#page-111-0) / [Controladoria e Finanças \(Internacional\) - Inovação 506.0024](#page-112-0) / [Ativo Fixo \(Internacional\) - Inovação - 506.0024](#page-113-0)

## **Linha Datasul : Ativo Fixo (Internacional) - Inovação 506.0024**

Created by Susan Marjorie Alves, last modified on 20 jan, 2016

Document generated by Confluence on 18 fev, 2016 07:59

**115**

 $\odot$ 

෧

Este documento é de propriedade da TOTVS. Todos os direitos reservados

.<br>ම

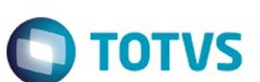

[Linha Datasul](#page-0-0) / [EMS5.506.0024](#page-3-0) / [Inovação - EMS5.506.0024](#page-110-0) / [Internacional - Inovação - 506.0024](#page-111-0) / [Controladoria e Finanças \(Internacional\) - Inovação 506.0024](#page-112-0) / [Ativo Fixo \(Internacional\) - Inovação - 506.0024](#page-113-0) / [Ativo Fixo \(Internacional\) - Inovação 506.0024](#page-114-0)

## **Linha Datasul : DT\_Relatorio\_Saldo\_Liquido\_do\_Bem\_PER**

Created by Fernando Cesar Gonçalves, last modified by Susan Marjorie Alves on 11 fev, 2016

## **RELATÓRIO SALDO LÍQUIDO DO BEM**

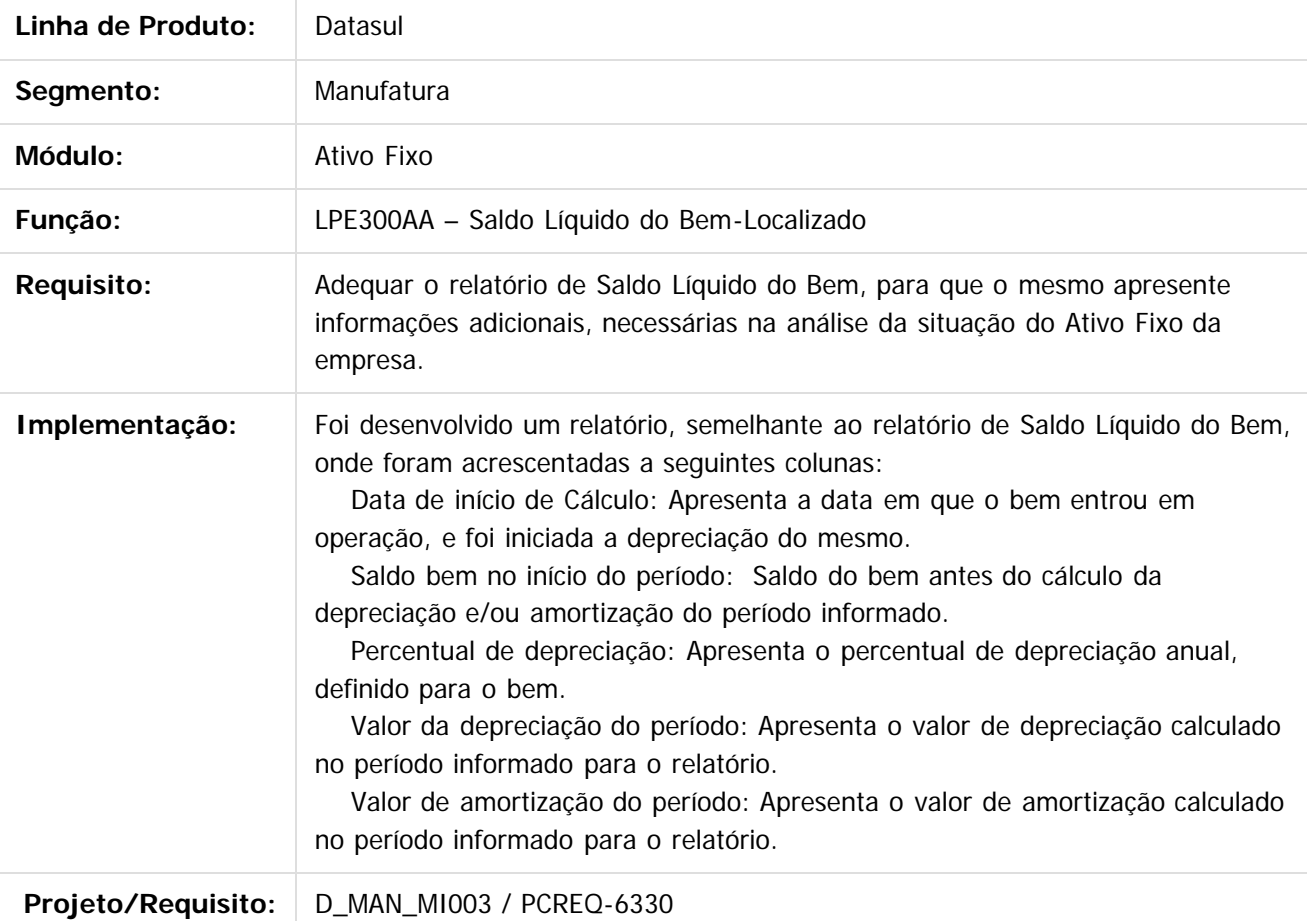

Document generated by Confluence on 18 fev, 2016 07:59

**116**

෧

ි

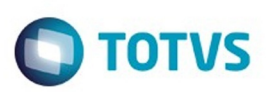

<span id="page-116-0"></span>[Linha Datasul](#page-0-0) / [EMS5.506.0024](#page-3-0) / [Inovação - EMS5.506.0024](#page-110-0) / [Internacional - Inovação - 506.0024](#page-111-0) / [Controladoria e Finanças \(Internacional\) - Inovação 506.0024](#page-112-0)

### **Linha Datasul : Contábil (Internacional) - Inovação 506.0024**

Created by Susan Marjorie Alves, last modified on 20 jan, 2016

Document generated by Confluence on 18 fev, 2016 07:59

 $\odot$ 

෧

**117**

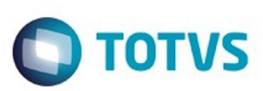

<span id="page-117-0"></span>[Linha Datasul](#page-0-0) / [EMS5.506.0024](#page-3-0) / [Inovação - EMS5.506.0024](#page-110-0) / [Internacional - Inovação - 506.0024](#page-111-0) / [Controladoria e Finanças \(Internacional\) - Inovação 506.0024](#page-112-0) / [Contábil \(Internacional\) - Inovação 506.0024](#page-116-0)

## **Linha Datasul : Contabilidade Fiscal (Internacional) - Inovação 506.0024**

Created by Susan Marjorie Alves, last modified on 20 jan, 2016

Document generated by Confluence on 18 fev, 2016 07:59

 $\odot$ 

෧

**118**

Este documento é de propriedade da TOTVS. Todos os direitos reservados.  $\odot$ 

Este

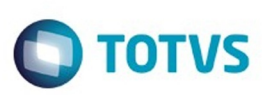

#### [Linha Datasul](#page-0-0) / [EMS5.506.0024](#page-3-0) / [Inovação - EMS5.506.0024](#page-110-0) / [Internacional - Inovação - 506.0024](#page-111-0) / [Controladoria e Finanças \(Internacional\) - Inovação 506.0024](#page-112-0) / [Contábil \(Internacional\) - Inovação 506.0024](#page-116-0) / [Contabilidade Fiscal \(Internacional\) - Inovação 506.0024](#page-117-0)

### **Linha Datasul : DT\_Livros\_Fiscais\_PER**

Created by Fernando Cesar Gonçalves, last modified by Susan Marjorie Alves on 11 fev, 2016

## **CORREÇÕES DE LIVROS FISCAIS DO PERU**

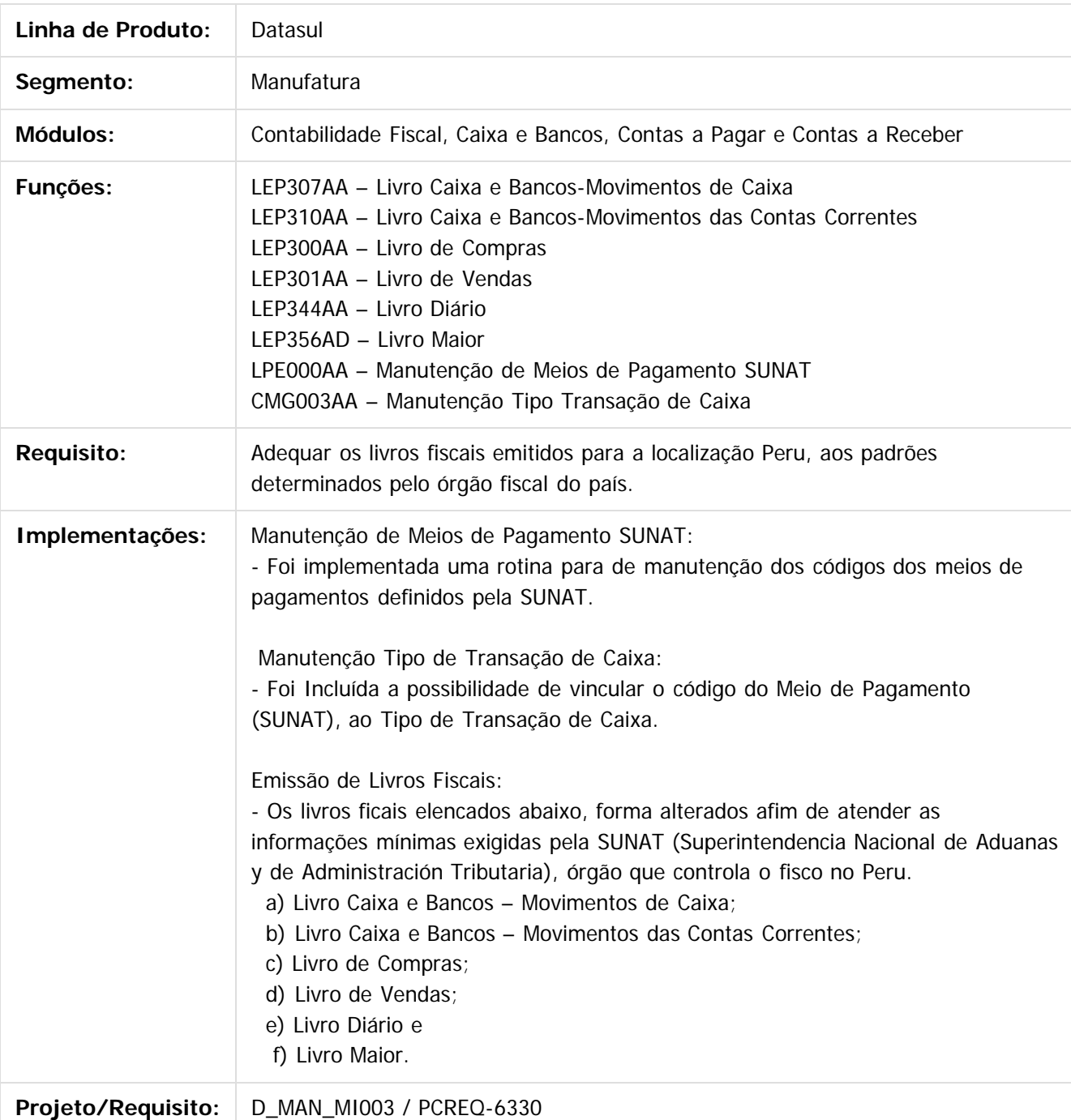

ි

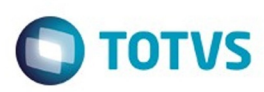

Document generated by Confluence on 18 fev, 2016 07:59

Este documento é de propriedade da TOTVS. Todos os direitos reservados.  $\odot$ 

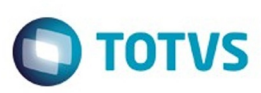

### <span id="page-120-0"></span>**Linha Datasul : Tecnologia - 506.0024** [Linha Datasul](#page-0-0) / [EMS5.506.0024](#page-3-0)

Created by Airton Carini Junior on 19 jan, 2016

Document generated by Confluence on 18 fev, 2016 07:59

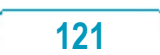

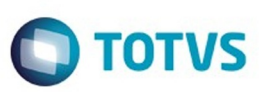

Este documento é de propriedade da TOTVS. Todos os direitos reservados.  $\odot$ 

<span id="page-121-0"></span>[Linha Datasul](#page-0-0) / [EMS5.506.0024](#page-3-0) / [Tecnologia - 506.0024](#page-120-0)

## **Linha Datasul : Tecnologia Inovação - EMS5.506.0024**

Created by Winston Spencer Sonnesen, last modified on 27 jan, 2016

Document generated by Confluence on 18 fev, 2016 07:59

 $\odot$ 

.<br>ම

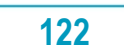

Este documento é de propriedade da TOTVS. Todos os direitos reservados.

.<br>ම

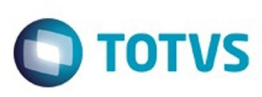

#### [Linha Datasul](#page-0-0) / [EMS5.506.0024](#page-3-0) / [Tecnologia - 506.0024](#page-120-0) / [Tecnologia Inovação - EMS5.506.0024](#page-121-0)

### **Linha Datasul : TTUEDK\_DT\_Dados\_repetidos\_exportacao\_gotoexcel**

Created by Airton Carini Junior, last modified by Diego Nunes da Silveira on 22 jan, 2016

### **TTUEDK - Dados repetidos na exportação pelo Go to Excel**

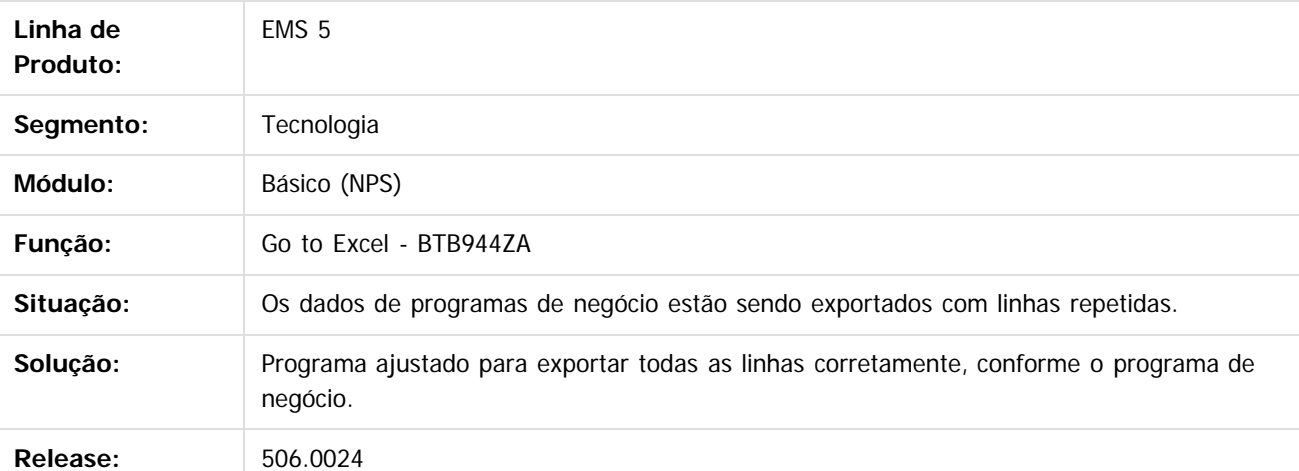

 $\mathbf{P}$ 

Document generated by Confluence on 18 fev, 2016 07:59

ര

෧

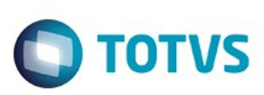

 $\mathbb{S}$ a documento é de propriadade da TOTYS. Todos os directions reservados.  $\odot$ 

Este

documento é de propriedade da TOTVS. Todos os direitos reservados

.<br>ම

#### [Linha Datasul](#page-0-0) / [EMS5.506.0024](#page-3-0) / [Tecnologia - 506.0024](#page-120-0) / [Tecnologia Inovação - EMS5.506.0024](#page-121-0)

## **Linha Datasul : TUBJ92\_DT\_Controle\_garantia\_estendida**

Created by Winston Spencer Sonnesen, last modified on 27 jan, 2016

### **TTZCU0 - Controle garantia estendida**

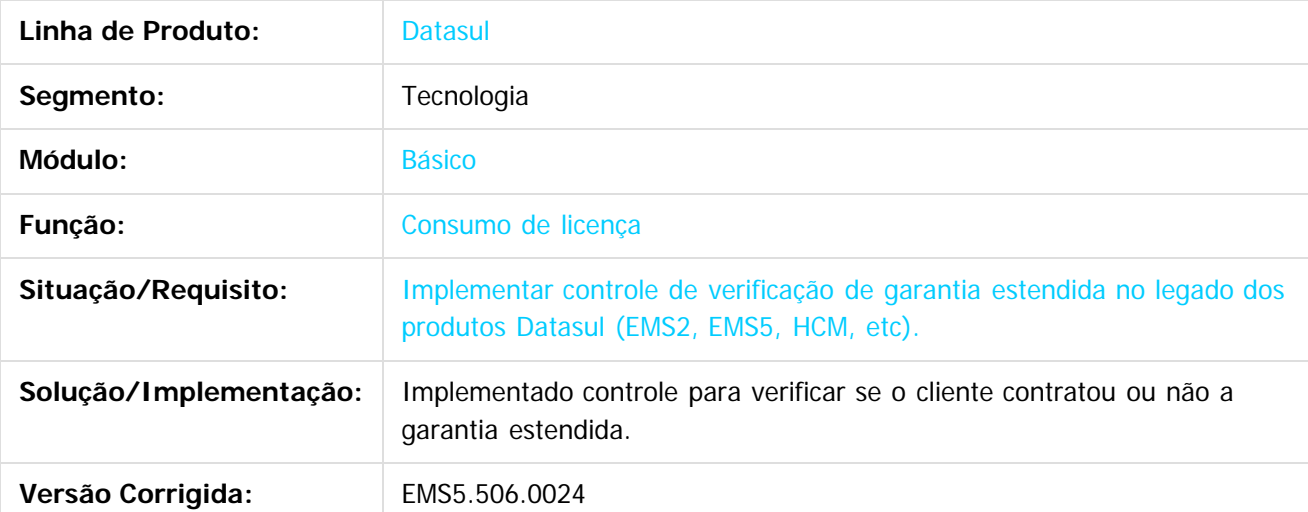

 $\vert$ ?

Document generated by Confluence on 18 fev, 2016 07:59

 $\odot$ 

෧

෧

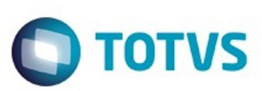

Este documento é de propriedade da TOTVS. Todos os direitos reservados.  $\odot$ 

Este documento é de propriedade da TOTVS. Todos os direitos reservados.

.<br>ම

<span id="page-124-0"></span>[Linha Datasul](#page-0-0) / [EMS5.506.0024](#page-3-0)

### **Linha Datasul : Legislação - EMS5.506.0024**

Created by Susan Marjorie Alves on 03 fev, 2016

Document generated by Confluence on 18 fev, 2016 07:59

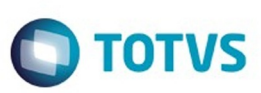

Este documento é de propriedade da TOTVS. Todos os direitos reservados.  $\odot$ 

<span id="page-125-0"></span>[Linha Datasul](#page-0-0) / [EMS5.506.0024](#page-3-0) / [Legislação - EMS5.506.0024](#page-124-0)

## **Linha Datasul : Internacional - Legislação - 506.0024**

Created by Susan Marjorie Alves on 03 fev, 2016

Document generated by Confluence on 18 fev, 2016 07:59

 $\odot$ 

**126**

Este documento é de propriedade da TOTVS. Todos os direitos reservados.

.<br>ම

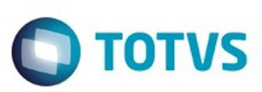

Este documento é de propriedade da TOTVS. Todos os direitos reservados. ©

Este documento é de propriedade da TOTVS. Todos os direitos reservados.

.<br>ම

### <span id="page-126-0"></span>**Linha Datasul : Controladoria e Finanças (Internacional) - Legislação 506.0024** [Linha Datasul](#page-0-0) / [EMS5.506.0024](#page-3-0) / [Legislação - EMS5.506.0024](#page-124-0) / [Internacional - Legislação - 506.0024](#page-125-0)

Created by Susan Marjorie Alves on 03 fev, 2016

Document generated by Confluence on 18 fev, 2016 07:59

 $\odot$ 

෧

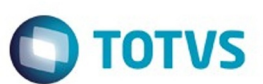

<span id="page-127-0"></span>[Linha Datasul](#page-0-0) / [EMS5.506.0024](#page-3-0) / [Legislação - EMS5.506.0024](#page-124-0) / [Internacional - Legislação - 506.0024](#page-125-0) / [Controladoria e Finanças \(Internacional\) - Legislação 506.0024](#page-126-0)

### **Linha Datasul : Financeiro (Internacional) - Legislação 506.0024**

Created by Susan Marjorie Alves on 03 fev, 2016

Document generated by Confluence on 18 fev, 2016 07:59

**128**

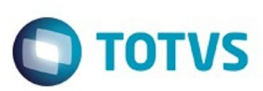

<span id="page-128-0"></span>[Linha Datasul](#page-0-0) / [EMS5.506.0024](#page-3-0) / [Legislação - EMS5.506.0024](#page-124-0) / [Internacional - Legislação - 506.0024](#page-125-0) / [Controladoria e Finanças \(Internacional\) - Legislação 506.0024](#page-126-0) / [Financeiro \(Internacional\) - Legislação 506.0024](#page-127-0)

## **Linha Datasul : Caixa e Bancos (Internacional) - Legislação 506.0024**

Created by Susan Marjorie Alves on 03 fev, 2016

Document generated by Confluence on 18 fev, 2016 07:59

 $\odot$ 

෧

**129**

 $\mathbb{S}$ a documento é de propriadade da TOTYS. Todos os directions reservados.  $\odot$ 

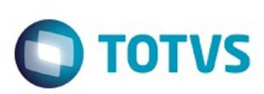

[Linha Datasul](#page-0-0) / [EMS5.506.0024](#page-3-0) / [Legislação - EMS5.506.0024](#page-124-0) / [Internacional - Legislação - 506.0024](#page-125-0) / [Controladoria e Finanças \(Internacional\) - Legislação 506.0024](#page-126-0) / [Financeiro \(Internacional\) - Legislação 506.0024](#page-127-0) / [Caixa e Bancos \(Internacional\) - Legislação 506.0024](#page-128-0)

## **Linha Datasul : TSZGWO\_DT\_ Relatorio\_Balance\_de\_Terceiros**

Created by Jose Ricardo Zurita, last modified on 26 nov, 2015

### **[TSZGWO\\_DT\\_ Relatorio\\_Balance\\_de\\_Terceiros](http://tdn.totvs.com/display/LDT/TSZGWO_ER_+Relatorio_Balance_de_Terceiros) Características do Requisito**

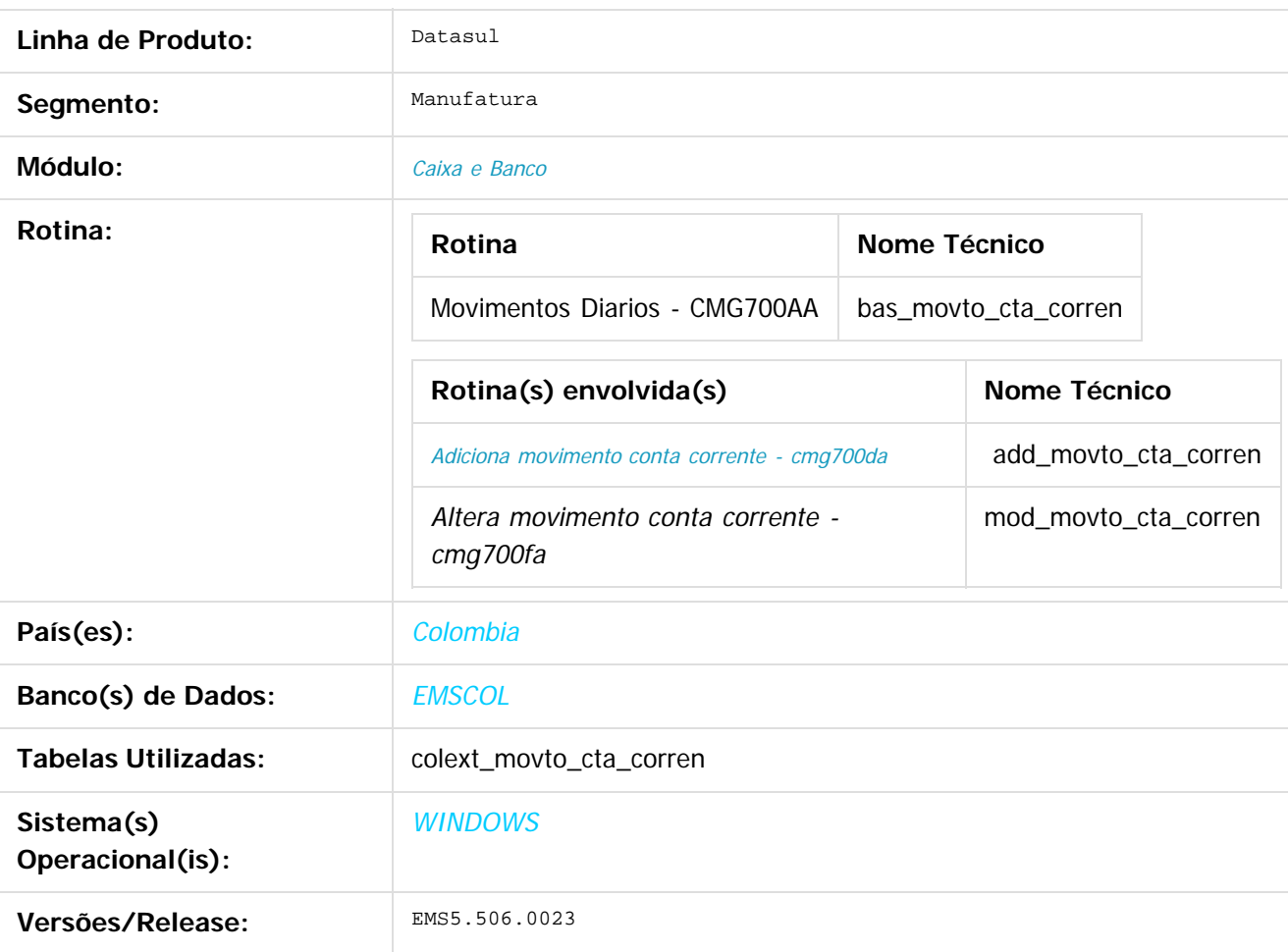

### **Descrição**

Foi alterada a funcionalidade para incluir uma DPC na inclusão e na alteração, para informar os dados do terceiros no movimento de conta corrente, alterada a consulta para mostrar esses dados e ao contabilizar levar as informações para a contabilidade com o objetivo de preparar as informações para geração no relatório balanço de terceiros.

**130**

ste docum

to é de propriedade da TOTVS. Todos os direitos reservados

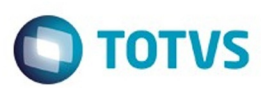

Este documento é de propriedade da TOTVS. Todos os direitos reservados

.<br>©

Este

documento é de propriedade da TOTVS. Todos os direitos reservados

### **Procedimento para Implantação**

O sistema é atualizado logo após a aplicação do pacote de atualizações 5.06.F55 deste chamado.

1. Aplique o delta (arquivo .df) para carregar a nova tabela COLEXT\_MOVTO\_CTA\_CORREN no banco EMSCOL para funcionamento da nova funcionalidade.

-Desde opções/executar programas escrever: \_admin.r, ENTER, será executado o Data Administrator de Progress

-Database/Select Working Database e selecionar o banco EMSCOL

-Admin/Load Data And Definitions/Data Definitions (.df file..) e selecionar o arquivo .df enviado na pasta data\_dic

- -Selecionar as seguintes opções:
- -Stop If Error Found Ind Definitions
- -Output Errorrs to File
- -Output Errorrs to Screen

- OK

2. Executar o setup da localização de Colômbia para que os programas DPC sejam incluídos nos programas de Adicionar e Alterar Movimento Diários.

Para importar o arquivo setup:

- 1. execute o programa prgtec/btb/btb705za.r
- 2. selecione o arquivo LCO5SETUP.XML
- 3. confirme a importação do arquivo
- 4. trocar de módulos no sistema para aplicar as alterações
- 5. o ícone de DPC (imagem de folhas) será apresentado nos programas de adicionar e alterar Movimento Diários em Caixa e Banco
- 3. Aplique o patch do chamado e execute uma vez a rotina cmg700aa Movimento Conta Corrente Administração e Finanças/Tesouraria/Caixa e Banco/Tarefas/Movimentos Conta Corrente/Movimento Diário

### **Procedimento para Utilização**

- Ingressar no Administração e Finanças/Tesouraria/Caixa e Banco/Tarefas/Movimentos Conta Corrente/Movimento Diário

- Para cada Conta Corrente, adicionar um novo movimento
- Ingressar no botão localização para carregar os dados do Terceiro

- Selecionar o tipo de pessoa para assim redirecionar o zoom do Nome conforme seja pessoa física ou jurídica

- Realizado o processo de executar o relatório contável, serão levado os dados de Caixa e banco para Contabilidade Fiscal assim poderá ser feita a impressão do Relatório Balance de Terceiros com os dados do terceiro na Caixa e Banco.

 $\vert$  ?

Document generated by Confluence on 18 fev, 2016 07:59

෧

**131**

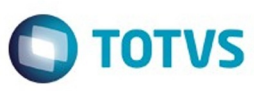

[DEFAULT] BASEURL=http://fluig.totvs.com/portal/p/10097/home [{000214A0-0000-0000-C000-000000000046}] Prop3=19,2 [InternetShortcut] IDList= URL=http://fluig.totvs.com/portal/p/10097/home IconFile=http://fluig.totvs.com/favicon.ico IconIndex=1

**132**

.<br>ම

.<br>©

Este documento é de propriedade da TOTVS. Todos os direitos reservados. ©

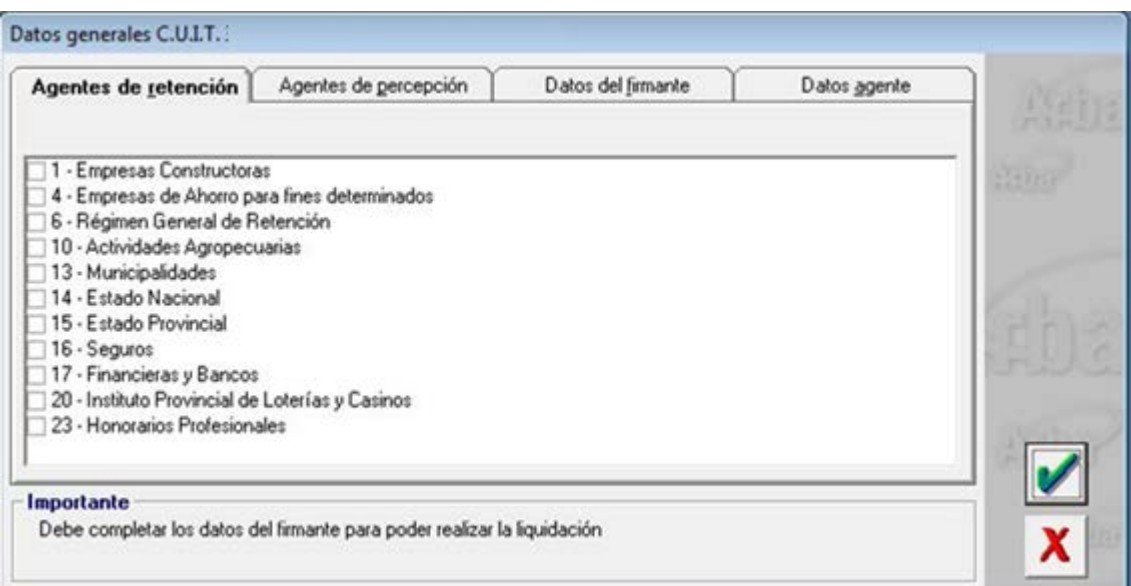

#### Datos generales C.U.I.T. Agentes de retención Agentes de percepción Datos del firmante Datos agente 2 - Terminales Automotrices 3 - Cooperativas de Proveedores Minoristas (Ley 10345) 5 - Empresas Editoras de Diarios, Revistas, etc. 7 - Régimen General de Percepción (Percibido) 7 - Régimen General de Percepción (Devengado) 8 - Comercialización de Combustibles líquidos derivados del petróleo 12 - Establecimientos Faenadores 17 - Financieras y Bancos 24 - Laborat, y Ag. mayoristas en la comerc. de prod. utilizados en medicina humana y otros bienes. c 25 - Comercialización de Cervezas y bebidas analcohólicas, jarabes, extractos y concentrados 29 - Áreas Comerciales No Tradicionales Importante Debe completar los datos del firmante para poder realizar la liquidación x

.<br>ම

Este documento é de propriedade da TOTVS. Todos os direitos reservados.

 $\odot$ 

134

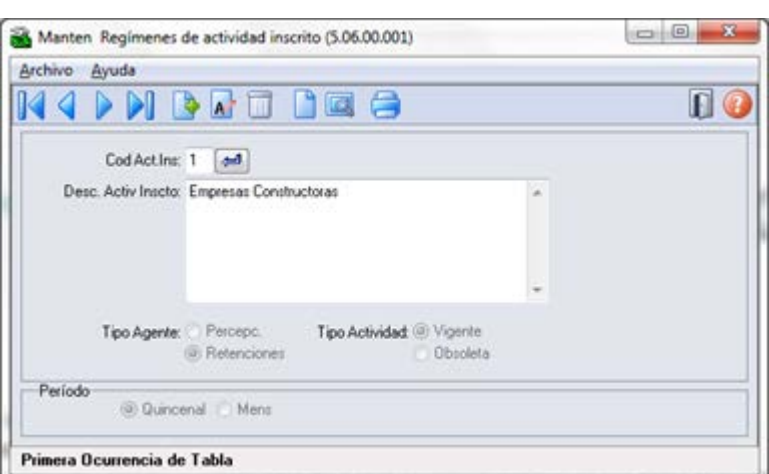

Este documento é de propriedade da TOTVS. Todos os direitos reservados. ©

 $\frac{1}{135}$ 

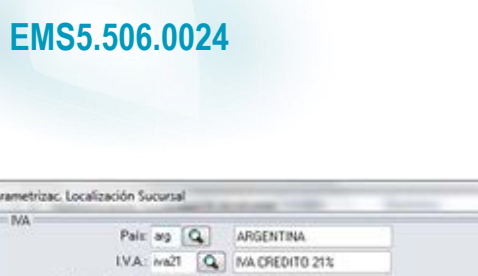

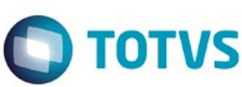

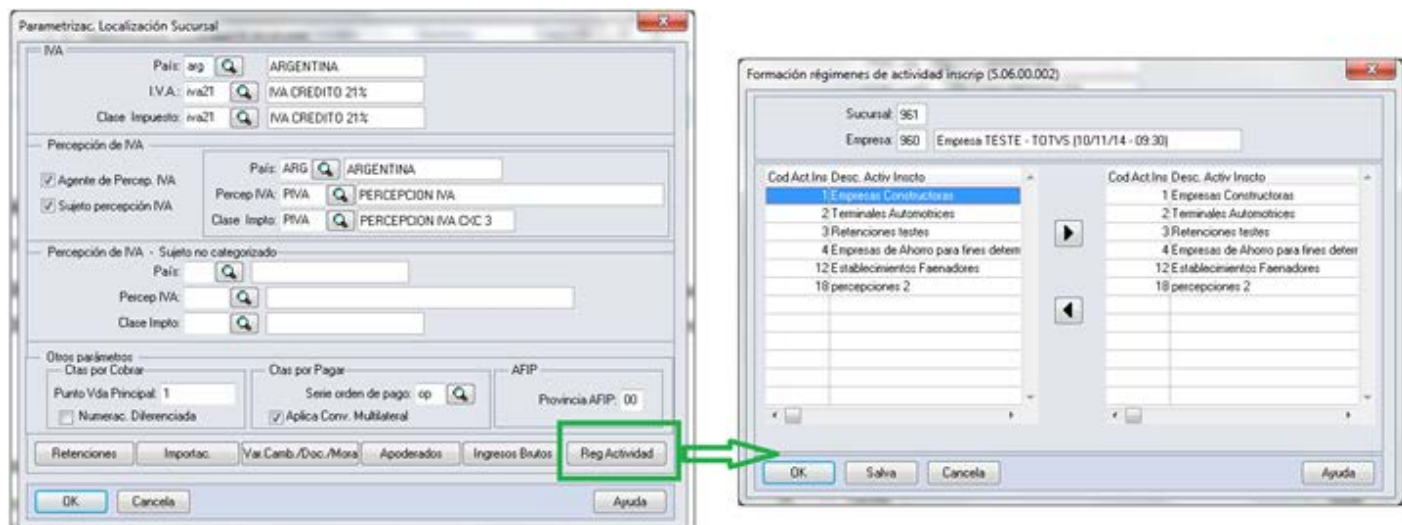

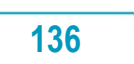

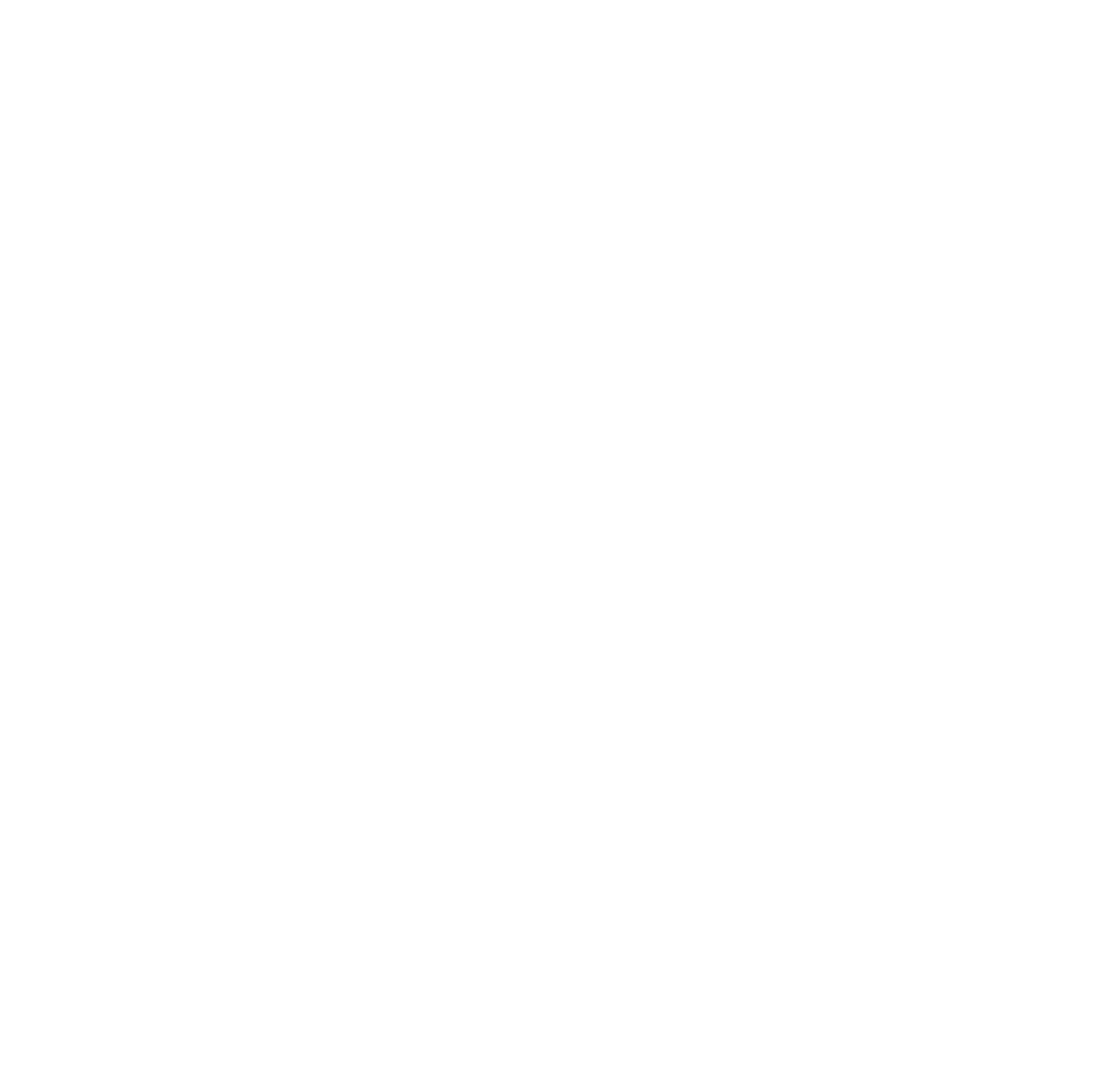

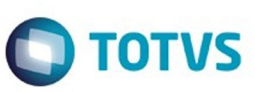

Este documento é de propriedade da TOTVS. Todos os direitos reservados. ©

**137**

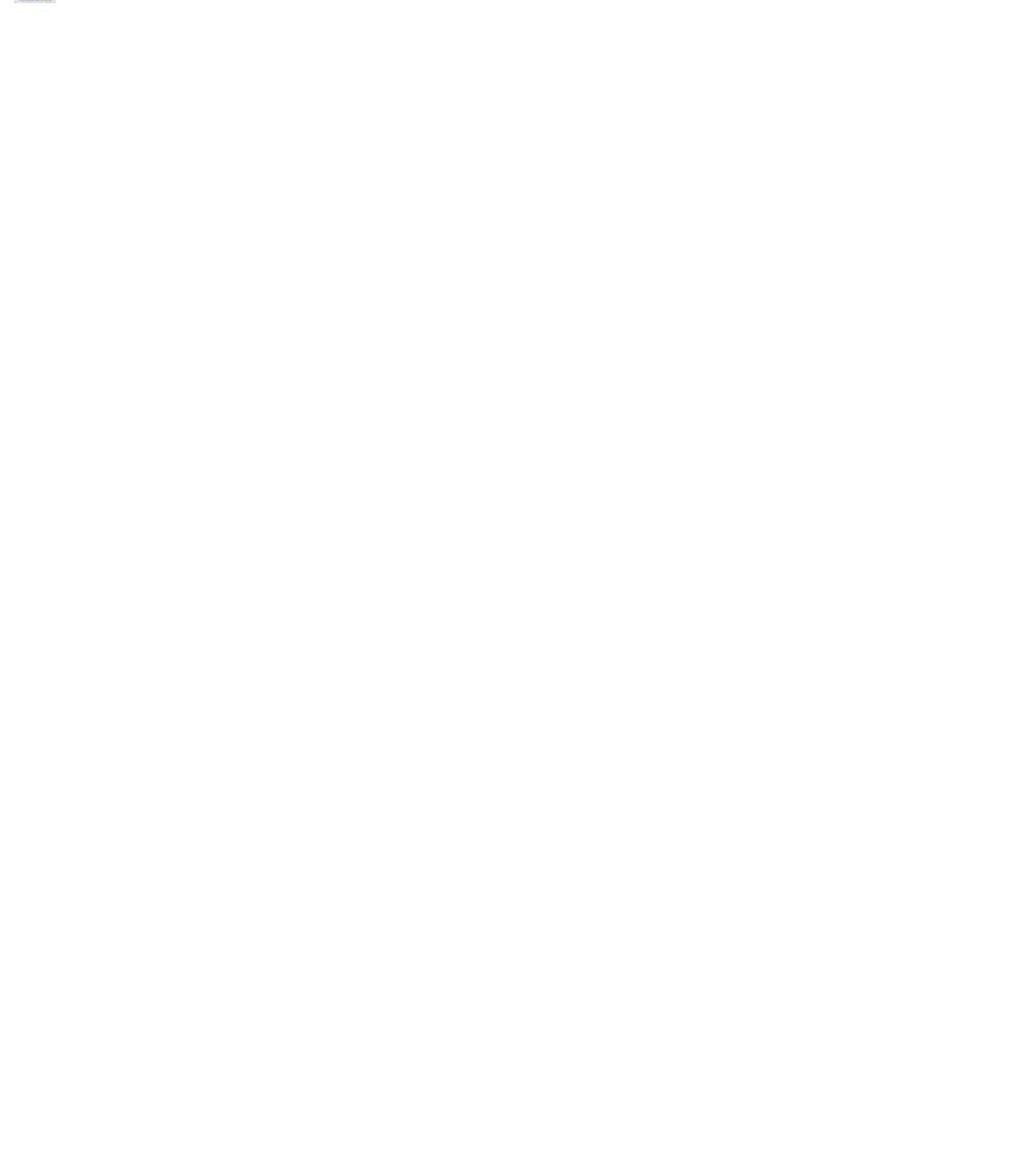

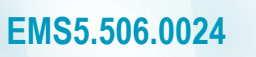

 $\boxed{\bullet}$ 

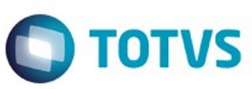

Este documento é de propriedade da TOTVS. Todos os direitos reservados. ©

Este documento é de propriedade da TOTVS. Todos os direitos reservados. ©

Este documento é de propriedade da TOTVS. Todos os direitos reservados. ©

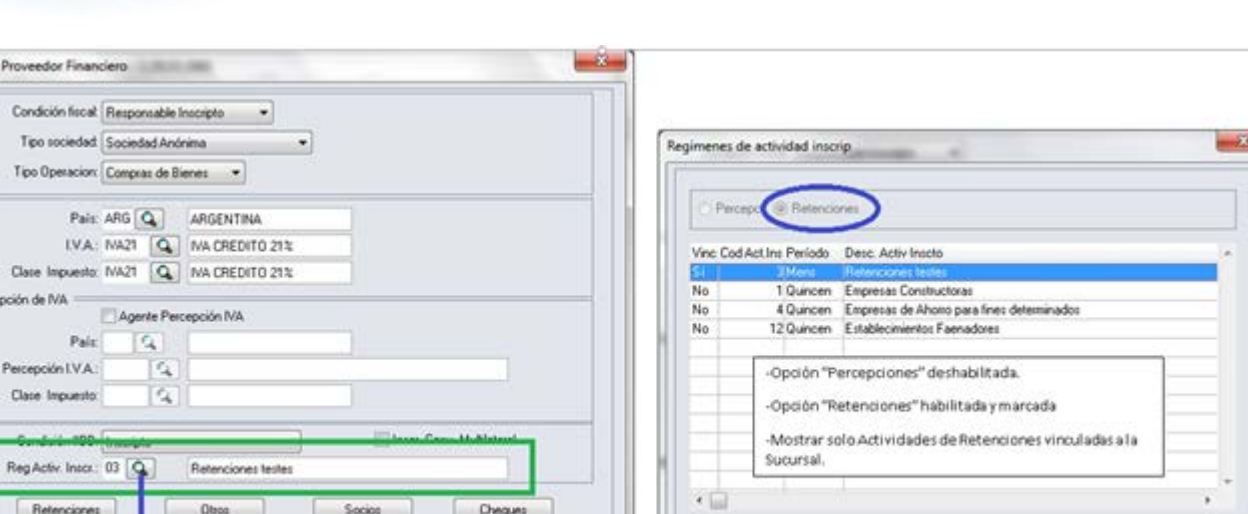

Cancela

 $06$ 

Cheques

Ayuda

 $Sociot$ 

Obse

Este documento é de propriedade da TOTVS. Todos os direitos reservados.  $\circledcirc$ 

Parámetros

NA

Peos

 $-188$ 

 $-0K$ 

Retenciones

Cancela

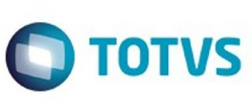

Apuda

Este documento é de propriedade da TOTVS. Todos os direitos reservados. ©

# **O** TOTVS

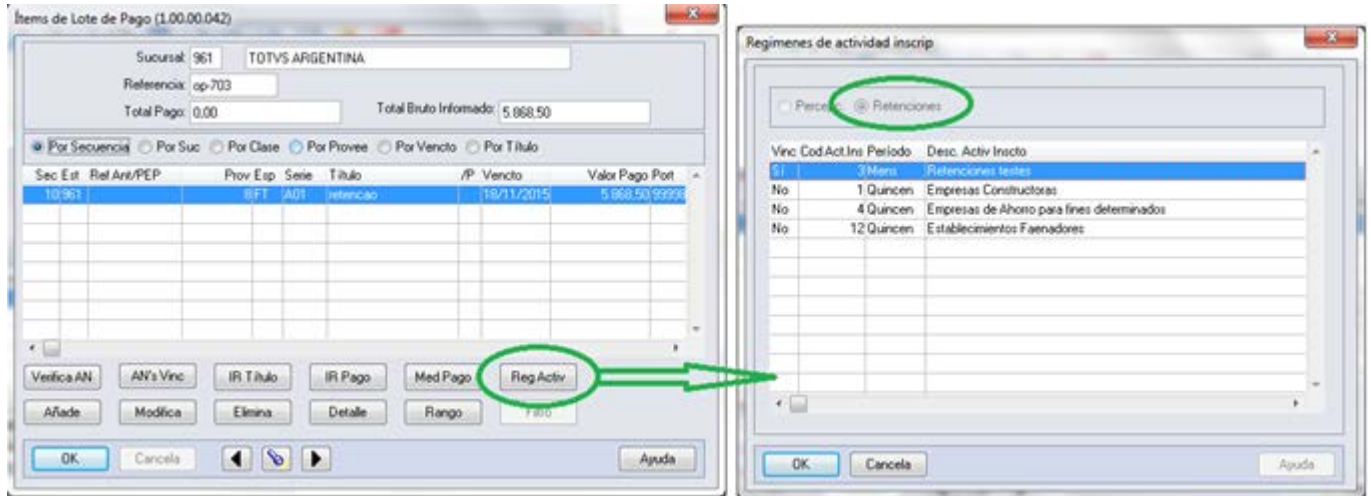

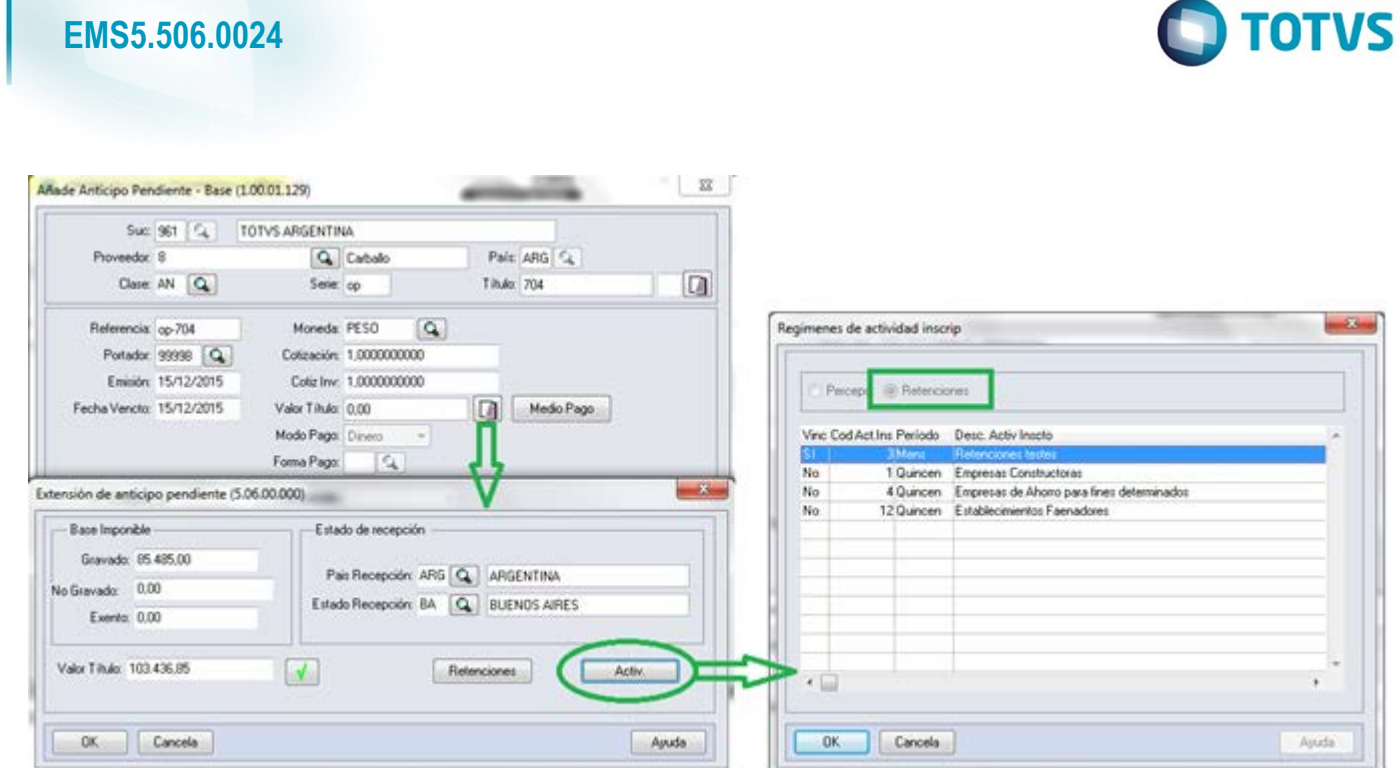

Este documento é de propriedade da TOTVS. Todos os direitos reservados. ©

**141**

ſ

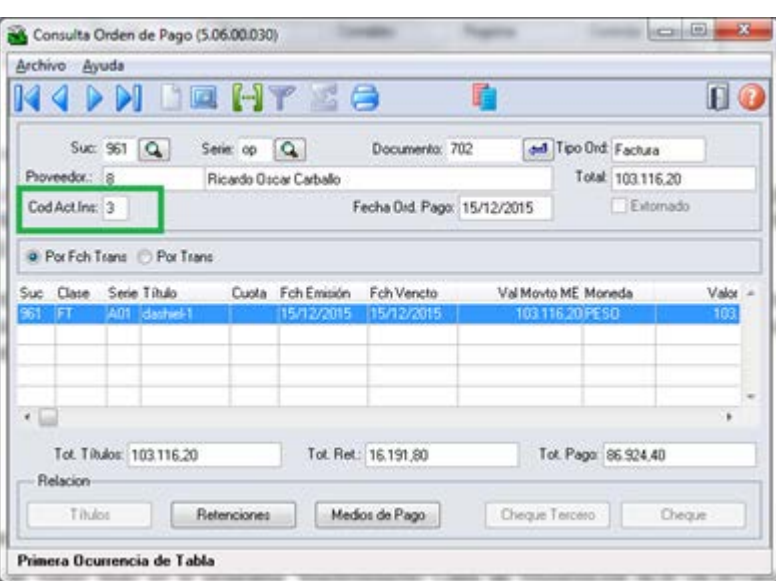

 $\frac{1}{142}$ 

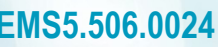

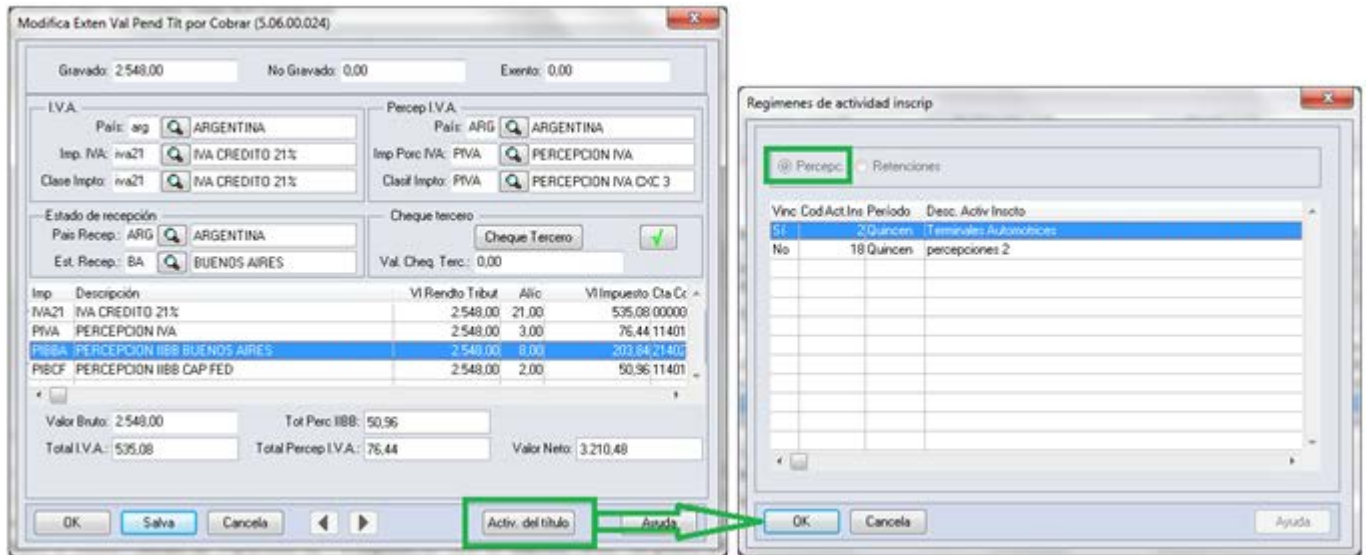

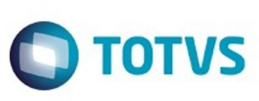

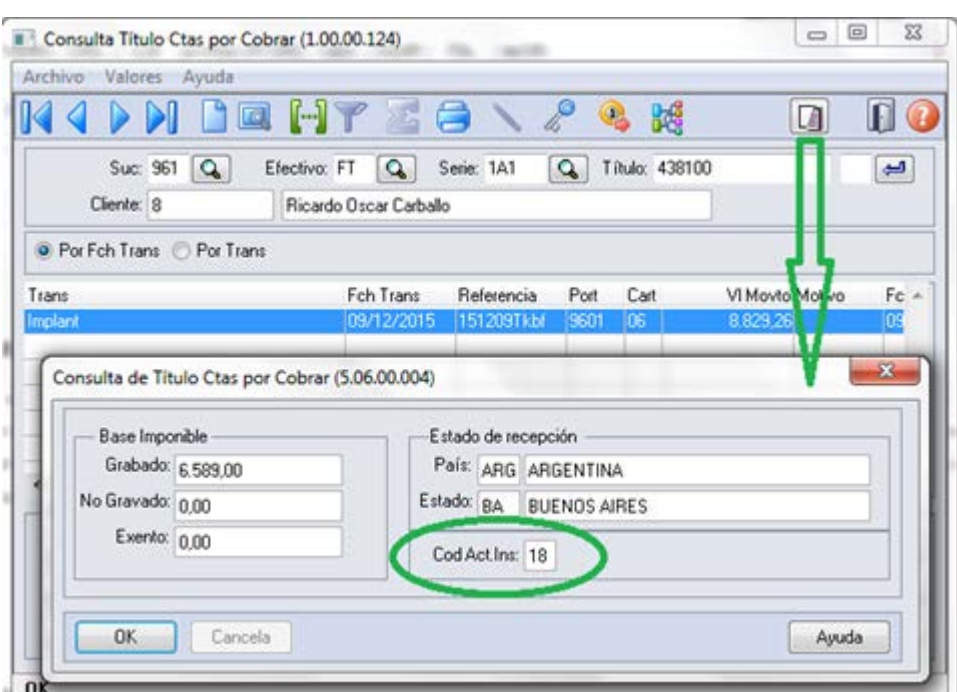
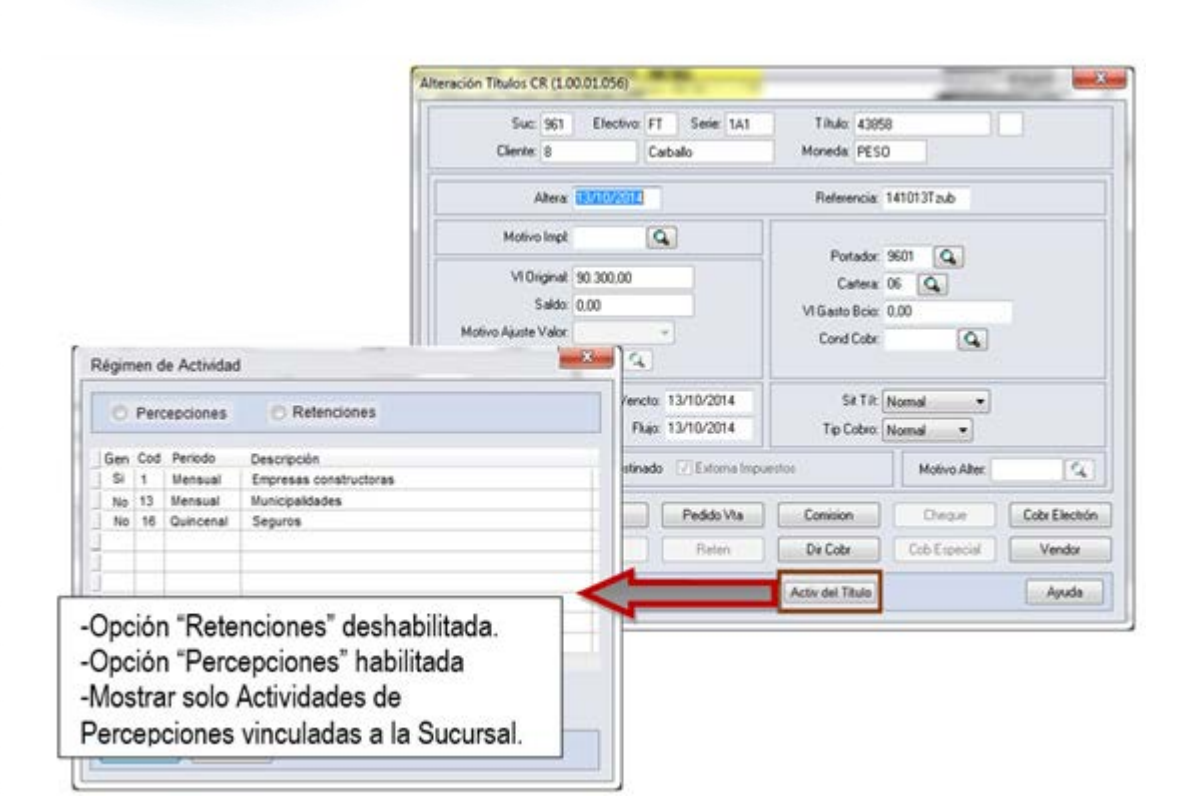

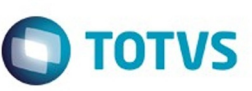

**145**

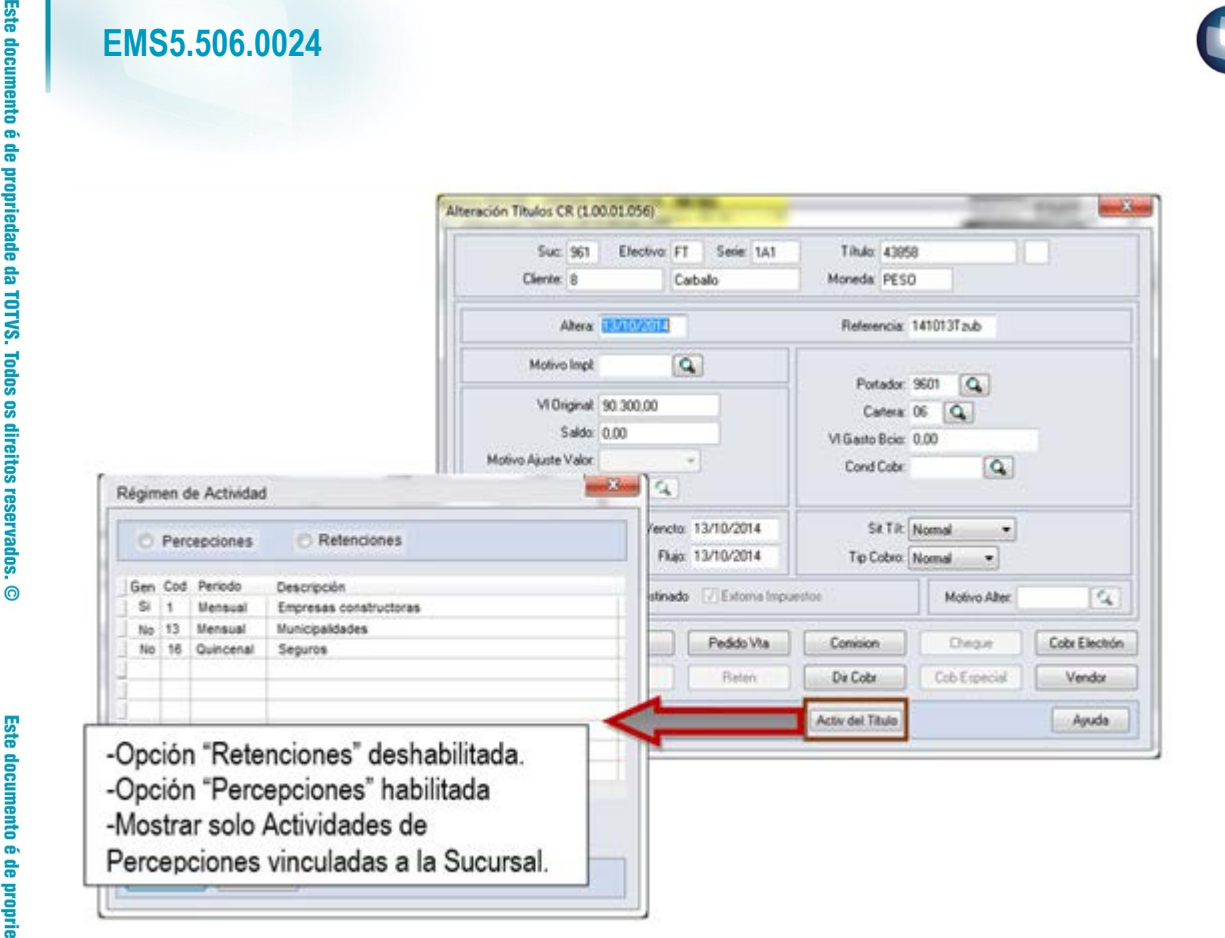

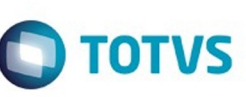

**146**

## **EMS5.506.0024**

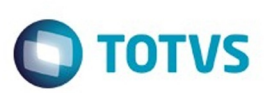

**EMS506** 

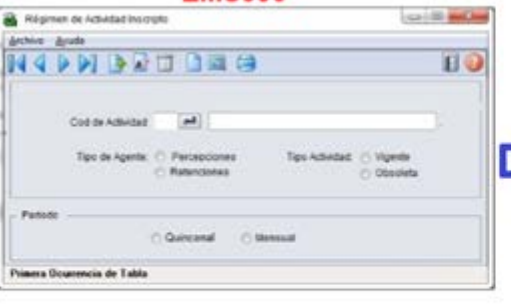

v

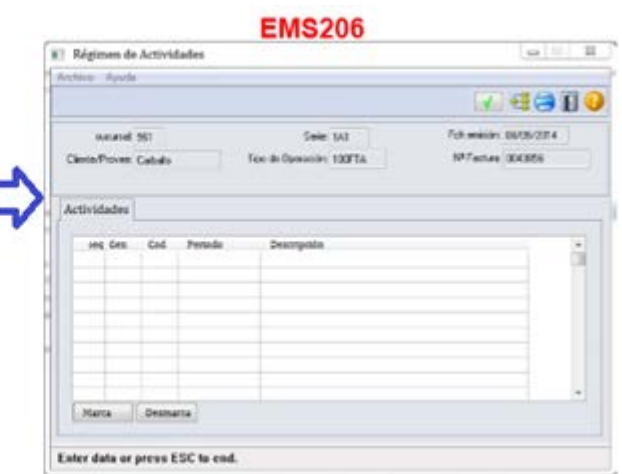

**147**

## **EMS5.506.0024**

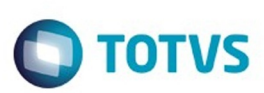

**EMS506** 

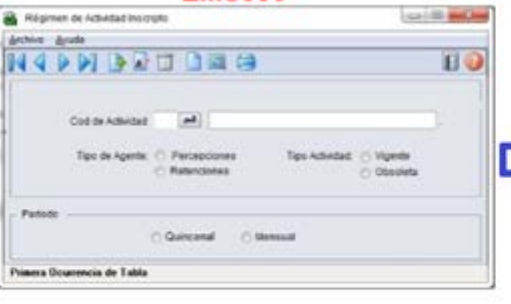

v

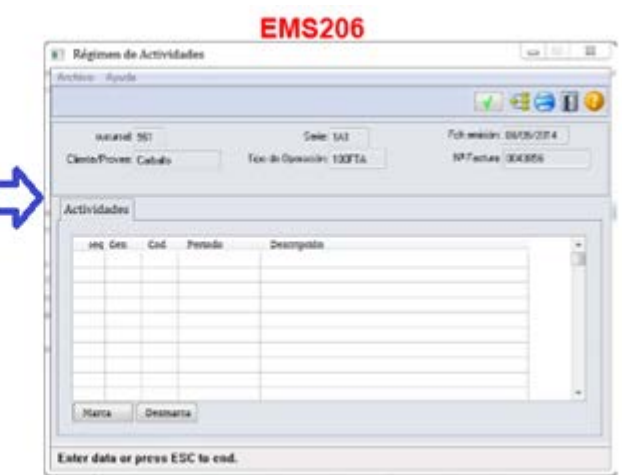

Este documento é de propriedade da TOTVS. Todos os direitos reservados. ©

**148**

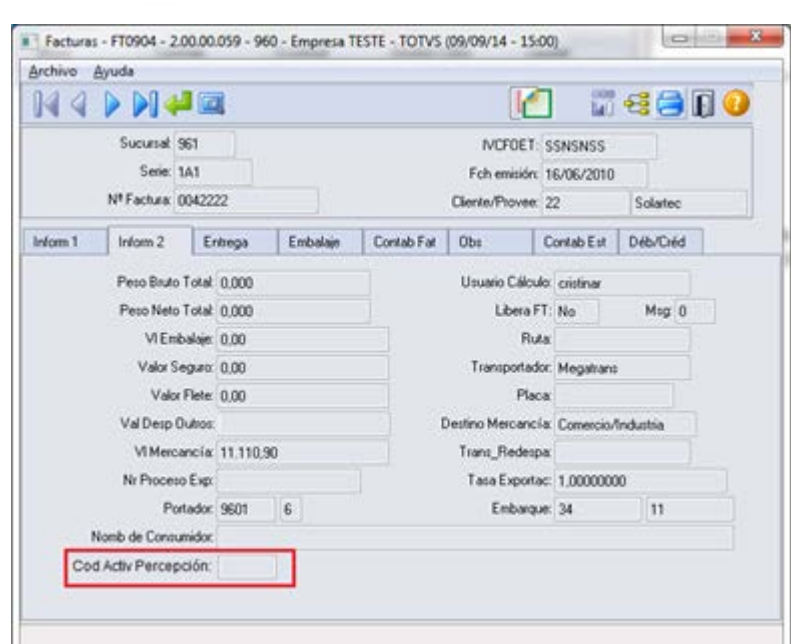

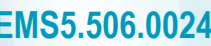

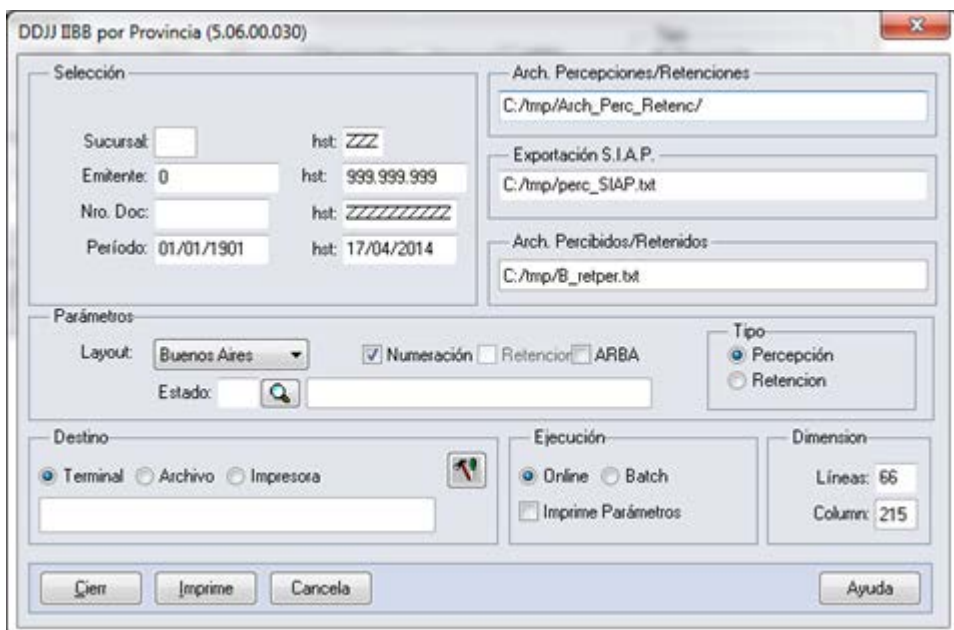

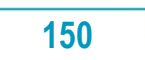

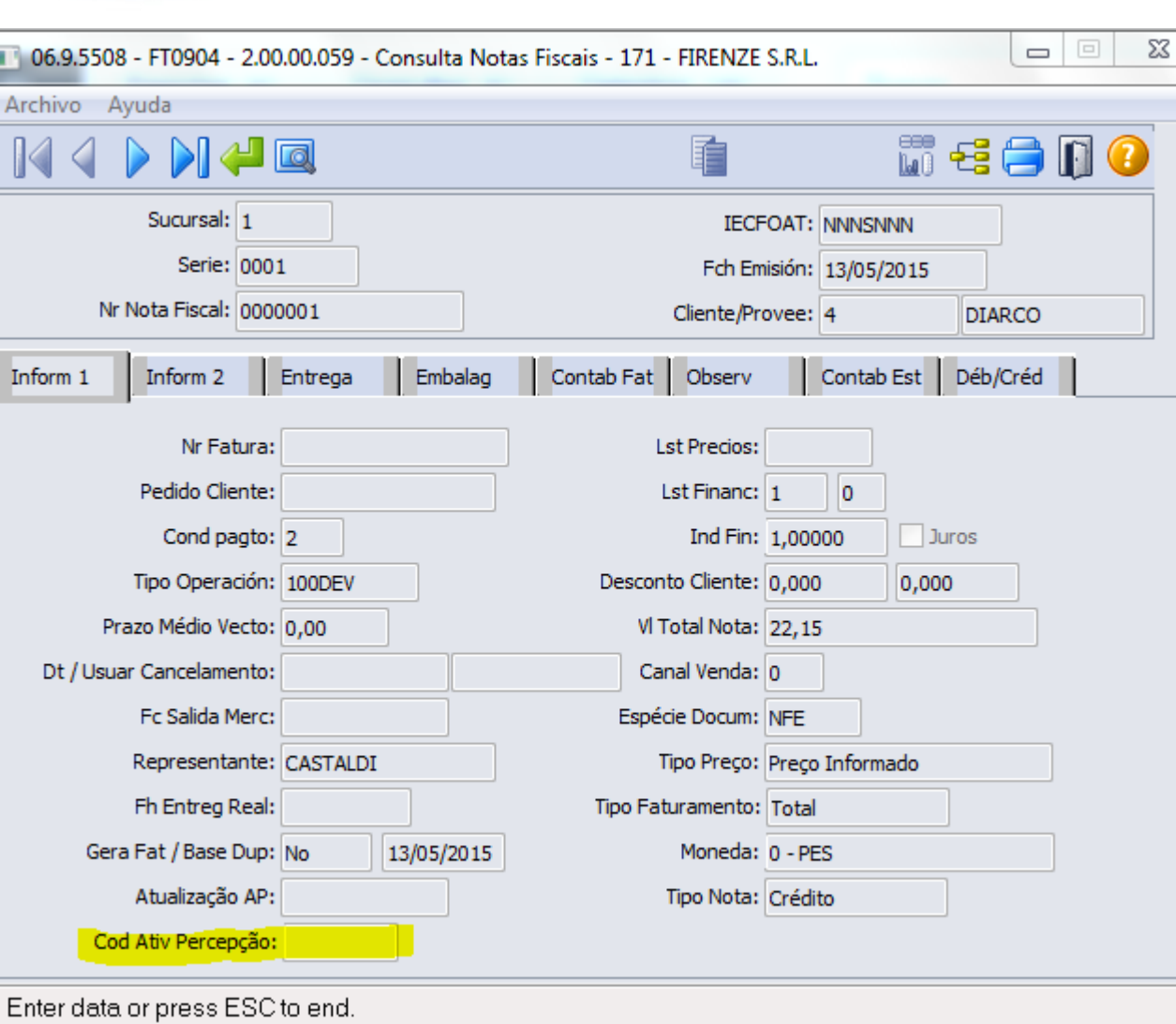

i.

O TOTVS

 $\frac{1}{151}$ 

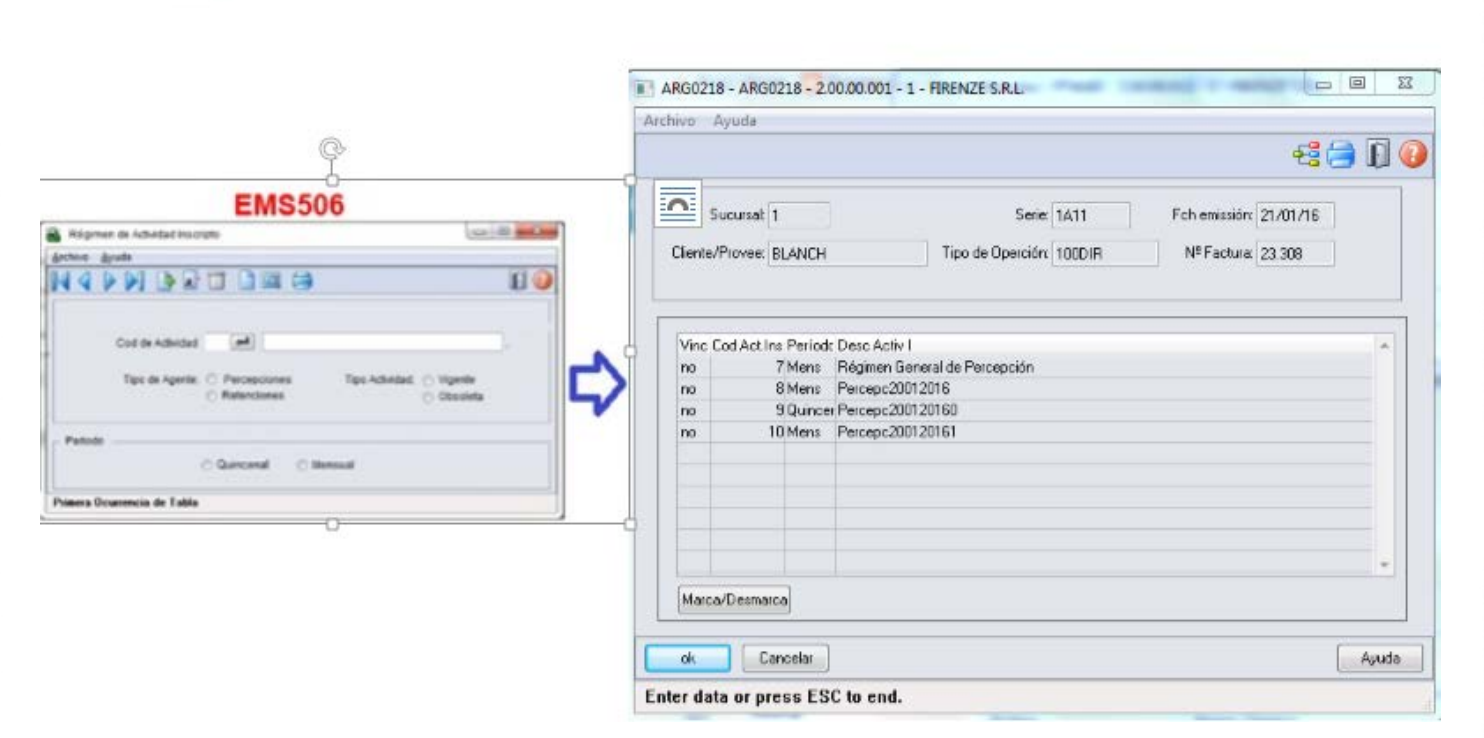

 $\ddot{\circ}$ 

**O** TOTVS

**152**

## **EMS506 第88**  $10 - 10 = 10$ **TO NO DES**  $\rightarrow$ CHES C Vigente<br>C Obsoleta

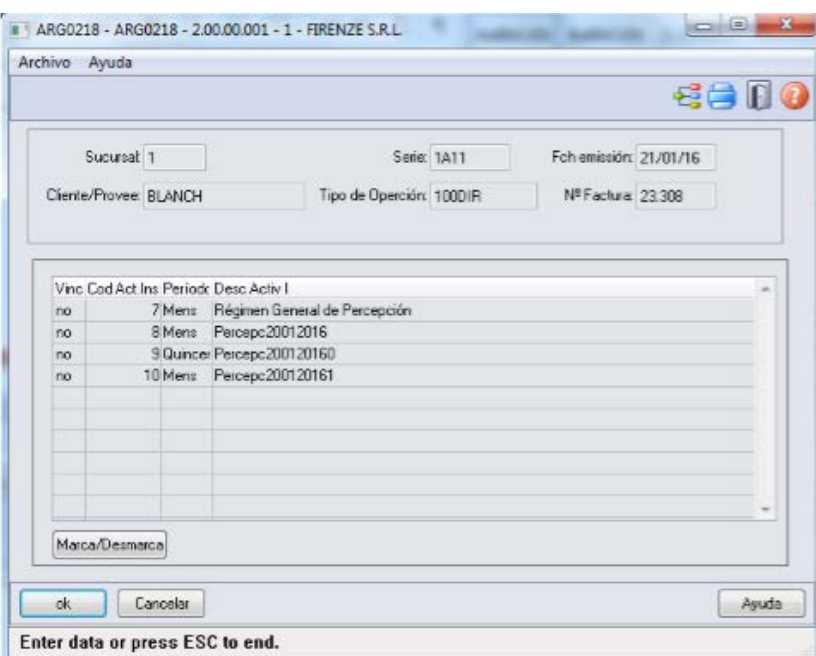

**O** TOTVS

 $\frac{1}{153}$